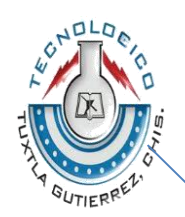

# **INSTITUTO TECNOLÓGICO DE TUXTLA GUTIÉRREZ**

**SOFTWARE PARA AUTOMATIZACIÓN DE PRUEBAS CON EQUIPOS PATRÓN LAMSE**

**AGUSTÍN HERNÁNDEZ TREJO**

**INGENIERÍA ELECTRÓNICA RESIDENCIA PROFESIONAL**

**ASESORES: INTERNO: M EN C. ROBERTO IBÁÑEZ CORDOVA EXTERNO: ING. FRANCISCO JAVIER SILVA BENITEZ**

**TUXTLA GUTIÉRREZ, CHIAPAS; A 04 DE DICIEMBRE DEL 2011**

## **INDICE**

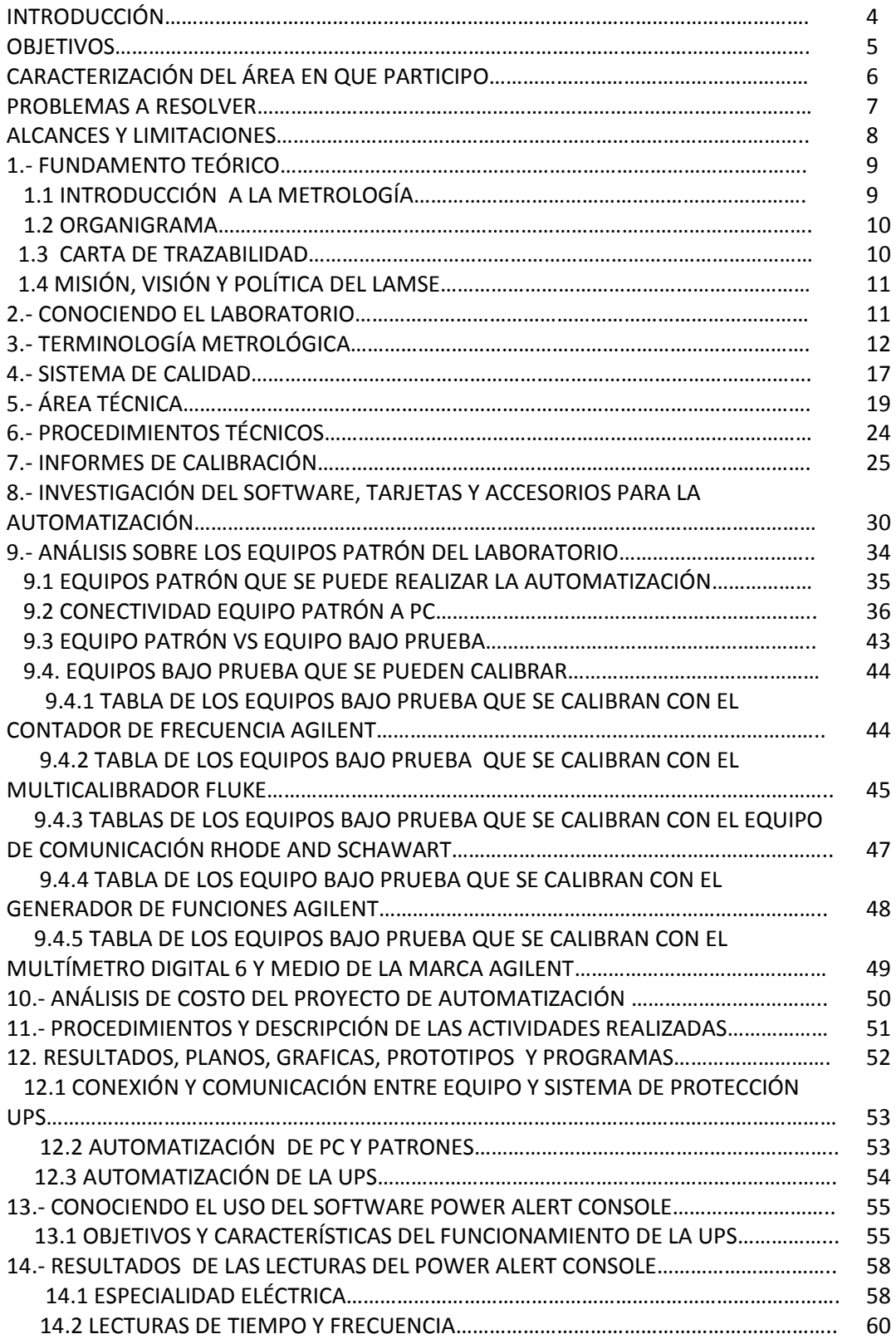

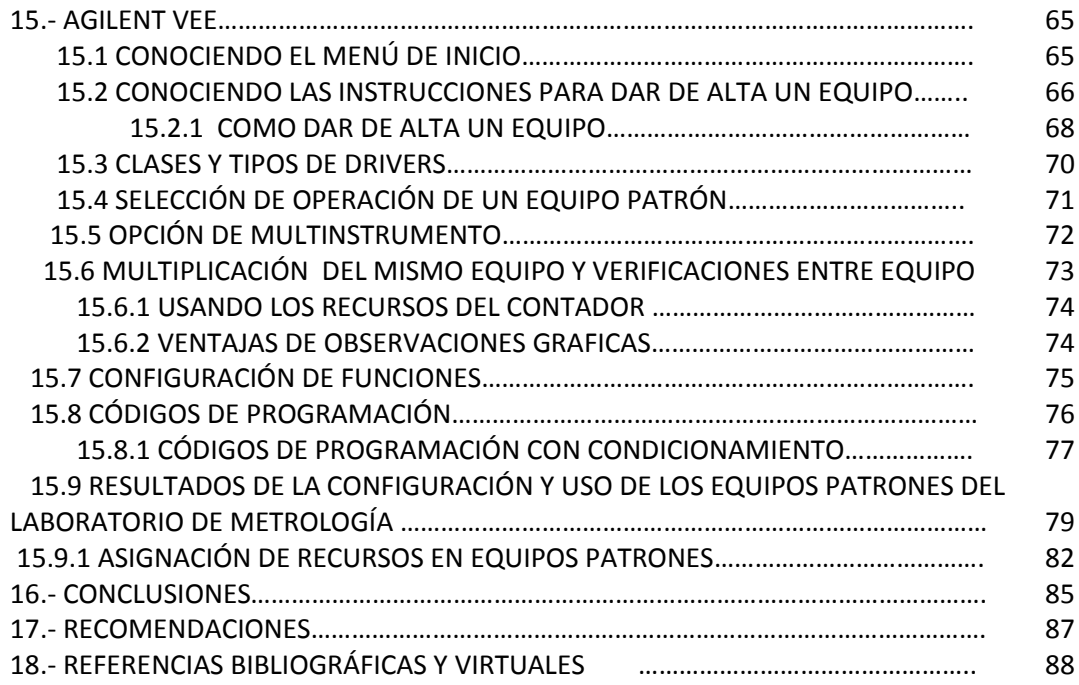

# **INTRODUCCIÓN**

En el presente informe se presentan las actividades realizadas en la residencia profesional, la cual fue desarrollada en la prestigiada empresa Comisión Federal de Electricidad CFE en la Gerencia Regional de Transmisión Sureste específicamente en el Laboratorio de Metrología Secundario LAMSE, en la cual trabajo arduamente con la norma 17025 y con acreditaciones de EMA (Entidad Mexicana de Acreditación) en sus especialidades.

En la residencia se llevó a cabo el proyecto **SOFTWARE PARA AUTOMATIZACIÓN DE PRUEBAS DE CALIBRACIÓN CON EQUIPOS PATRÓN LAMSE**, el proyecto se trata de automatizar los equipos patrones con los que se realizan las calibraciones, para la cual se hará una investigación que involucre el software adecuado, tarjetas de comunicación, tipos de comunicación, marcas de los equipos, variables con los que trabajan los patrones y los equipos bajo prueba que se calibran, cabe mencionar que calibrar no es hacer ajustes, si no determinar el error más la incertidumbre del equipo y de la persona que está calibrando, esto con el fin de determinar un nivel de confianza en los equipos bajo prueba, por ejemplo si tenemos un multímetro en el rango de 10 a 50 volts; como sabemos si está realizando las mediciones adecuadas, si no se está saliendo del margen de error que determina el fabricante, y que ese error o falla del equipo bajo prueba pudo haber sido provocado por el uso constante u alguna otra circunstancia que a nuestro parecer realiza bien las mediciones, cuando se tiene esa duda por saber si el equipo está bien o mal en cualquiera de sus alcances es ahí cuando empieza el trabajo de la calibraciones.

Las calibraciones en el Laboratorio de Metrología se realizan de manera manual, los operadores insertan mediciones a través del equipo patrón y se esa manera se mandan los valores a los equipos bajo prueba, los equipos patrones por obvias razones son más exactos debido a su trazabilidad con respecto a los equipos bajo prueba.

Como se menciona, en la actualidad se realizan calibraciones de manera manual, lo que se pretende con este proyecto es realizar calibraciones de manera automatizada o computarizada, a través de una buena comunicación entre ordenador y equipos patrones, algunos equipos patrones del laboratorio cuentan con puertos de comunicación mediante el cual se permitirá la manipulación de las variables, la automatización ofrece grandes ventajas y beneficios como lo es la innovación con respecto a los demás laboratorios, al estar controlado por un ordenador disminuirá la incertidumbre del operador y realizara mediciones más precisas, la implementación de la automatización ofrecerá un mayor control y monitoreo, reduciendo los tiempos en la calibración de los equipos bajo prueba y aumentando la calidad en las calibraciones. A demás de ofrecer un ambiente visual en donde podemos observar o analizar las mediciones, también cabe señalar que se puede implementar recursos para fines de investigación y aportaciones que en ramo de la metrología a nivel nacional.

CFE como una empresa de clase mundial trabaja en mejorar sus métodos de calidad, y el laboratorio aportaría su granito de arena al implementar la automatización en sus calibraciones, lo

que se pretende en el laboratorio es implementar el mayor número de sigmas en la actualidad se trabaja con cuatro y se maneja un nivel de confianza de más del 95 % con la automatización podemos aumentar ese porcentaje realizando las calibraciones con el menor error posible.

Se menciona esto porque hoy en día las nuevas tendencias de automatizar los procesos con el fin de ahorrarte tiempo, dinero y como resultado, buena calidad en las calibraciones.

El proyecto de automatización involucra todos los procesos involucrados como un monitoreo con respecto al sistema de energía interrumpible, los cuales brindan protección, pero sería mucho mejor visualizar sus características en una pantalla en tiempo real.

En el informe también encontraran el vocabulario particular de metrología que es necesario para comprender el proyecto software para automatización de pruebas de calibración con equipos patrón LAMSE.

## **OBJETIVOS**

Desarrollo del proyecto de comunicación con equipos de laboratorio para automatización de pruebas de calibración

- Automatización de los sistemas de protección de energía interrumpible UPS.
- Comunicación entre software de automatización y equipos patrón.
- Modernización e innovación con respecto a las calibraciones.
- Homogenizar problemas de compatibilidad entre diferentes marcas.
- Calibración con diferentes patrones hacia un equipo bajo prueba o más dependiendo las variables que se vayan a calibrar.
- Comodidad y desarrollo de nuevas alternativas que permitan realizar más calibraciones con los equipos, todo bajo el concepto visual de las pruebas que se vayan a realizar.
- Disminuir los niveles de errores y de incertidumbre aplicando métodos computarizados más exactos lo cual reflejara en un nivel de confianza más alto.
- Crear subprogramas que permitan la calibración de equipos bajo prueba que requieran más de un equipo patrón y subprogramas que permitan calibrar varios equipos bajo prueba.

## **CARACTERIZACIÓN DEL ÁREA EN QUE PARTICIPO**

#### **INSTRUMENTACIÓN Y CONTROL EN EL ÁREA DE METROLOGÍA**

En nuestra formación como ingenieros electrónicos con la especialidad en instrumentación y control nos encontraremos problemas o necesidades que requieran de una innovación o de una solución con las nuevas tecnologías, se sabe que hoy en día la automatización con software visuales como lo es VEE (VISUAL ENVIOREMENT ENGENERING) o LABVIEW, y otros por mencionar, que nos permiten un monitoreo o control en tiempo real con la visualizaciones de las variables que estamos trabajando, esto de la mano con el uso de la computadora nos permite mayor eficiencia, efectividad y mayor calidad.

Para el desarrollo de este proyecto llamado **software de automatización de pruebas con equipos patrón LAMSE (SAPEP)**, se realizaran un estudio de compatibilidad con los diferentes equipos patrones que se manejan en el área de METROLOGIA, después de eso se contemplara los equipos patrones y unidades de mediciones que estén involucradas siempre y cuando cumplan con el requisito de comunicación. El departamento de METROLOGIA realiza hoy en día calibraciones de forma manual pero sabiendo los recursos de sus equipos y de una mayor calidad en el oficio de la calibración que te ofrece la tecnología, el departamento buscara innovarse y ser más eficiente en realizar las calibraciones de forma automatizada, siendo un parteaguas para la región y aplicando un mejor nivel de respuesta, ante las exigencias que genera la empresa conforme a los cambios y desarrollos de las nuevas tecnologías que permitirán calibraciones de mayor calidad, con menos errores y con menos incertidumbre, lo cual generara un nivel de confianza mucho mayor de lo que se cuenta en la actualidad.

## **PROBLEMAS A RESOLVER PRIORIZÁNDOLOS**

Generalmente cuando se desarrolla la automatización se trata de resolver problemas recurrentes y al mismo tiempo innovarse o modernizarse, el desarrollo de las nuevas tecnologías requiere una buena inversión y muy buenos resultados posteriores, otra también puede ser que los mismos cambios tecnológicos que te obliguen a realizar ciertos cambios para no quedarse con la tecnología antaña, si no estar en constate actualización de acuerdo a las exigencias que afrontas día con día, los problemas reflejados en este proyecto tienen un poco de ambos, los cuales quedan desglosados de la siguiente manera:

- Problemas de comunicación entre equipo patrón y ordenador
- Comunicación múltiple tanto en los equipos patrones como los equipos bajo prueba.
- Problema en la versión del software y la necesidad de licencias para explotar al máximo sus recursos.
- Problema con los DRIVERS de los equipos debido a una nueva restructuración de la empresa que las fabrica.
- Problemas con los comandos de instrucciones en algunos equipos patrones debido a que la empresa vendió la marca y la información está actualizada pero no del todo.
- Más que un problema es una necesidad de reducir los niveles de errores y de incertidumbre los cuales generaran mayor nivel de confianza, aumentando el número de sigmas y lograr mayor calidad en las calibraciones.
- Más que ser un problema tendría que modernizarse con calibraciones automatizadas.

Con respecto a la unidad de protección UPS:

- Constantes alarmas en las UPS y la incertidumbre de saber que es lo origino esas fallas
- Falta de información detallada con respecto a los eventos que pudieron ocurrir en determinado tiempo.
- Falta de información si la carga que soporta la UPS esta en los niveles establecidos, si esta en las condiciones adecuadas o si está sobrepasando los niveles indicados.
- Falta de control en las unidades de carga, con la automatización nosotros sabremos cuantos bancos utilizar y en base a eso poder alargar la vida de la UPS

## **ALCANCES Y LIMITACIONES**

### **ALCANCES**

- Permitirá realizar múltiples calibraciones con los equipos bajo prueba.
- Se puede utilizar múltiples comandos con equipos que sean de un modelo en específico, además de tener el catálogo de variables que sean necesarios en dicho proceso de calibración.
- La red GPBI debe estar soportada tanto en comunicación como en protección UPS en base a los requerimientos que exija tanto en la ya mencionada comunicación y la exigencia de carga que suministra la UPS a los equipos patrones y los equipos bajo prueba.
- Con la automatización de la UPS el usuario no solo de laboratorio sino de otras áreas donde se requiera un control de los sistema de energía interrumpible, se realiza un monitoreo donde se visualice los límites de carga que establece el fabricante y el monitoreo en tiempo real, por medio del cual se permitirá analizar los distintos eventos que alarmaron la UPS, con una descripción de los eventos que sucedieron o simplemente para verificar el funcionamiento y protección de los equipos, recordando que estos tienen sus límites preestablecidos.
- Con la automatización computarizada se contribuye al fortalecimiento de las normas de calidad que acreditan al laboratorio de metrología con sede en la Gerencia Regional de Transmisión Sureste como una entidad que mejora sus estándares de calidad con base en el desarrollo tecnológico y la innovación de las calibraciones.

## **LIMITACIONES**

- Cada equipo bajo prueba tiene su propio funcionamiento característico así que habrá que adaptarse a los equipos.
- Debido a los modelos de los equipos puede que haya un comportamiento diferente si los modelos son diferentes.
- Un inadecuado calculo en la unidad UPS puede causar sobrecarga en los equipos que estén conectados y una mala comunicación si no se realizó la conexión adecuada.

## **FUNDAMENTO TEÓRICO**

Para comprender el proyecto de automatización de los equipos patrones en necesario escrudiñar sus conceptos, este laboratorio cuenta con un vocabulario que junto con la norma 17025 que corresponde a la norma ISO la cual acredita la calidad de las calibraciones junto con otras dependencias como lo es la EMA (Entidad Mexicana de Acreditación) y de acuerdo a su trazabilidad tanto de LAPEM (Laboratorio de Pruebas de Equipos y Materiales) como el CENAM (Centro Nacional de Metrología) es necesario indagar y saber la siguiente información.

#### **1,1.- INTRODUCCION A LA METROLOGIA**

Con la implantación de los sistemas de gestión de calidad en los procesos de generación, transmisión y distribución de CFE se impulsó la necesidad de contar con los laboratorios con un sistema de confirmación metrológica que permitiera asegurar la calidad de las mediciones.

Para asegurar que la exactitud y la repetibilidad de los EIMyP (Equipos, Instrumentos de Medición y Pruebas) cumplan con las especificaciones establecidas, estos deben de ser calibrados a intervalos establecidos con patrones nacionales e internacionales aceptados que tengan una trazabilidad valida y conocida.

Por lo anterior surge el Laboratorio de Metrología LAMSE, el cual forma parte de la Gerencia Regional Sureste de la Comisión Federal de Electricidad.

El LAMSE cumple con todos los requisitos para operar con un sistema de gestión técnicamente competente capaz de generar resultados técnicamente validos; los organismo de acreditación LAPEM (Laboratorio de Pruebas y Equipos de Medición) y EMA (Entidad Mexicana de Acreditación) reconocen la competencia del laboratorio de Metrología basados en la norma ISO/IEC 17025:2005; NMX-IEC-17025-IMNC-2006.

#### **1,2.- ORGANIGRAMA**

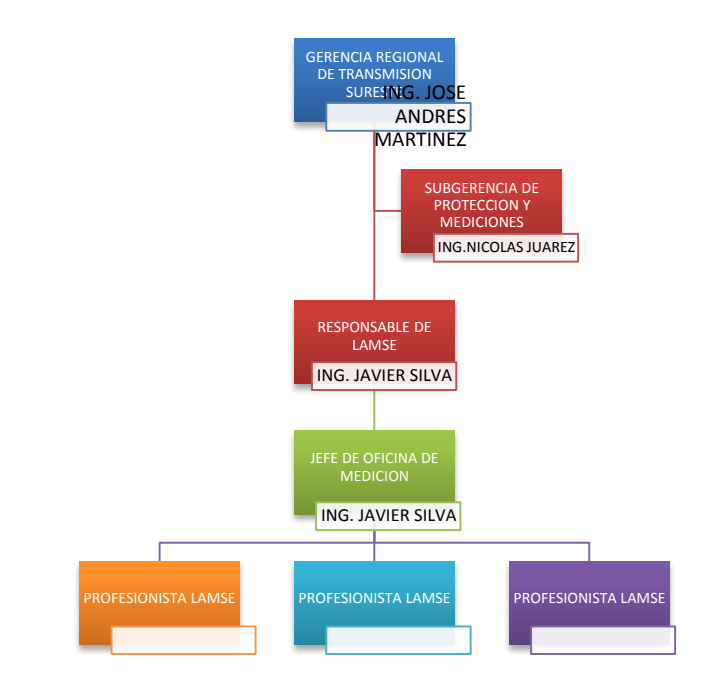

## **1.3.- CARTA DE TRAZABILIDAD DECFE**

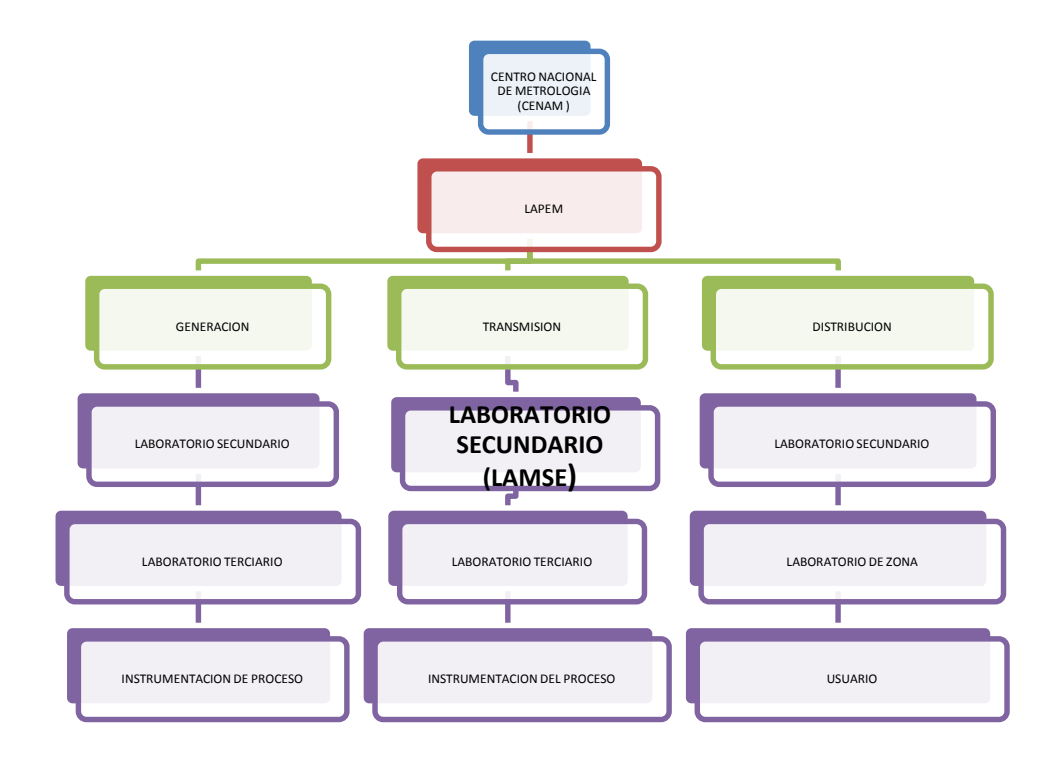

#### **1.4 MISION, VISION Y POLITICA DEL LABORATORIO.**

### **MISION**

Mantener la trazabilidad de las mediciones en los patrones de referencia y de trabajo, para asegurar la calidad y confiabilidad de los servicios de calibración proporcionados por el laboratorio, para el adecuado control de nuestro proceso.

#### **VISION**

Ser un laboratorio con acreditación nacional e internacional, con un sistema de aseguramiento metrológico para satisfacción de las necesidades de nuestros clientes internos y externos.

### **POLITICA**

Asegurar la trazabilidad de las mediciones de los dispositivos de monitoreo y medición, a través de los servicios de calibración, satisfaciendo los requisitos de los clientes. El personal del laboratorio de metrología opera, mantiene y mejora continuamente el sistema de gestión en base a los requisitos de la norma NMX-EC-17025-IMNC-2006 cumpliendo con el marco legal vigente.

## **2.- CONOCIENDO EL LABORATORIO**

El laboratorio de metrología cuenta con diferentes áreas:

#### **ENERGÍA**

En este laboratorio se calibran equipos como medidores multifunción de energía, WATTHORÍMETROS y VARHORIMETROS.

#### **ELÉCTRICA**

Este laboratorio se calibran una variedad de equipos como VOLTMETROS, WATTMETROS, multímetros, VARMETROS, FASOMETROS, medidores RC, amperímetros de gancho, medidores de resistencia de aislamiento, fuentes de tensión y corriente de CC y CA, transductores de V, A, W y VAR, medidores de rigidez dieléctrica, TTR´S, Medidores de factor de potencia.

#### **TIEMPO Y FRECUENCIA**

Los equipos que se calibran en este laboratorio son medidores de nivel, analizadores de comunicaciones, analizadores de líneas de datos, osciloscopios, generadores de nivel, contadores universales, frecuencímetros, sintetizadores.

#### **FIBRA ÓPTICA**

Este departamento aun es nuevo pero el laboratorio ya esta calibrando Atenuadores, medidor de potencia óptica, generadores de fuente de luz, OTDR y los que se vayan introduciendo a los diferentes departamentos

## **3.- TERMINOLOGIA METROLOGICA**

#### o **Metrología:** Ciencia de la medición

La metrología incluye todos los aspectos teóricos y prácticos relacionados con las mediciones, cualquiera que sea si incertidumbre, en cualquiera que sea el campo de la ciencia y tecnología.

#### o **medición**

Secuencia lógica de las operaciones, descrita de manera genérica, utilizada en la ejecución de las mediciones. Los métodos de medición pueden ser calificados en varias formas:

- $\bigstar$  Método de substitución
- $\blacksquare$  Método diferencial
- Método de nulo o de cero
- o **Procedimiento**

Conjunto de operaciones, descritas específicamente, para realizar mediciones particulares de acuerdo a un método dado.

Un procedimiento de medición es usualmente descrito en un documento llamada algunas veces "procedimiento" y que proporciona suficientes detalles para que un operador pueda realizar una medición sin necesitar más información.

#### o **Resultado de una medición**

- Valor atribuido a un mensurando, obtenido por medición. **NOTAS:** Cuando se da un resultado, se indicara claramente si se refiere:
- $\leftarrow$  A la indicación
- $\bigstar$  Al resultado no corregido
- $\downarrow$  Al resultado corregido y si el resultado es un promedio obtenido a partir de varias mediciones.

Una expresión completa del resultado de una medición incluye información sobre la incertidumbre de la medición.

#### o **Indicación (de un instrumento de medición)**

Valor de una magnitud proporcionada por un instrumento de medición.

#### **NOTAS:**

1.- El valor leído en el dispositivo de lectura se puede llamar indicación discreta, esta debe der multiplicada por la constante del instrumento para obtener la indicación.

2.- la magnitud puede ser el mensurando, una señal de medición, u otra magnitud utilizada para calcular el valor del mensurado.

3.- para una medida materializada, la indicación el valor que le es asignado.

**RESULTADO NO CORREGIDO:** Resultado de una medición antes de la corrección del error sistemático.

**RESULTADO CORREGIDO:** Resultado de una medición después de la corrección del error sistemático

#### o **Exactitud**

Proximidad de la concordancia entre el resultado de una medición y un valor verdadero del mensurando. Es cualitativo, el termino precisión no debe utilizarse por exactitud.

#### o **Repetibilidad(De Los Resultados De Las Mediciones)**

Proximidad de la concordancia entre el resultado de las mediciones sucesivas del mismo mensurando, con las mediciones realizadas con la aplicación de la totalidad de las siguientes condiciones.

**Notas:** A estas condiciones se les llama condiciones de repetibilidad, las condiciones de repetibilidad comprenden.

- + El mismo procedimiento de medición
- + El mismo observador
- + El mismo instrumento de medición utilizado en las mismas condiciones.
- + El mismo lugar
- + La repetición dentro de un periodo corto de tiempo.
- La repetibilidad se puede expresar cuantitivamente con la ayuda de las características de la dispersión de los resultados.
- o **Reproducibilidad:** Proximidad de la concordancia entre los resultados de las mediciones del mismo mensurando, con las mediciones realizadas haciendo variar las condiciones de medición.

**Notas:** Las condiciones que se hacen pueden ser:

- $\bigcup$  El principio de medición
- $\frac{1}{\sqrt{2}}$  El método de la medición
- $\blacksquare$  El observador
- $\bigstar$  El instrumento de medición
- $\bigstar$  El patrón de referencia
- $\leftarrow$  El lugar
- $\leftarrow$  Las condiciones de uso
- $\ddot{\phantom{1}}$  Tiempo

o **Error:** Resultado de una medición menos un valor verdadero del mensurado.

1.- puesto que un valor verdadero no puede ser determinado, en la práctica se utiliza un valor convencionalmente verdadero.

2.- cuando es necesario hacer la distinción entre el error y el error relativo, el primero es a veces llamado error absoluto de medición, no se le debe confundir con el valor absoluto error, el cual es el modulo del error.

**DESVIACION:** Un valor menos su valor de referencia

**ERROR RELATIVO:** Es el error de medición dividido entre un valor verdadero de **mensurado.**

**Nota:** puesto que un valor verdadero no puede ser determinado, en la práctica se utiliza un valor convencionalmente verdadero.

**ERROR ALEATORIO:** Resultado de una medición menos la media de un número infinito de mediciones del mismo mensurando, efectuadas en condiciones de repetibilidad.

El error aleatorio es igual al error menos el error sistemático. Como solo puede hacer un número finito de mediciones, solo es posible una estimación del error aleatorio.

#### **ERROR SISTEMATICO**

Media que resultaría de un número infinito de mediciones del mismo mensurando, efectuada bajo condiciones de repetibilidad, menos un valor verdadero del mensurando.

#### **NOTAS:**

1.- ERROR SISTEMATICO es igual al error menos el error aleatorio.

2.- como el valor verdadero, el error sistemático y sus causas no puede ser conocidos completamente.

3.- para un instrumento de medición ver "error de ajuste".

#### **MENSURANDO**

#### *Magnitud particular sujeta a medición.*

*1.- las especificaciones de un mensurando puede requerir indicaciones acerca de magnitudes tales como el tiempo, la temperatura y la presión.*

#### o **Instrumento de medición**

Numerosos términos diferentes se emplean para escribir los elementos que se utilizan en las mediciones. Este vocabulario define solo una selección de términos preferentes la siguiente lista es más completa y esta ordenada de un orden aproximado de complejidad creciente. Estos términos no se excluyen mutuamente.

- **Elemento**
- **Componente**
- **Parte**
- $\checkmark$  Transductor de medición
- $\checkmark$  Dispositivo de medición
- $\checkmark$  Material de referencia
- $\checkmark$  Medida materializada
- $\checkmark$  Instrumento de medición
- $\checkmark$  Cadena de medición
- $\checkmark$  Equipo de medición
- $\checkmark$  Sistema de medición
- $\checkmark$  Instalación de medición

**INSTRUMENTO DE MEDICION** Dispositivo destinado a ser utilizado para hacer mediciones, solo asociado a uno o varios dispositivos anexos.

#### o **SISTEMA DE MEDICIÓN**

Conjunto completo de instrumentos de medición y otros equipos ensamblados para ejecutar mediciones específicas.

#### **INSTRUMENTO DE MEDICION REGISTRADOR**

Instrumento de medición que proporciona un registro del indicador.

Ejemplos:

- a) Barógrafo
- b) Dosímetro termoluminiscente
- c) Espectrómetro registrador

#### **INSTRUMENTO (DE MEDICION) TOTALIZADOR**

Instrumento de medición que determina el valor de un mensurando haciendo la suma de los valores parciales de ese mensurando, obtenidos simultáneamente o consecutivamente de una o más fuentes.

#### Ejemplos

- a) Bascula totalizadora, de vía (ferrocarrilera)
- b) Instrumento de medición totalizador de potencia eléctrica

o **TRAZABILIDAD:** Propiedad del resultado de una medición o del valor de un patrón, tal que esta pueda ser relacionada con referencias determinadas, generalmente patrones nacionales o internacionales, por medio de una cadena ininterrumpida de comparaciones teniendo todas incertidumbres determinadas.

#### **NOTAS:**

- 1. Frecuentemente este concepto se expresa por el objetivo trazable
- 2. La cadena ininterrumpida de comparaciones es llamada cadena de trazabilidad

#### o **Patrones**

En la ciencia y tecnología, la palabra inglesa "standar" tiene dos acepciones diferentes: como documento técnico normativo ampliamente adoptado, especificación, recomendación técnica o documento similar (en francés "norme") y también como "patrón" (en inglés "measurement standard" y en francés "etalon"). La segunda acepción es la que se utiliza en el presente capitulo.

#### o **PATRON**

Medida materializada, instrumento de medición, material de referencia o sistema de medición, material de referencia o sistema de medición destinado a definir, realizar, conservar o reproducir una unidad o uno o varios valores de una magnitud para servir de referencia.

#### Ejemplos:

- a) Patrón de masa de 1Kg
- b) Resistencia patrón de 100 W
- c) Amperímetro patrón
- d) Patrón de frecuencia de cesio
- e) Electrodo de referencia de hidrogeno
- f) Solución de referencia de cortisol en el suero humano, con concentración certificada.

#### **NOTAS:**

- 1. Un conjunto de medidas materializadas o de instrumentos de medición similares que, utilizados conjuntamente, constituyen un patrón, es llamado patrón colectivo .
- 2. Un conjunto de patrones de valores seleccionados que individualmente o combinados, proporcionan una serie de valores de magnitudes de la misma naturaleza, es llamado serie de patrones.

#### **Patrón internacional**

Patrón reconocido por un acuerdo internacional para servir internacionalmente como la base para la asignación de valores a otros patrones de la magnitud de interés.

#### **Patrón nacional**

Patrón reconocido por una decisión nacional, en un país, para servir como la base para la asignación de valores a otros patrones de la magnitud de interés.

#### **Patrón primario**

Patrón que es designado o ampliamente reconocido, que presenta las más altas cualidades metrológicas y cuyo valor es establecido sin referirse a otros patrones de la misma magnitud.

1. El concepto patrón primario es válido tanto para las magnitudes de base como para las magnitudes derivadas.

#### **Patrón secundario**

Patrón cuyo valor es establecido por comparación con un patrón primario de la misma magnitud.

#### **Patrón de referencia**

Patrón, en general de la más alta calidad metrológica disponible en un lugar dado o en una organización dada, de donde derivan las mediciones que ahí son realizadas.

#### **Patrón de trabajo**

Patrón utilizado comúnmente para calibrar o controlar medidas materializadas, de los instrumentos de medición o de los materiales de referencia.

#### **NOTAS:**

- 1. Un patrón de trabajo habitualmente se calibra con respecto a un patrón de referencia.
- 2. Un patrón de trabajo utilizado comúnmente para asegurar que las mediciones que se llevan a cabo correctamente es llamado patrón de control.

#### **Patrón de transferencia**

Patrón utilizado como intermediario para comparar patrones.

#### **NOTA:**

1. El término del dispositivo de transferencia debe ser utilizado cuando el intermediario no es un patrón.

#### **Patrón viajero**

Patrón, algunas veces de construcción especial, destinado al transporte a diferentes lugares.

Ejemplos: Patrón de frecuencia de cesio, portátil, funcionando con un acumulador

## **4.- SISTEMA DE CALIDAD**

La adopción de un sistema de gestión de la calidad debería ser una decisión estratégica de la organización. El diseño y la implementación del sistema de gestión de calidad de una organización están influenciados por diferentes necesidades, objetivos particulares, los productos suministrados, los procesos empleados y el tamaño y estructura de la organización.

#### **EN LOS REQUISITOS GENERALES**

La organización debe establecer, documentar, implementar y mantener un sistema de gestión de calidad y mejorar continuamente su eficiencia de acuerdo con los requisitos de esta norma Mexicana.

#### **La organización debe:**

- a) Identificar los procesos necesarios para el sistema de gestión de calidad y su aplicación a través de la organización.
- b) Determinar la secuencia e interacción en estos procesos.
- c) Determinar criterios y métodos necesarios para asegurarse de que tanto la operación como el control del proceso sean eficaces.
- d) Asegurarse de la disponibilidad de los recursos e información necesarios para apoyar la operación y seguimiento de estos procesos.
- e) Realizar el seguimiento, la medición y el análisis de estos procesos.
- f) Implementar las acciones necesarias para alcanzar los resultados planificados y la mejora continua de estos procesos.

Para entender mejor el proceso de sistema de calidad pues en un sistema valga la redundancia en el que se tiene que realizar un proceso con calidad, y eso incluye desde una documentación adecuada, infraestructura, ambiente de trabajo todo esto para proveer el mejor servicio al cliente.

Los procesos que se lleva a cabo en este laboratorio está bien sustentado debidos a los controles preventivos y correctivos, el análisis de los dato, y el seguimiento de los procesos permite al laboratorio y al personal que labora en ella una mejora continua en sus procesos, adecuándose y adoptando a los cambios que permitan la mejora tanto de la empresa como de los profesionista que están a su cargo.

En resumen podemos decir que el sistema de gestión de calidad es un proceso que nos permite hacer las cosas bien desde el momento que se inicia hasta que se culmina en cual está implícita la calidad del trabajo realizado, el cual para tener un servicio de calidad se tiene que llevar un serie de pasos y requerimientos para poder competir, brindar y confiar en un servicio de calidad.

## **5.- AREA TECNICA**

#### **5. 1.- EQUIPOS PATRON**

#### **TIEMPO Y FRECUENCIA**

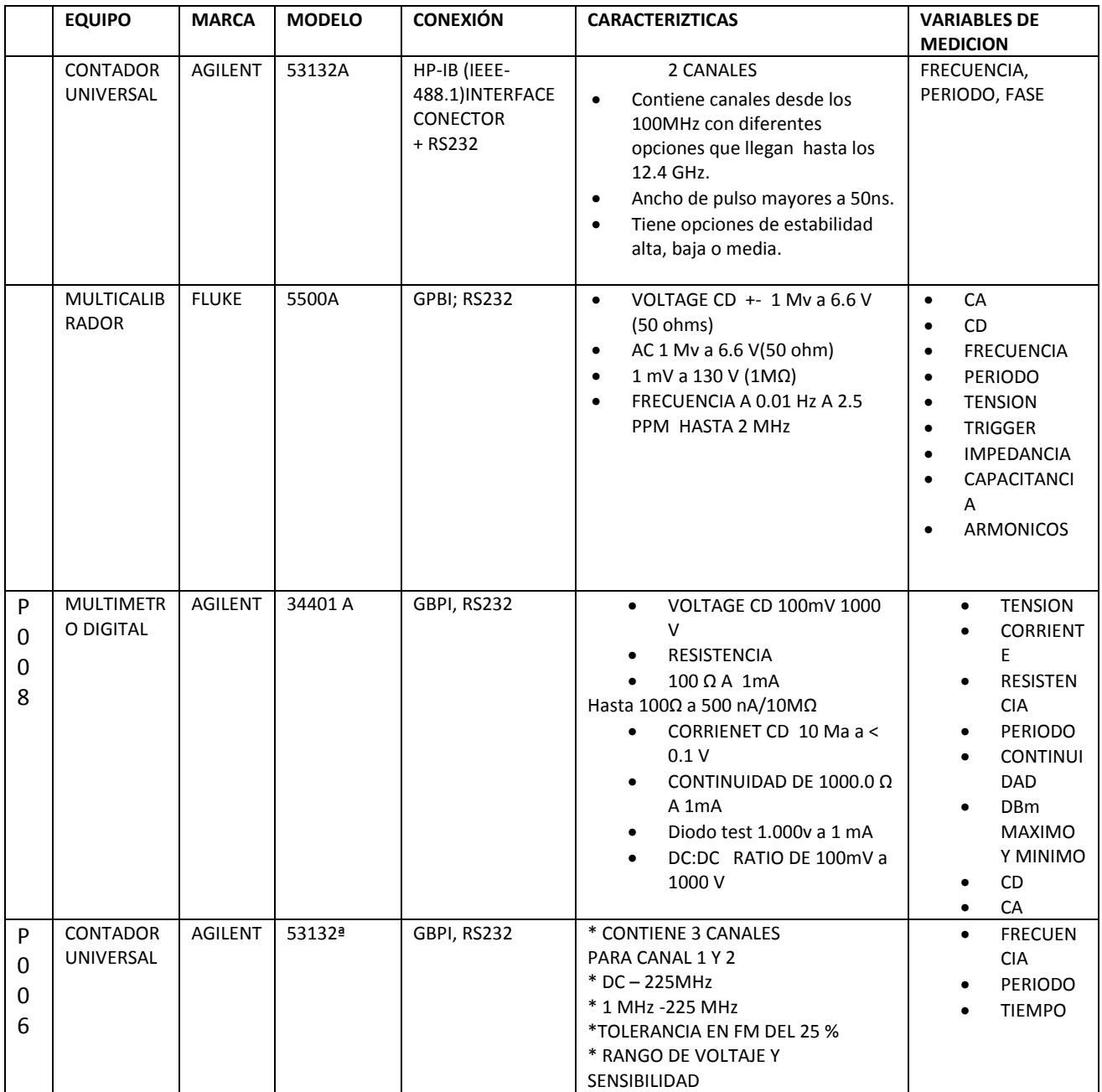

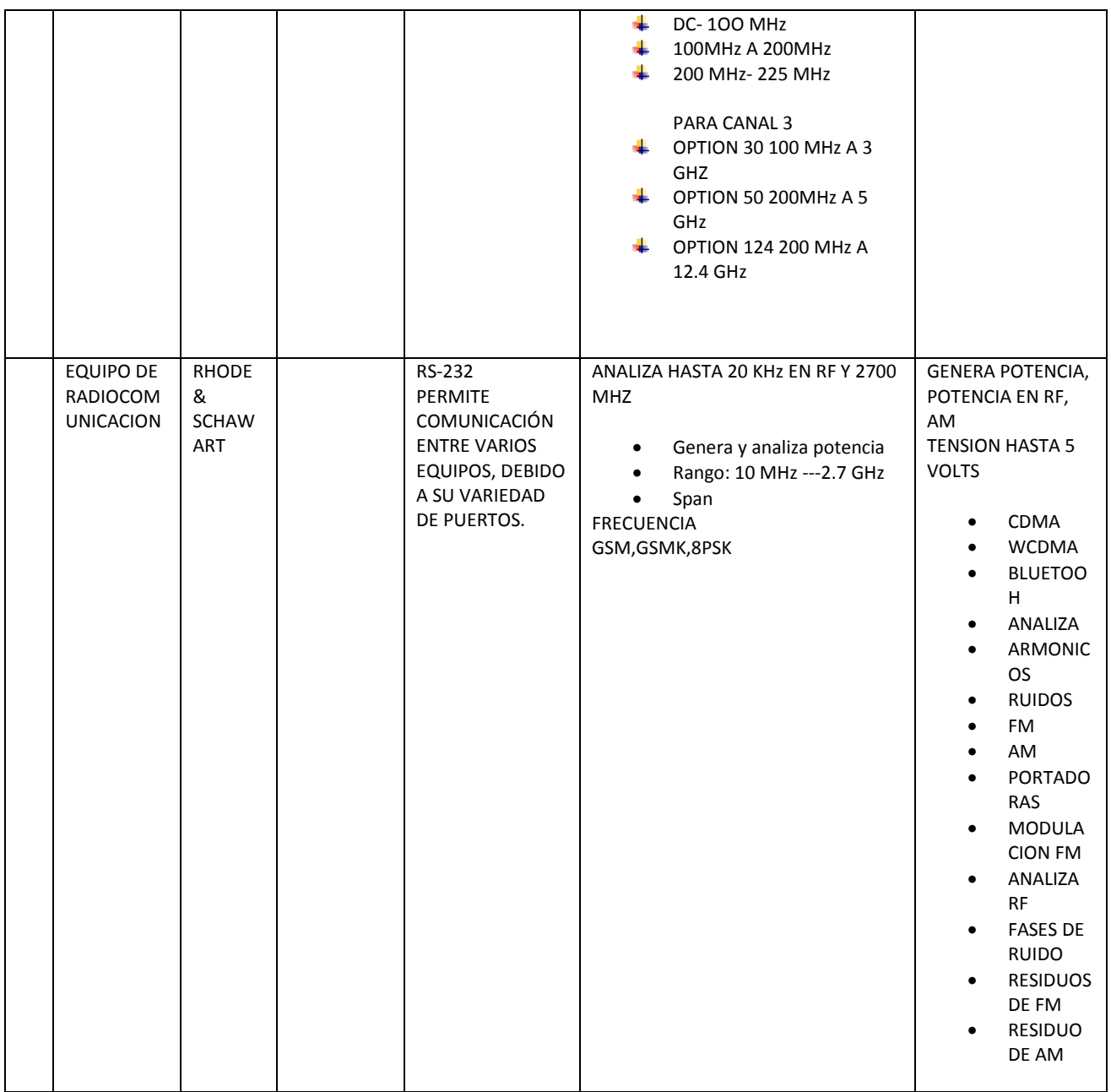

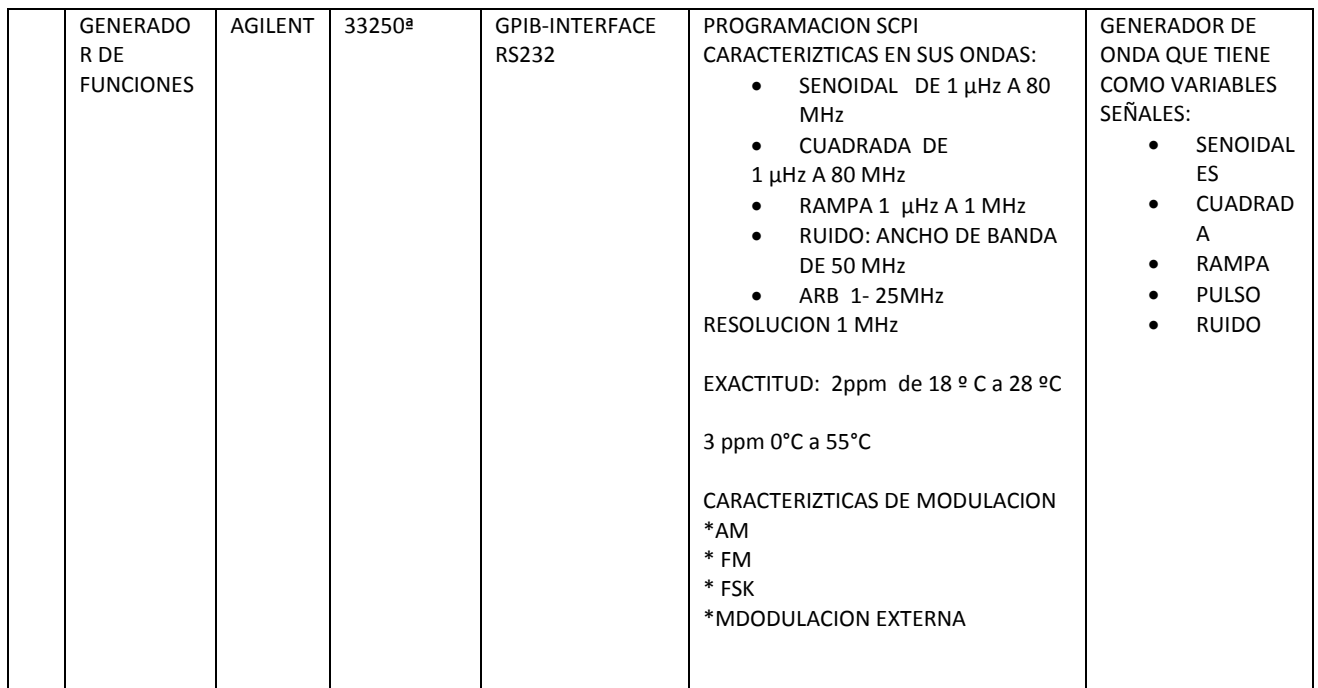

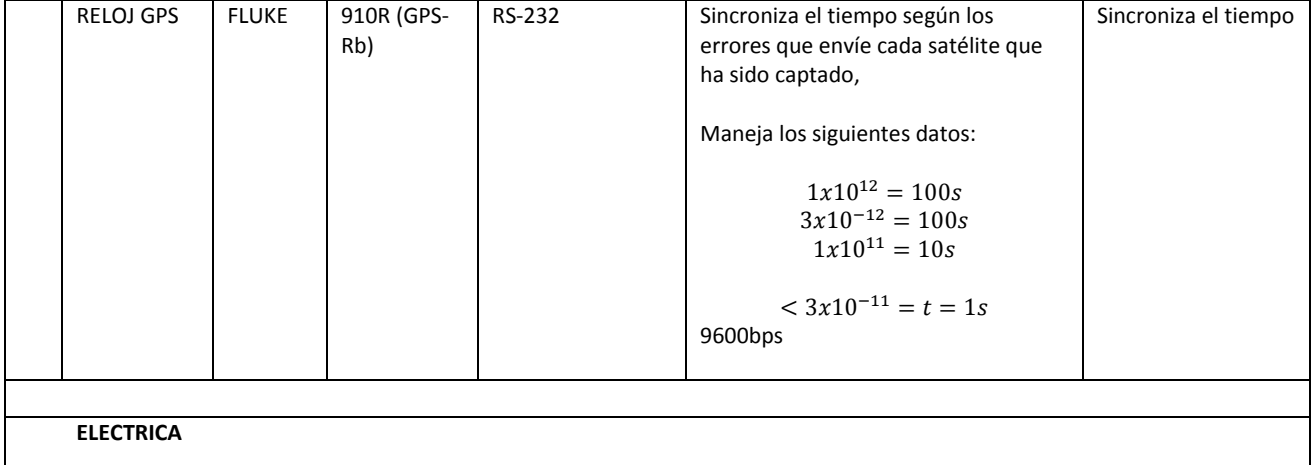

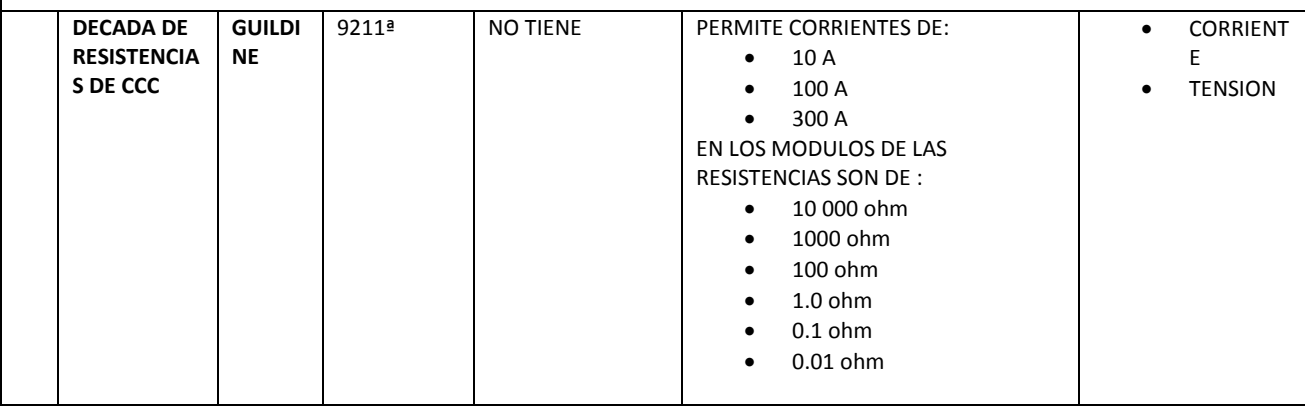

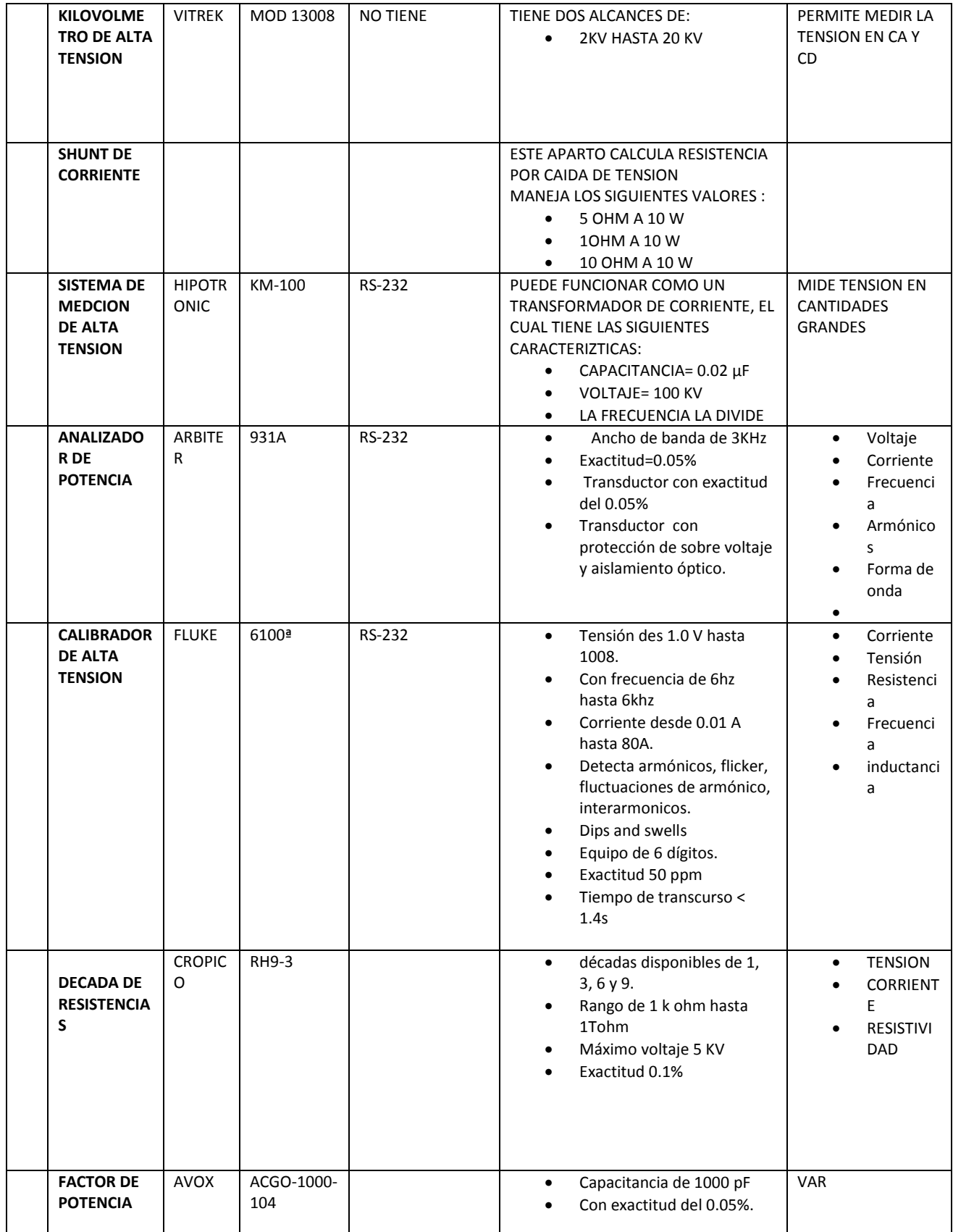

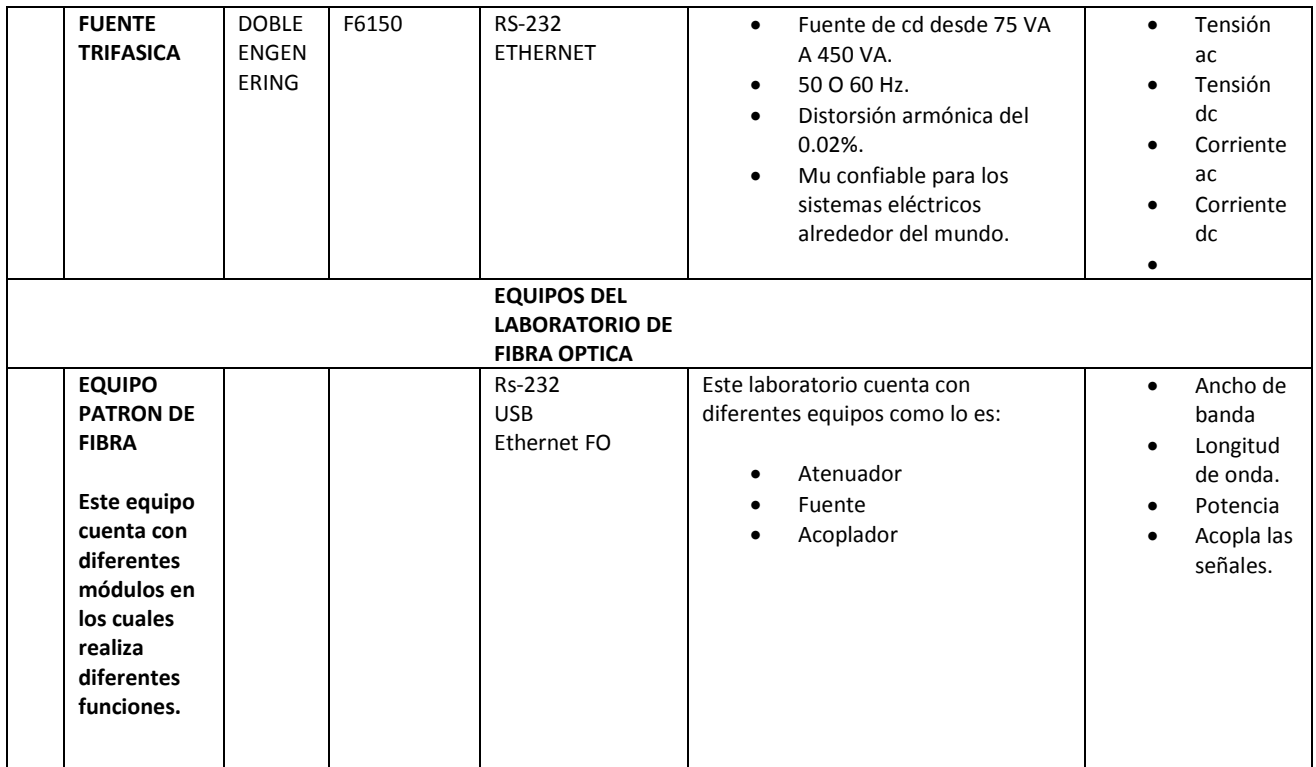

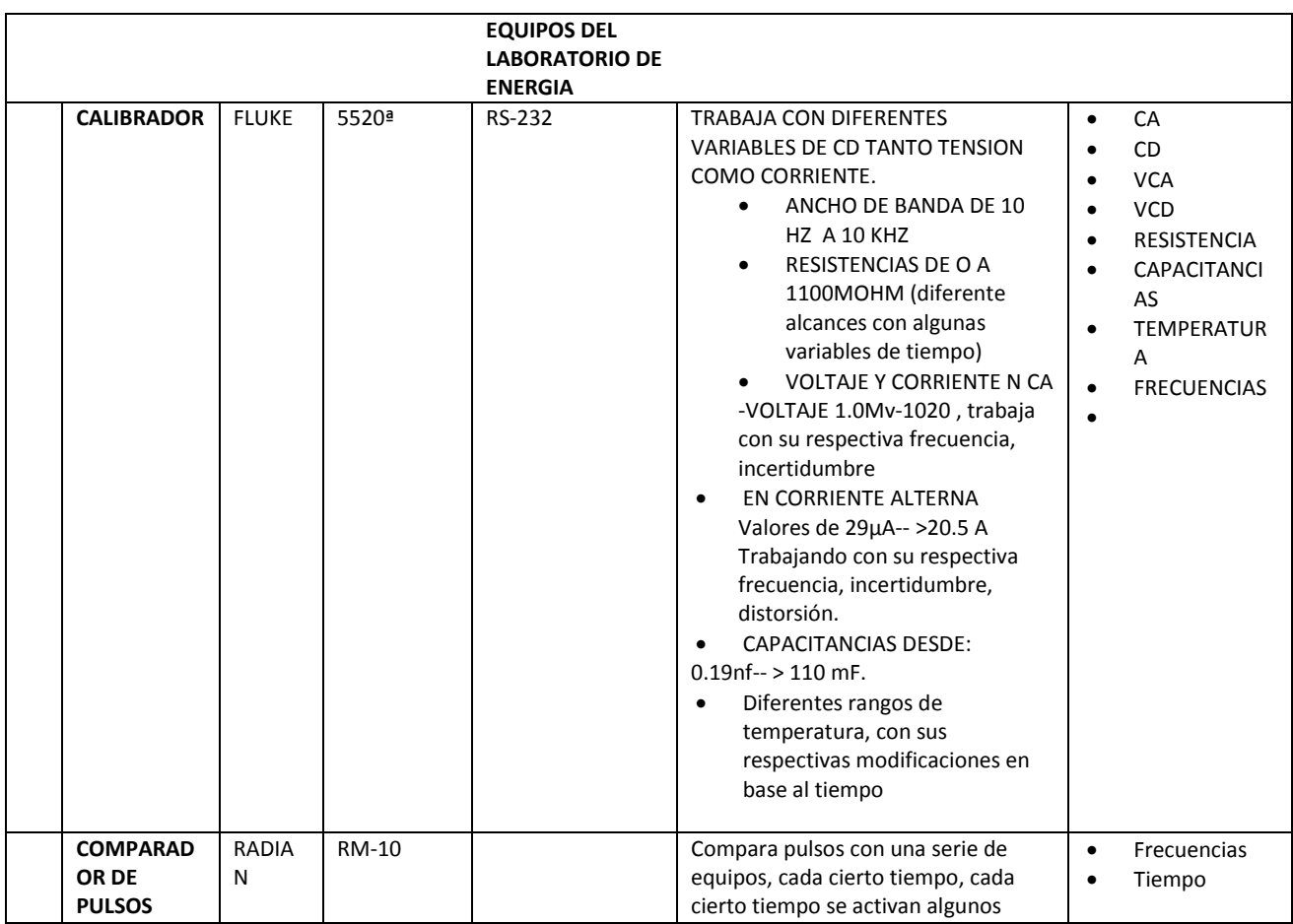

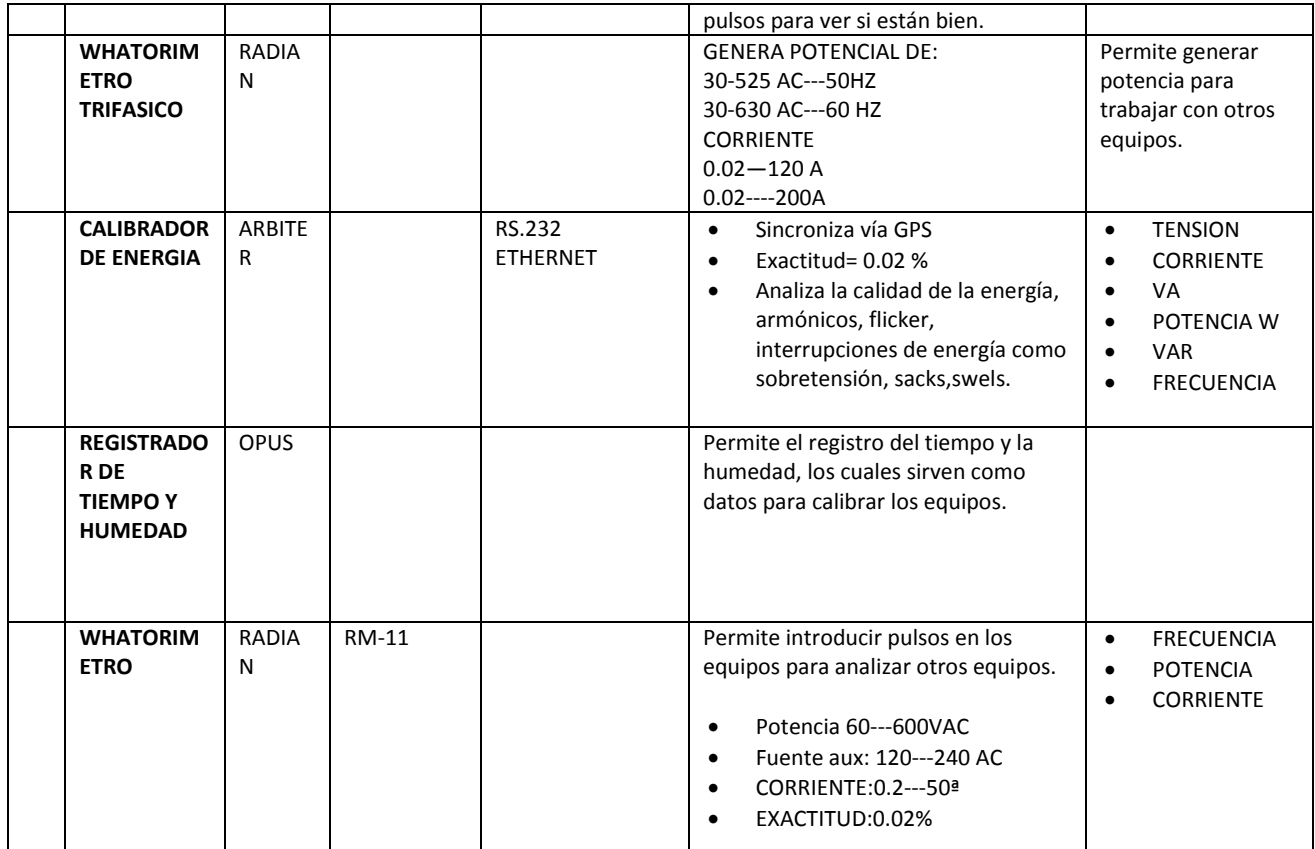

## **6.- PROCEDIMIENTOS TECNICOS**

Los procedimiento técnicos es la forma en cómo van a calibrar lo equipos de laboratorio, por ejemplo cada uno de los equipos que se encuentran en la lista, tiene un procedimiento técnico en donde se toman en cuenta diferentes parámetros.

Como se sabe un procedimiento es el documento que contiene la descripción de actividades a seguirse, en este caso la calibración del equipo y del patrón que se va a utilizar.

En la empresa de CFE se llevan a cabo estos procedimientos para garantizar un trabajo de calidad conforme a los estándares establecidos.

## **7.- INFORMES DE CALIBRACION**

El informe de calibración que se utiliza es el siguiente formato:

En donde se lleva el control, especificaciones tanto del equipo patrón como el equipo que fue calibrado, en este formato se indica el número de folio, lugar de procedencia del equipo, descripción del equipo a calibrar donde se indica:

Identificación, marca, modelo, número de serie y el tipo de especificación

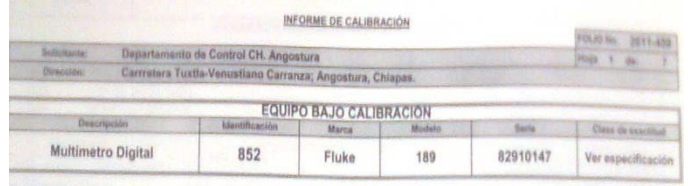

Después tenemos la especificación del equipo patrón utilizado en donde se indica: el número de patrones va a depender según el equipo a calibrar.

Descripción, marca, número de serie, exactitud, folio, modelo y vigencia

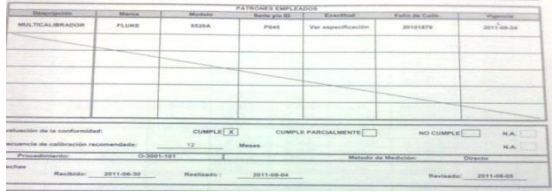

En dicha descripción podemos ver que nuestro equipo cumple con sus características, o también se puede llegar el caso de que si cumple parcialmente.

También podemos ver las fechas de cuando fue recibido el equipo y cuando se realizó su calibración.

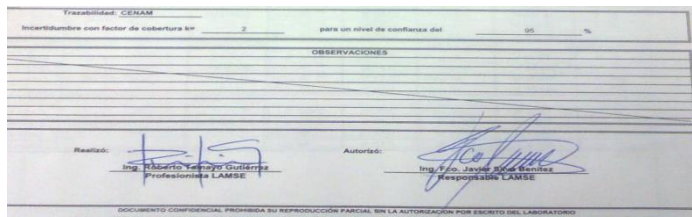

Como podemos ver en la imagen se muestra la trazabilidad, la trazabilidad como se menciona anteriormente, en nuestro país es el CENAM el organismo que acredita y da fe de las mediciones que se realizan que brindan un servicio. El CENAM está a cargo de la secretaria de economía.

**LA TRAZABILIDAD SE MUESTRA DE LA SIGUIENTE MANERA.** 

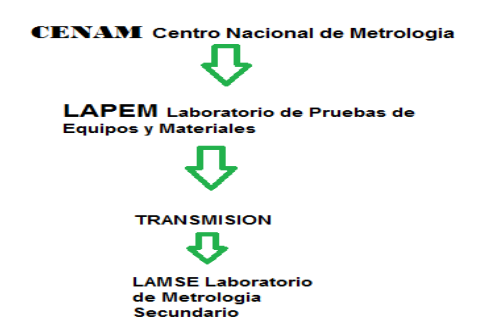

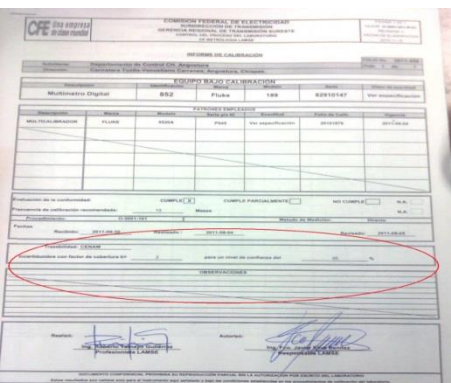

En el círculo marcado con rojo podemos ver los siguientes datos:

- Incertidumbre con factor de cobertura=2
- Para un nivel de confianza del =95 %

Estos datos nos hablan de que la empresa hoy está trabajando con cuatro sigmas y en algunos casos con 5 sigmas, a continuación tendremos una gráfica la famosa campana de Gauss.

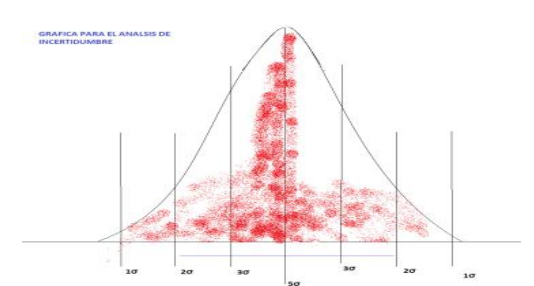

Como se menciona en el informe tenemos un factor de cobertura de cobertura de 2, como podemos ver en la imagen la línea azul nos da una cobertura de 4 sigma, esto va a depender según los equipos que se estén calibrando ya que el fabricante proporciona una parte del análisis, las 4 sigmas y el 95 %de confianza se basa en este análisis de incertidumbre.

Esto nos quiere dar entender que el 95 % caerán en la parte central roja y el que el otro 5 por ciento puede quedar en cualquier otro sitio que no salga de 2 sigmas. Hay equipos que no brindan un factor de cobertura de 2.5 y eso pues lo vuelve más exactos y precisos.

CFE es una empresa que brinda el servicio eléctrico, y como es una empresa con calidad eso conlleva a que se cometan muy pocos errores, sabemos que la perfección no existe pero se lucha por alcanzarla.

En este laboratorio de metrología (LAMSE), se calibran equipos que usan los técnicos e ingenieros de la empresa, ellos confían en lo que este laboratorio dictamine ya que por ejemplo la mayoría de estos aparatos miden y controlan lo que CFE produce en energía, la empresa vende y ofrece un servicio al cliente, es por ello también que debe contar con las mediciones precisas y hasta exactas ya que se cobra por dicho servicio.

CFE está entrando al desarrollo empresarial de alta calidad tanto en su servicios como su personal que labora en ella, es por eso que trata de incrementar el nivel de cobertura; en la industria eléctrica es un ambiente que puede ser peligroso si no se tienen los cuidados adecuados es por eso que se deben evitar cometer errores y trabajar con los estándares que exigen mayor perfección y prueba de esto son los informes de calibraciones.

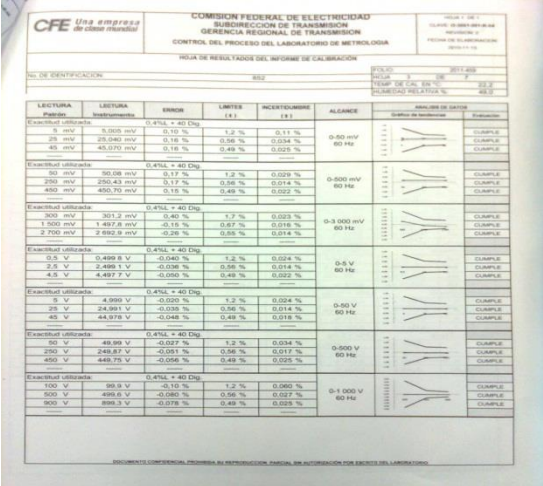

#### **IMAGEN DE UN INFORME CON ALGUNOS RANGOS DE CALIBRACION**

Como se puede ver en la imagen podemos ver lo que contiene un informe de calibración, todos los datos mostrados aquí requiere un exhaustivo análisis y el cálculo correcto para poder arrojar los resultados, a continuación explicara cada uno de esos puntos.

- Lectura patrón: se refiere al dato que se ingresa en equipo patrón y es donde se van emitir alguna de las variables, me refiero a algunas ya que se puede utilizar más de un equipo patrón para poder calibrar un equipo.
- Lectura del instrumento: la lectura del instrumento es el que es mostrada en el equipo que se está calibrando.
- El error: es el resultado de lo que se mide en el instrumento menos lo que nos dio en el equipo patrón
- Límites: es el alcance que tiene los aparatos, sabemos que un equipo no es perfecto es por eso que nos da un rango de hasta donde es permitido poder evaluar sus resultados, el cual puede ser más o menos según el rango a medir
- La incertidumbre: es esa pequeña duda que existe entre que está calibrando y los aparatos de medición que está utilizando.
- El alcance se refiere de donde inicia y donde termina el rango de un valor por ejemplo de 0 a 200 ohm, es un alcance que nos indica cuanto es lo que puede medir.

 Grafica de incertidumbre: esa grafica nos permite saber dónde caen los puntos de algunas mediciones, si están en el rango adecuado, cumple; si no lo están pues no cumplen y con una condicionante que no cumpla, el instrumento de medición no es adecuado para efectuar mediciones.

Es así como se realizan las mediciones, como pudimos observar cada alcance tiene una exactitud utilizada, y en cada uno de esos puntos se evalúa la precisión del equipo.

Esto se realiza según las variables con las que cuente el instrumento de medición.

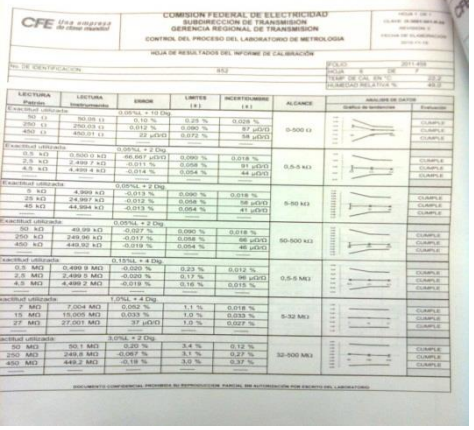

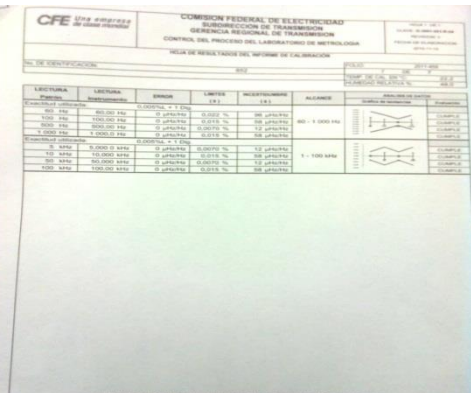

**IMÁGENES DE UN INFORME DE LABORATORIO CON EL RANGO DEL EQUIPO BAJO PRUEBA.**

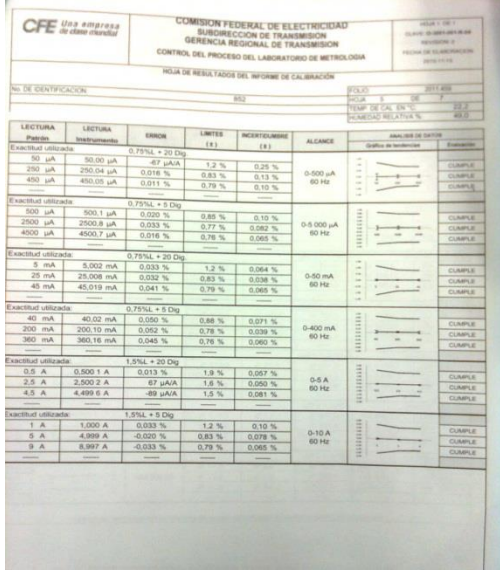

## **8.- INVESTIGACION DE LOS SOFTWARE´S, TARJETAS Y ACCESORIOS PARA REALIZAR LA AUTOMATIZACION**

**EL PROYECTO CONTARA PARA SU CONSTRUCCIÓN DE LOS SIGUIENTES ELEMENTOS: ANÁLISIS Y DESCRIPCIÓN DE LOS ELEMENTOS QUE SE NECESITA PARA DESARROLLAR EL PROYECTO.**

## **8.1 SOFTWARE**

**AGILENT VEE PRO 9.3 Microsoft Windows ® 7 compatibilidad**

#### **Un rendimiento más rápido:**

- Múltiples lecturas
- Mullti-núcleo de programación

#### **Mayor facilidad de uso:**

- Más programas de ejemplo
- Herramienta Modular USB DAQ
- Herramienta generales
- SCPI finalización
- Puntos de interrupción condicionales
- Puntos de corte ventana
- Función de usuario privado

#### **Soporta los últimos estándares de la industria:**

Integrado LXI apoyo, apoyo a la base de datos integrada

Este es el software con el que haremos la automatización de los equipos patrones en el laboratorio se cuenta con marcas como lo es AGILENT TECHNOLOGIES, para tener compatibilidad y aprovechando el recurso que nos ofrece este software, VEE Visual Enviorement Engenering ha sido aplicado en numerosos procesos industriales siendo junto LABVIEW los programas que más automatizado tienen las industrias así como los procesos administrativos, sabemos de antemano que estamos en un mundo en donde las exigencias del trabajo y de las especialidades que esta tiene, para ello debemos de hacer nuestro oficio más preciso, seguro y con la mayor eficiencia la cual demuestre mayor calidad, respondiendo así a las exigencias y seguir en busca de la innovación y modernización constante.

En el caso de este proyecto se utiliza la versión 6.2 ya que es la que se tiene disponible en la empresa como versión de prueba. El cual se adquirió con la adquisición de los equipos patrones de la marca AGILENT.

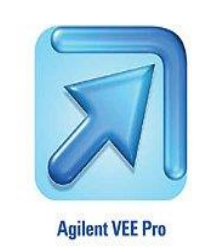

## **NI 488.2**

- Optimizado para el sistema operativo y plataforma informática
- Software de seguimiento de utilidad para solucionar problemas
- Completa IEEE-488.2 del software del controlador de sistema de configuración más
- Utilidad de control interactivo para facilitar el desarrollo
- Disponible para Windows, Mactel, Mac OS, Solaris, Linux, y más
- Disponible en Inglés, japonés, coreano y chino simplificado

Para la comunicación entre software es necesario usar una tarjeta de comunicación que mas adelante será mostrada, pero para reconocer el puerto IEE-488.2, mejor conocido como GPIB, es necesario usar un software que me reconozca esa comunicación y eso es lo que permite este software con las características mencionadas anteriormente.

#### **POWERT ALERT CONSOLE**

#### **Software para administración de la energía**

PowerAlert monitorea y controla cientos de sistemas UPS, PDU, sensores y equipos, y computadoras que éstos soportan. El software POWERALERT Local está destinado a las típicas aplicaciones hogareñas y de empresas pequeñas. Se instala en una computadora de escritorio o en un servidor de red y permite que la computadora se comunique con un sistema UPS mediante un cable

de conexión serial o USB. Puede usarlo para monitorear las condiciones eléctricas, controlar su sistema UPS y permitir el apagado automático de la computadora en el caso de una falla en el suministro eléctrico.

POWERALERT también permite que su sistema UPS aparezca como un dispositivo de la red manejable por SNMP, permitiendo el monitoreo y control remotos mediante el software PowerAlert Network Management System o un sistema de administración de red de terceros como HP Openview o CA Unicenter. Si tiene dos sistemas UPS conectados a una computadora para proporcionarle respaldo de energía redundante, POWERALERT Local puede administrar ambos sistemas UPS. PowerAlert Local requiere el Java RuntimeEnvironment gratuito.

#### **Características**

- Apagado del sistema operativo
- Capacidad de monitorear varios sistemas UPS conectados mediante USB o serial para redundancia

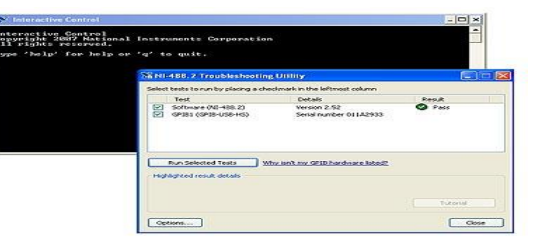

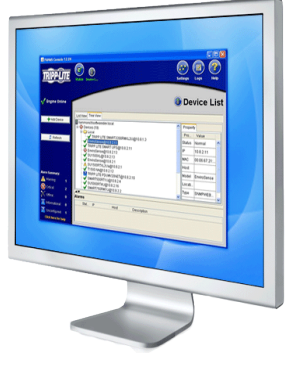

- Notificación de eventos (correo electrónico o trampa SNMP)
- Registro
- Control de equipos (reinicio de tomacorrientes, auto test de UPS, etc.)
- Agente SNMP incorporado

#### **Requisitos**

El software PowerAlert de Tripp Lite permite que los usuarios monitoreen y controlen los sistemas UPS conectados. PowerAlert funciona con varias plataformas de computación, incluyendo Microsoft Windows y Linux. Para las instrucciones de instalación completas, consulte:

Los requisitos mínimos de sistema para cada componente PowerAlert son:

#### **Microsoft Windows (2000, XP, Servidor 2003, Vista (32-bit), Windows 7)**

- CPU Pentium 4
- 256 MB RAM
- Java Runtime Environment 1.6.0 3 o superior
- Puerto USB o serial disponible
- Conexión de red TCP/IP (es necesaria si quiere que su sistema UPS aparezca en las redes locales como un dispositivo que se puede administrar por SNMP)

### **8.2 TARJETA GPIB**

#### **NI EXPRESS CARD GPIB**

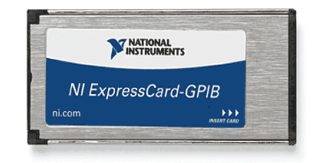

- NI-488.2 para Windows 7/Vista/XP/2000
- Hi-SpeedUSB a través de la tecnología ExpressCard slot
- Diseño basado en NI GPIB-USB-HS
- Las tasas máximas de transferencia de 1,8 MB / s (IEEE 488.1)  $\gamma$  7,7 MB / s (HS488)
- FIFOs para un mayor rendimiento
- Completa compatibilidad con IEEE 488.2

Gran parte y una de las más importantes para el desarrollo de este proyecto se trata de la tarjeta que nos permitirá la comunicación entre PC y equipos patrones, esta tarjeta que no es muy conocida por muchos de nosotros, nos ofrece muchas ventajas y más adelante observaremos la como será usada en la comunicación con los patrones.

## **8.3 CABLES Y ACCESORIOS**

- Sistema muy flexible
- De alta calidad blindados GPIB cableado para satisfacer las necesidades de su sistema
- Opcional de montaje en rack kits disponibles
- Adaptadores de cable
- GPIB Aisladores, expansores y Conmutadores
- De alta velocidad de fibra óptica extensores

Utilice los accesorios GPIB para crear sistemas GPIB para múltiples requerimientos del sistema y las configuraciones. NI ofrece adaptadores, cables y kits de montaje en rack para sistemas GPIB, así como productos de GPIB de apoyo - incluyendo extensores GPIB, GPIB expansores / aisladores y conmutadores mecánicos GPIB. Nuestros accesorios tienen la capacidad de trabajar en ambientes del laboratorio a la fábrica.

#### **LOS QUE UTILIZAREMOS SON:**

SCHELDIED GPIB CABLE (Alta calidad para instrumentos de control)

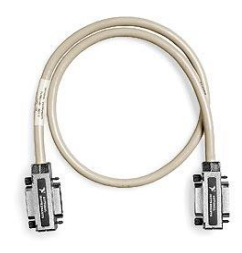

- Doble de cables con pantalla estándar (X2 y X5)
- Con pantalla única, peso ligero (X12)
- Varias longitudes (1, 2, 4 y 8 m)
- De mujer a hombre cables

### **ADAPTADOR GPIB HEMBRA/MACHO**

- Adaptadores de tabique
- Cubiertas de los conectores
- Invertir adaptadores de cable
- XA adaptadores para equipos con paneles empotrados de nuevo

## **9.- ANALISIS SOBRE LOS EQUIPOS PATRON DEL LABORATORIO**

**EN EL SIGUIENTE ESTUDIO SE PLANTEAN CUATRO PUNTOS IMPORTANTES EN EL DESARROLLO DEL PROYECTO SOFTWARE PARA AUTOMATIZACIÓN DE PRUEBAS CON EQUIPOS PATRÓN LAMSE, ESTOS CUATRO PUNTOS SON**:

#### **9.1.- EQUIPOS PATRÓN QUE SE PUEDE REALIZAR LA AUTOMATIZACIÓN**

En este punto se detalla en una tabla en donde se tiene el nombre del equipo, marca, modelo, tipo de comunicación, si se puede automatizar o no, y que software es compatible, cabe mencionar que el objetivo de esta tabla es establecer el tipo de comunicación y el software con el que trabaja el equipo, podemos observar que son diferentes marcas, la mayoría utiliza una interfaz llamada GPIB, esta interfaz nos permitirá comunicarnos de forma serial desde una PC a todos los demás equipos, el laboratorio de metrología cuenta con equipos de alta tecnología lo cual nos garantiza la calidad en las mediciones, además están soportadas por una muy buena trazabilidad a través del CENAM y de LAPEM.

Las marcas que tenemos en la tabla como lo es AGILENT, RHODE AND SCHAWARTZ, FLUKE, ARBITER, DOBLE ENGINER son marcas reconocidas mundialmente que nos ofrecen la confiabilidad para que esta empresa sea una EMPRESA DE CLASE MUNDIAL.

#### **9. 2.- CONECTIVIDAD CON EQUIPO PATRÓN A PC**

Los equipos del laboratorio cuentan con conexiones RS-232, GPIB, ETHERNET, como se puede observar en la tabla la conexión que tiene en común todos es GPIB, más adelante se dará una explicación sobre este tipo de interfaz, como sabemos para lograr una buena automatización se necesita que cuente con los puertos o conexiones adecuadas, la automatización es un proceso que necesita de todos los elementos y que cada uno de estos genere las mayores ventajas que nos puedan ofrecer.

#### **9. 3.- EQUIPOS PATRON VS EQUIPO BAJO PRUEBA**

En este punto se hace un análisis de conexiones entre la PC, LOS PATRONES y los EQUIPOS BAJO PRUEBA, este punto se explica de manera amplia con la visualización del esquema, pero en este punto lo que se pretende, es que en la PC se tenga el MENU de los EQUIPOS PATRONES y que esta me permita hacer varios enlaces, cabe mencionar que para calibrar los equipos bajo prueba se necesitan más de un patrón, pero también tenemos la otra posibilidad de estar calibrando varios equipos desde la PC.

Es en este punto es donde entra en juego la automatización de ver que tantas ventajas nos ofrece de acuerdo a la factibilidad de los equipos de calibrar.

#### **4.-EQUIPOS BAJO PRUEBA QUE SE PUEDEN CALIBRAR**

Sabemos que Comisión Federal de Electricidad se divide en tres grandes grupos Generación, Transmisión, Distribución, estos grupos cuentan con una gran gama de equipos con las características que exigen cada uno de sus departamentos, los equipos de medición que utilizan en su mayoría los de transmisión sureste son los que se calibran en este laboratorio, pero también calibran equipos de generación y distribución, este laboratorio cuenta con una muy buena normatividad y acreditación por una de las más importantes, la norma 17025 la cual es la que certifica la calidad de las mediciones, es por eso que también el LABORATORIO DE METROLOGIA calibra equipos de empresas externas, la cual como laboratorio asegura una alta confiabilidad en sus mediciones, más adelante se presenta una lista de los equipos para calibrar, su marca, modelo y especialidad donde es utilizada, en dicha lista están los equipos patrones con su respectiva tabla de los equipos que se calibran.

## **9. 1.- EQUIPOS PATRÓN QUE SE PUEDE REALIZAR LA AUTOMATIZACIÓN**

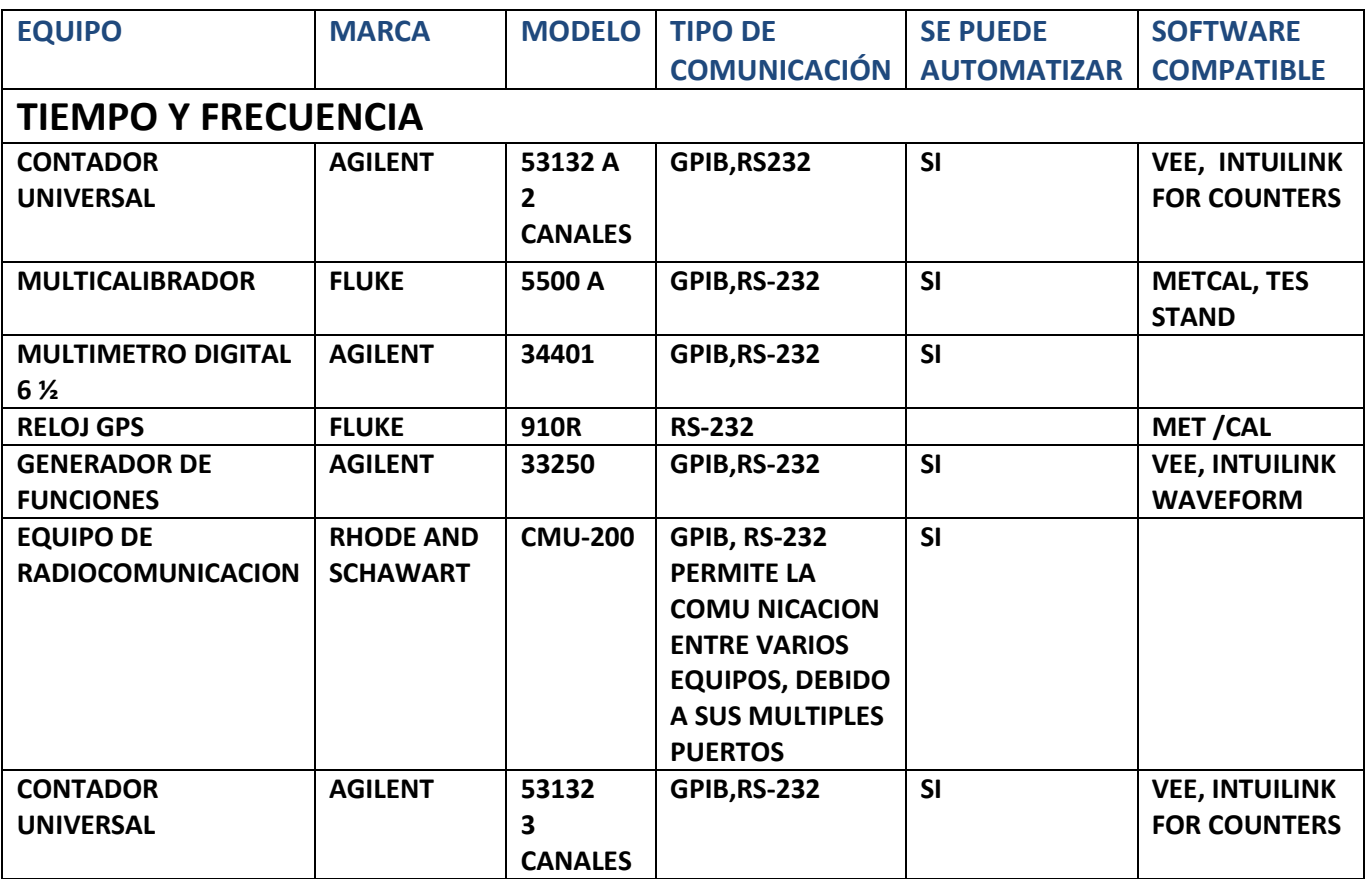

## **ELECTRICA**

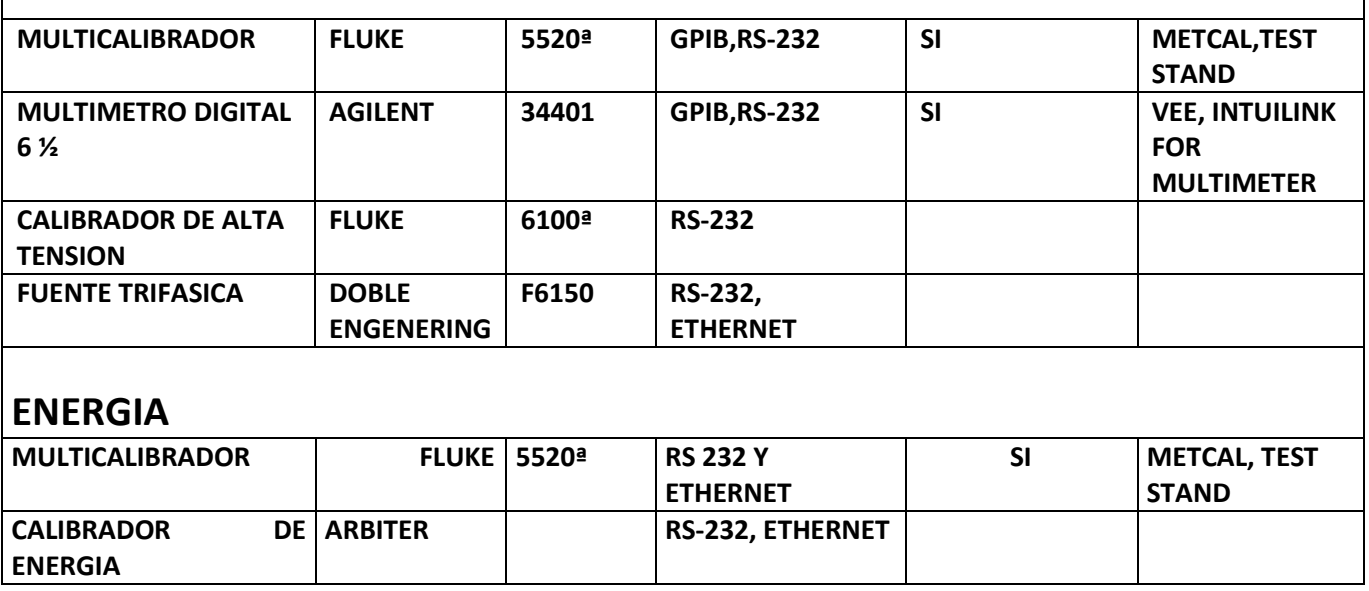

## **9.2.- CONECTIVIDAD EQUIPO PATRÓN CON PC**

En la imagen podemos ver la manera como se conectan la PC con los equipos patrón, el cable que se utilizara es el GPIB, los cuales estarán conectados en serie.

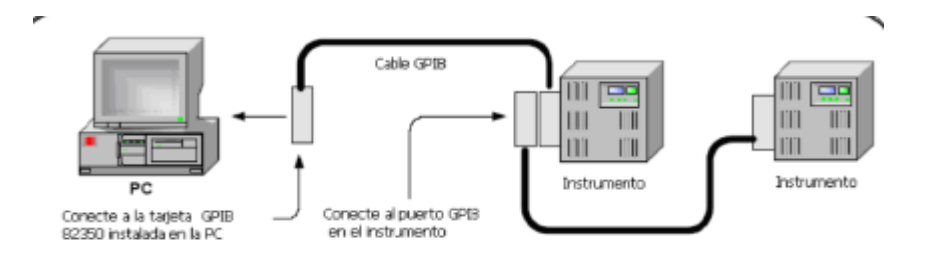

En la siguiente imagen podemos ver que en la parte de atrás del equipo podemos ver la interfaz/comunicación que manejan los equipos patrón, en el podemos destacar el mencionado GPIB el cual esta numerado con el número 6 y el puerto serial, el cual esta enumerado con el número 7.

#### **CONTADOR 53132 (AGILENT)**

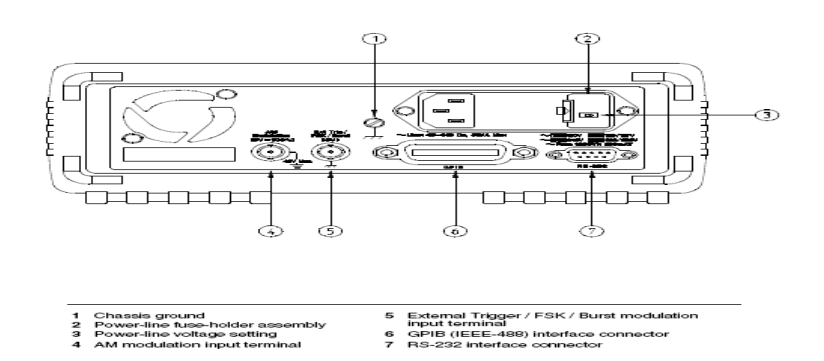

### **COMUNICACIÓN FULL-DUPLEX**

La comunicación que maneja estos equipos es FULL/DUPLEX, ya que nosotros enviaremos pero también recibiremos los datos que hemos estado enviando, esta es una de las comunicaciones más eficientes y permite la optima comunicación entre el equipo patrón y la PC.

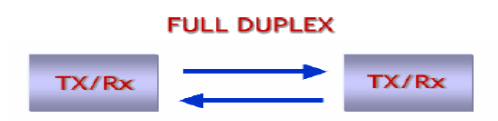

### **TIEMPO Y FRECUENCIA**

En la siguiente imagen podemos ver la distribución de equipos patrón en tiempo y frecuencia, los equipos patrón como hemos venido mencionando cuenta con el puerto de comunicación GPBI, este puerto nos permiten conexiones como la mostrada.

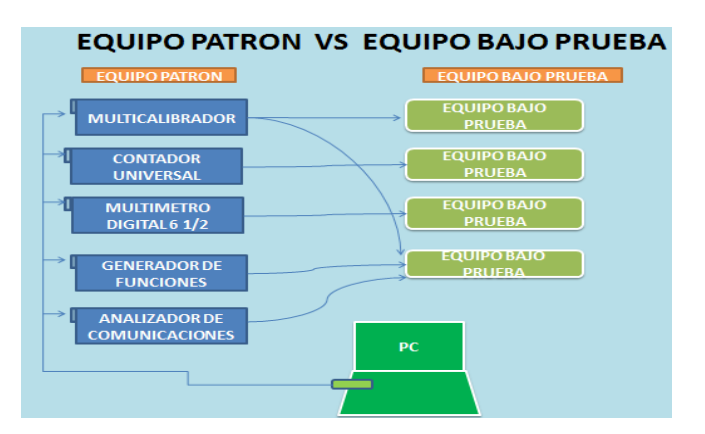

Para lograr esto, se debe contar con una tarjeta de comunicación, la tarjeta se llama ni EXPRESS CARD-GPIB (IEEE-488.2), esta tarjeta utiliza un software de NATIONAL INSTRUMENT llamado MEASUREMENT & AUTOMATATION, ya teniendo el software instalado permite el reconocimiento de los equipos patrones.

En pantalla el software de GPBI es el siguiente.

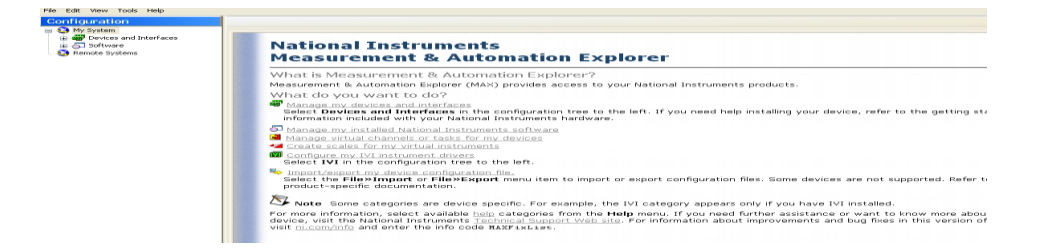

**IMAGEN 9.2 INICIO DEL PROGRAMA DE NI PARA RECONOCIMIENTO DE LA TARJETA GPIB**
Ya cuando tenemos instalado el programa podemos utilizar los elementos de entrada y salida y en el visualizaremos el equipo que hayamos conectado.

el cable que va del equipo patrón a la pc es el siguiente:

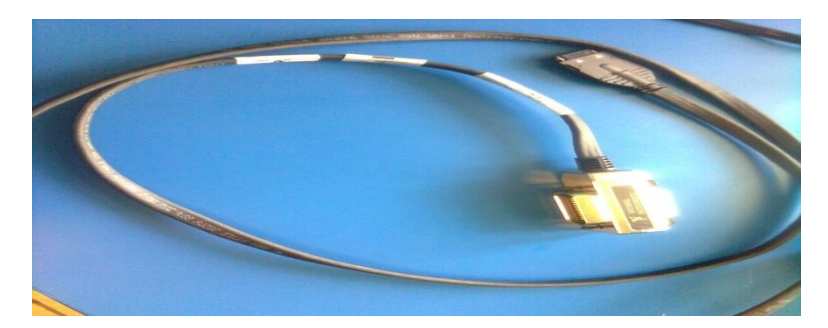

**IMAGEN 9.3 CABLE DE LA TARJETA GPIB**

Para enlazarnos con los demás equipos necesitamos más cable como estos, tantos como sean necesarios, para identificar los puertos, entrada/salida hembra y macho.

Como podemos ver de la tarjeta de comunicación se enlaza a un equipo en este caso es el multica librador, se conectan al puerto hembra del equipo, el GPBI, en sus extremos cuenta con los puertos hembra y macho para poder enlazarse a la PC con el mismo cable, es como una conexión en serie. Cabe señalar que con la incorporación de la UPS se ampliara de mejor el proceso de automatización.

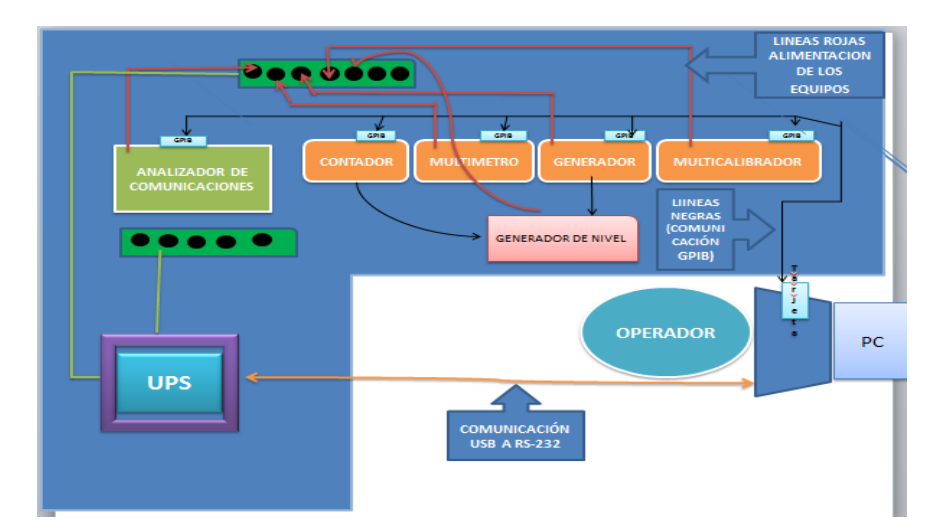

### **DIAGRAMA DE CONEXIONES ENTRE EQUIPOS Y PC CORRESPONDIENTES A LA AUTOMATIZACION**

### **ELECTRICA Y ENERGIA**

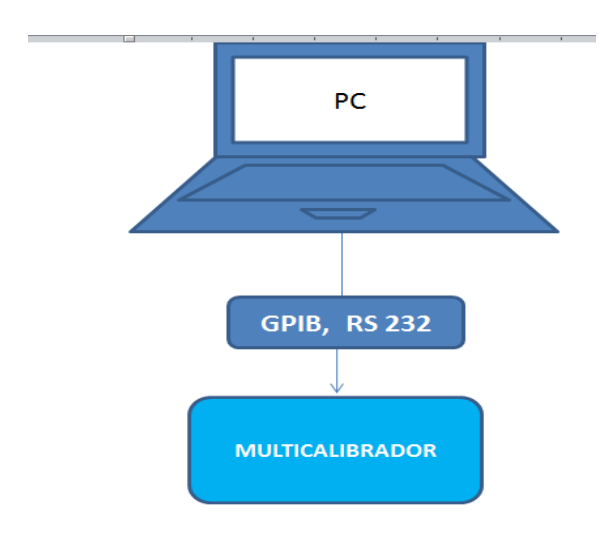

#### **IMAGEN 9.7 CONEXIÓN ENTRE EQUIPO PATRON Y PC EN EL AREA DE ELECTRICA**

Por el momento para eléctrica y energía, tiene unos de los equipos que nos permite una automatización es el del MULTICALIBRADOR FLUKE 5520A, el cual ya sea por el SOFTWARE METCAL o TEST STAND, estos dos nos permitirán una automatización adecuada, en las siguientes hojas se muestran una lista de los equipos bajo prueba, para el caso de este laboratorio y especialmente para el área de eléctrica, los equipos que más llegan al laboratorio son multímetros y ganchos.

## **EN LAS SIGUIENTES IMÁGENES PODEMOS OBSERVAR LOS EQUIPOS PATRONES DE TIEMPO Y FRECUENCIA:**

**a) EQUIPO DE RADIOCOMUNICACIÓN CMU200 DE RHODE AND SCHAWARTZ**

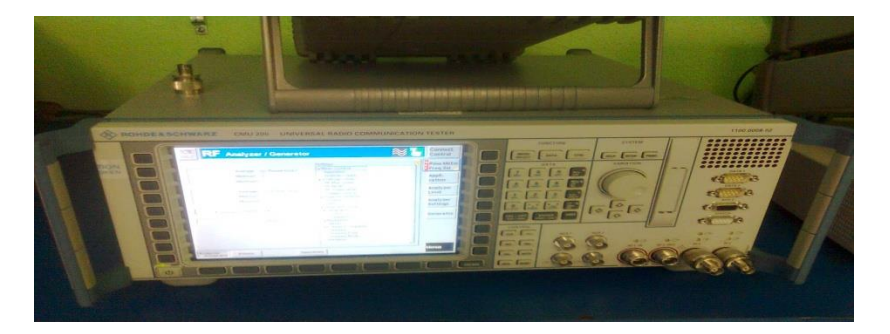

**IMAGEN 9.8 CMU 200**

**b) GENERADOR DE FUNCIONES 33250 DE LA MARCA AGILENT**

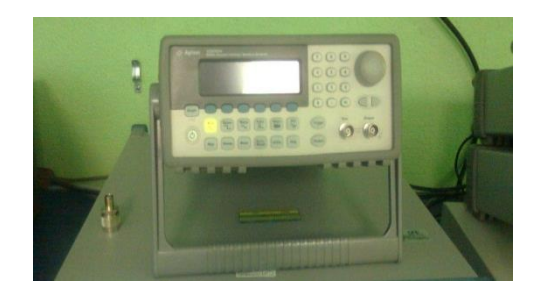

**IMAGEN 9.10 GENERADOR DE FUNCIONES**

### **c) MULTIMETRO AGILENT 34401, CONTADOR 53132 Y RELOJ GPS**

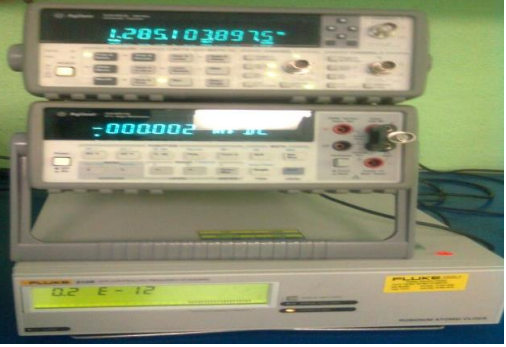

**IMAGEN 9.11 MULTIMETRO, GENERADOR Y RELOJ GPS**

### **d) MULTIMETRO 34401A DE LA MARCA AGILENT**

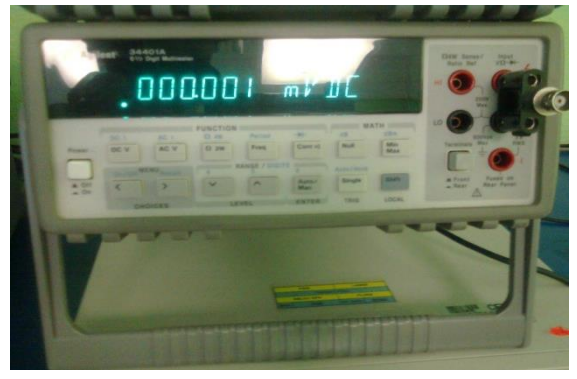

**IMAGEN 9.12 MULTIMETRO DIGITAL 6 1/2**

**e) MULTICALIBRADOR 5500 FLUKE Y CONTADOR 53132A (2 CANALES)**

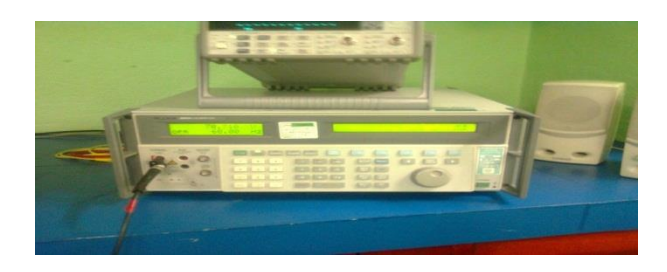

**IMAGEN 9.13 DEL MULTICALIBRADOR Y UN EQUIPO AGILENT**

**EL ÁREA DE ELÉCTRICA CUENTA CON DOS EQUIPOS PARA LA AUTOMATIZACIÓN EL MULTIMETRO 34401 DE AGILENT Y EL MULTICALIBRADOR FLUKE 5520A, AMBOS SE UTILIZAN PARA CALIBRAR DIFERENTES EQUIPOS.**

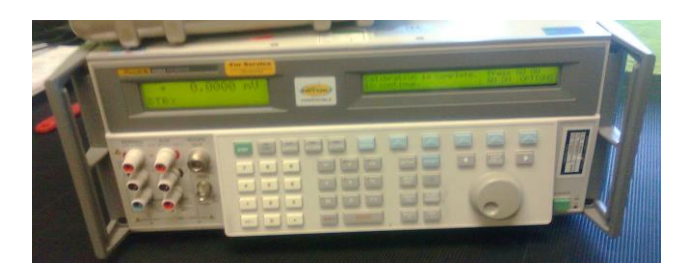

**IMAGEN 9.14 MULTICALIBRADOR FLUKE**

### **MULTIMETRO AGILENT 34401A**

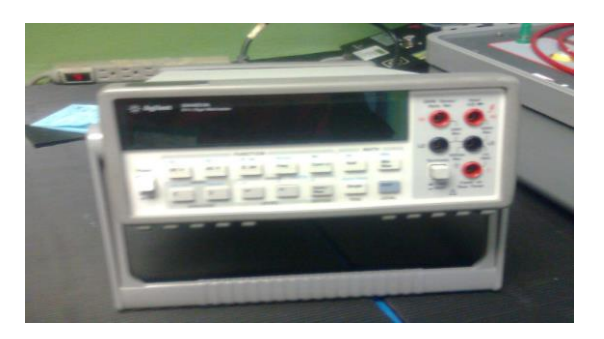

#### **IMAGEN 9.15 MULTIMETRO AGILENT**

En el laboratorio de metrología LAMSE, para poder enlazarse o comunicarse con los equipos se necesitan una serie de cables, ya se para enviar señales eléctricas o para transportar corriente, el laboratorio cuenta con una gamma de ellos, los cuales se muestran a continuación.

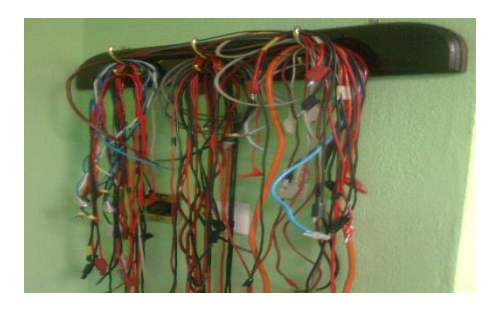

**IMAGEN 9.16 CABLES Y ACCESORIOS PARA CONEXIONES ENTRE PC, PATRONES Y EQUIPOS BAJO PRUEBA**

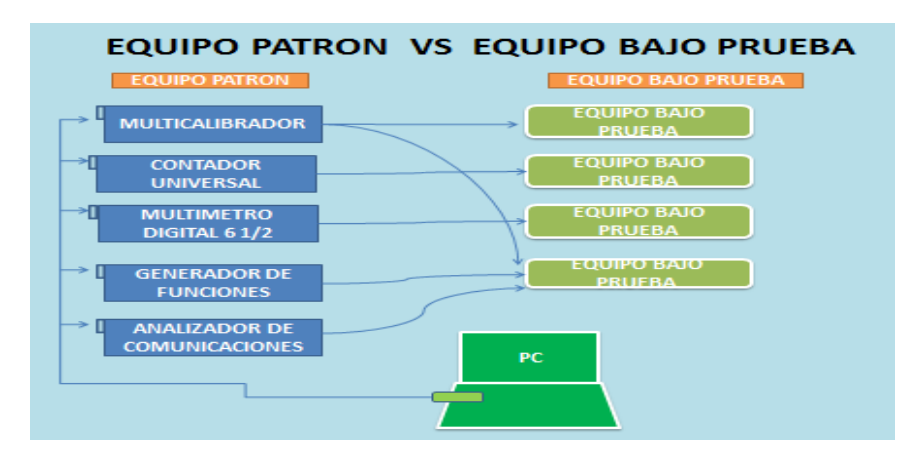

### **9. 3.- EQUIPO PATRÓN VS EQUIPO BAJO PRUEBA**

**IMAGEN 9.17 EQUIPOS PATRON VS EQUIPOS BAJO PRUEBA**

En esta figura se puede observar que desde una PC, en donde tenemos conectados todos los equipos patrones como lo es el **MULTICALIBRADOR, EL CONTADOR, EL MULTIMETRO, EL GENERADOR DE FUNCIONES Y EL ANALIZADOR DE COMUNICACIONES**, se pretende que desde esa PC haya un menú, en donde hagamos uso de cada patrón, y también desde esa misma PC trabajar con diferentes equipos bajo prueba, ya que si tenemos el acceso a los patrones, mandaremos las instrucciones de la siguiente manera:

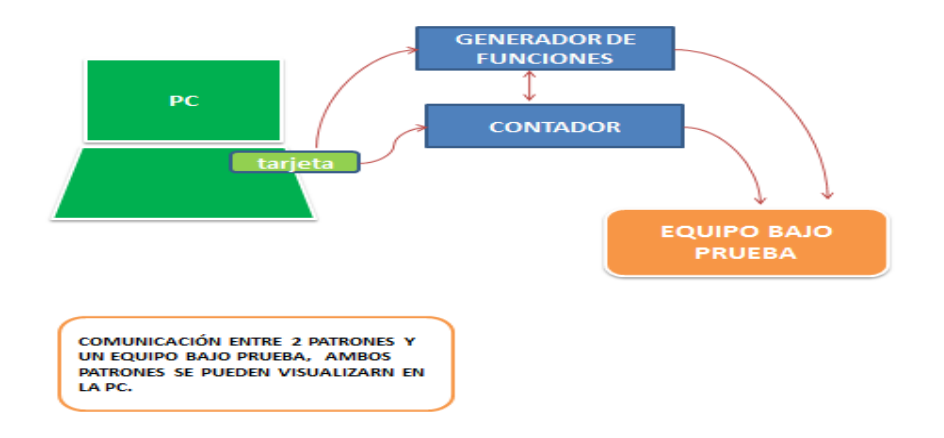

### **IMAGEN 9.18 CONEXON Y COMUNICACIÓN ENTRE LA PC, DOS PATRONES Y EL EQUIPO BAJO PRUEBA**

Algunos equipos bajo prueba que llegan al área de tiempo y frecuencia, se necesita más de un patrón, para poder calibrarlo, a través de la PC, nosotros podremos hacer el enlace con los dos equipos, y también la comunicación con los patrones si se requiere para alguna configuración o para trabajar alguna variable.

Como se puede observar, el equipo bajo prueba recibe las instrucciones de ambos patrones, como ya se ha venido mencionando todos los comandos se realizaran desde la PC.

# **9.4.- EQUIPOS BAJO PRUEBA QUE SE PUEDEN CALIBRAR**

### **9.4-1.- TABLA DE LOS EQUIPOS QUE SE CALIBRAN CON EL CONTADOR DE FRECUENCIA AGILENT**

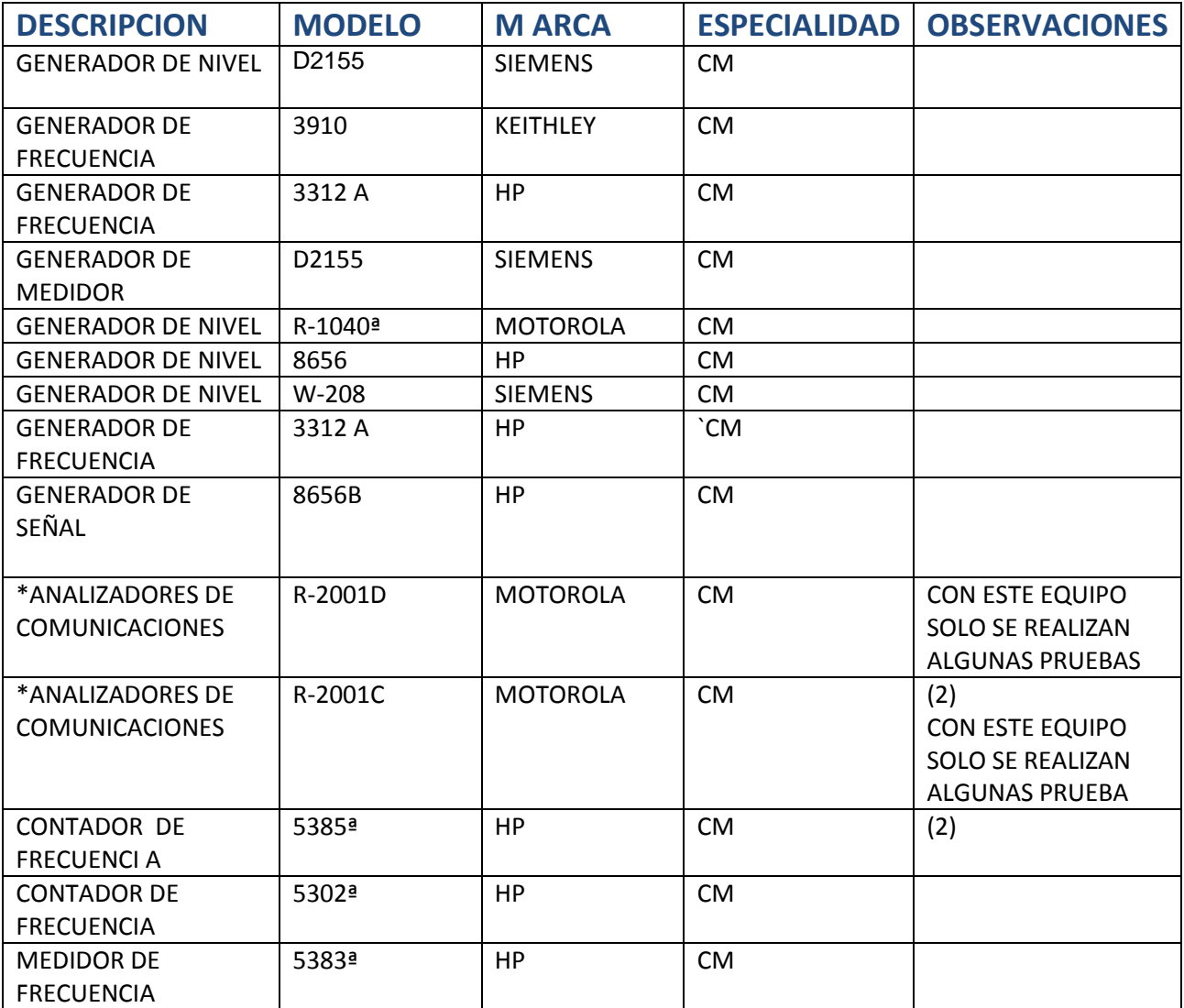

# **9.4-3.- TABLA DE LOS EQUIPOS QUE SE CALIBRAN CON EL MULTICALIBRADOR**

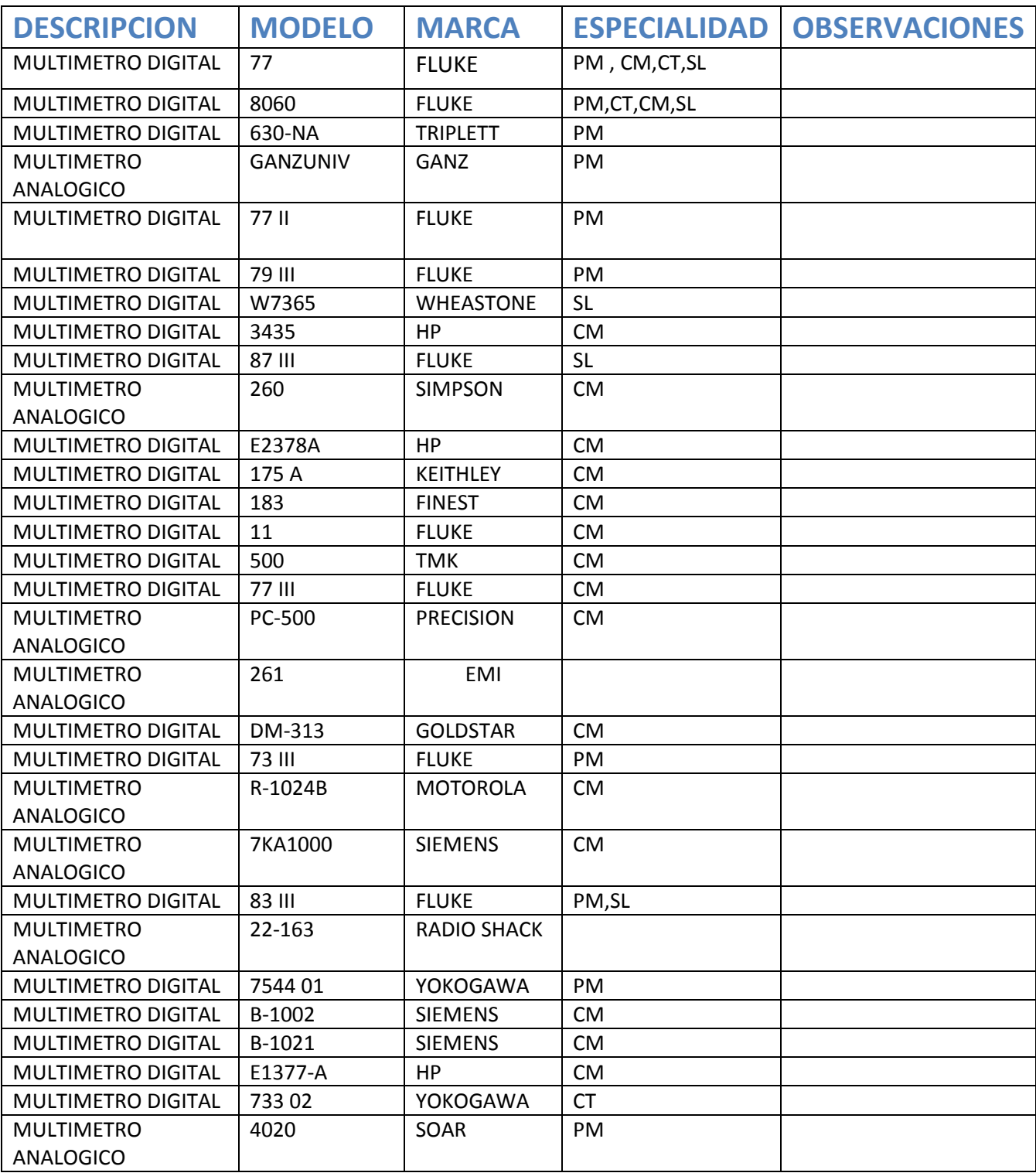

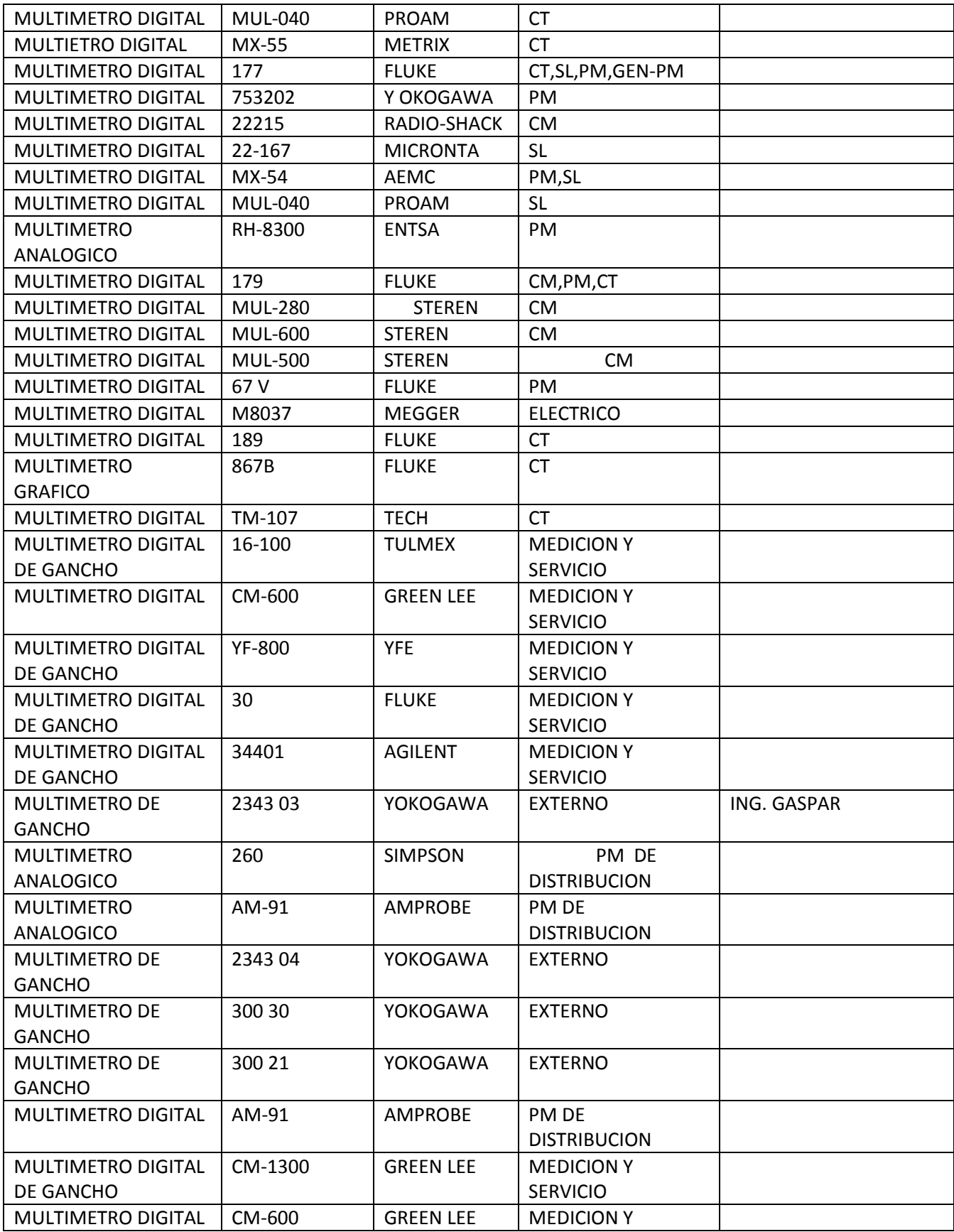

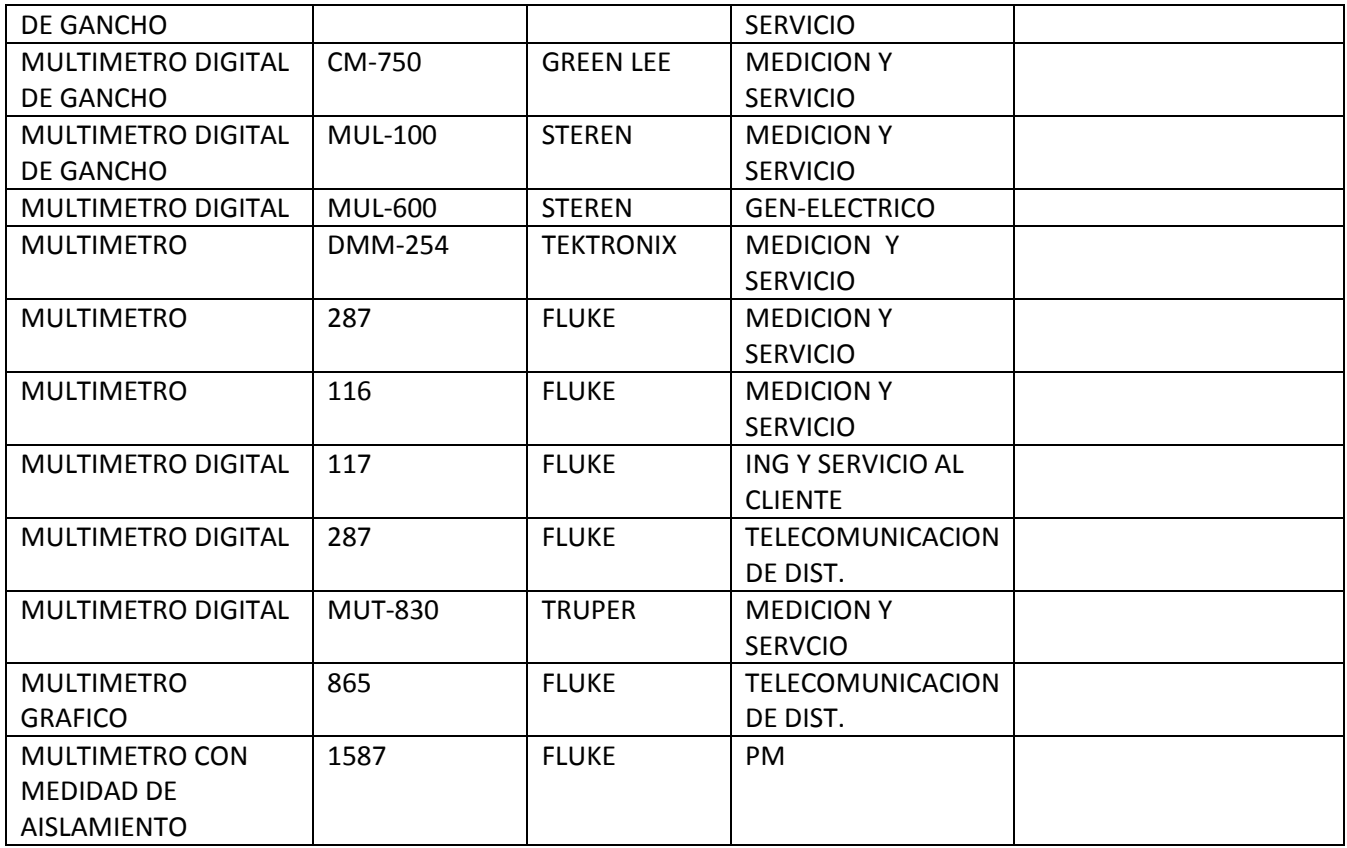

# **9.4-3.-TABLA DE LOS EQUIPOS BAJO PRUEBA QUE SE CALIBRAN CON EL EQUIPO DE RADIO COMUNICACIÓN (RHODE AND SCHAWARTZ)**

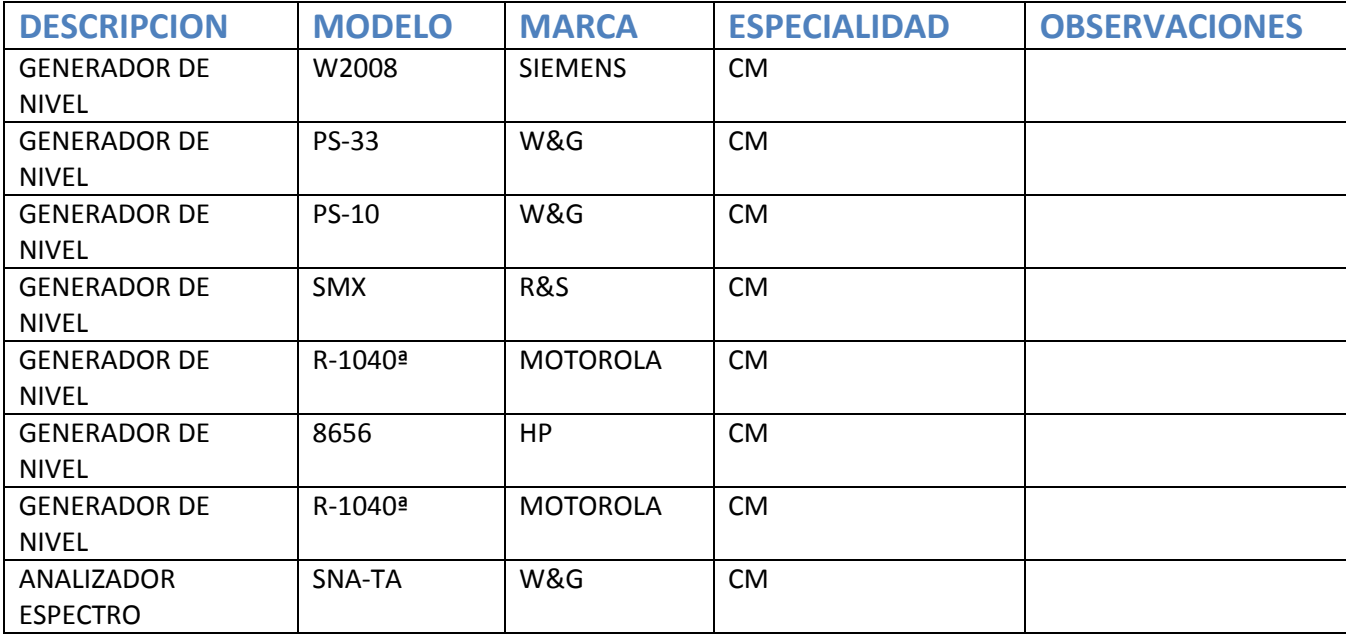

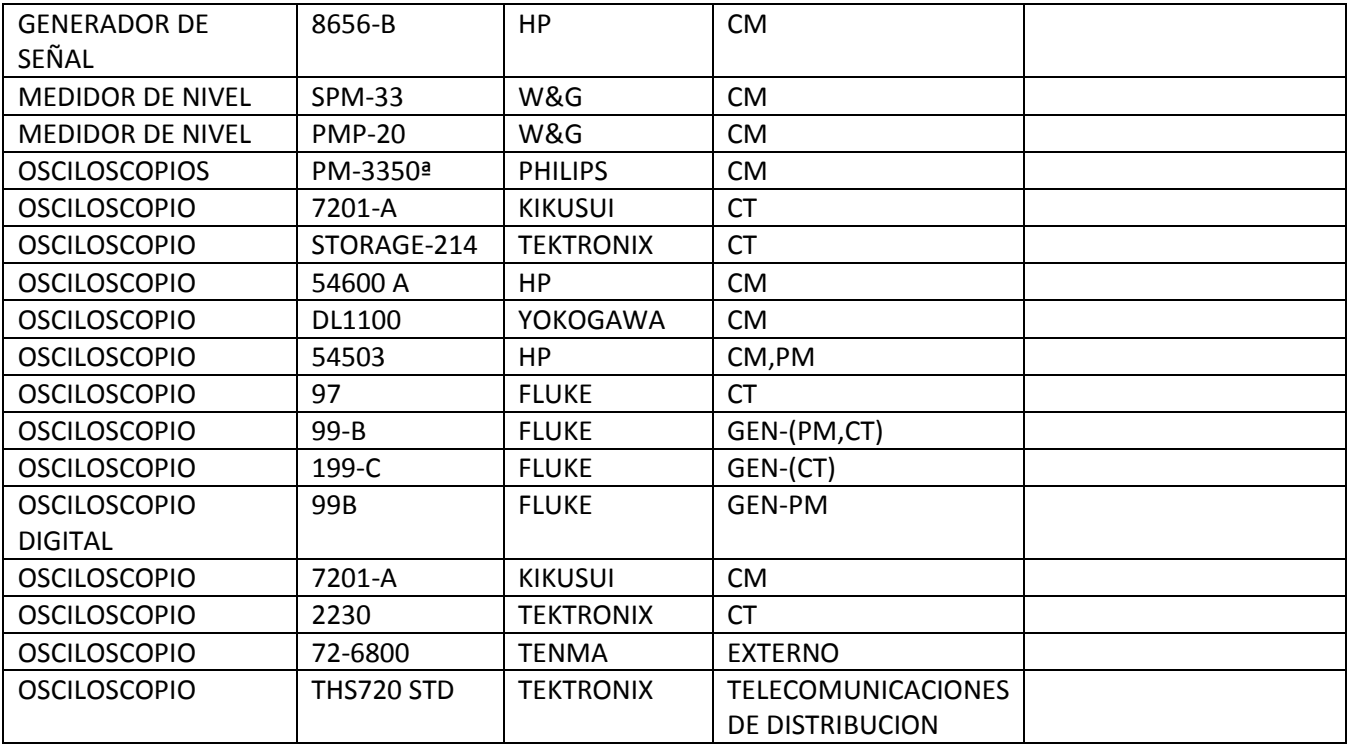

# **9.4-4. TABLA DE LOS EQUIPOS BAJO PRUEBA QUE SE CALIBRAN CON EL GENERADOR DE FUNCIONES (AGILENT 33250)**

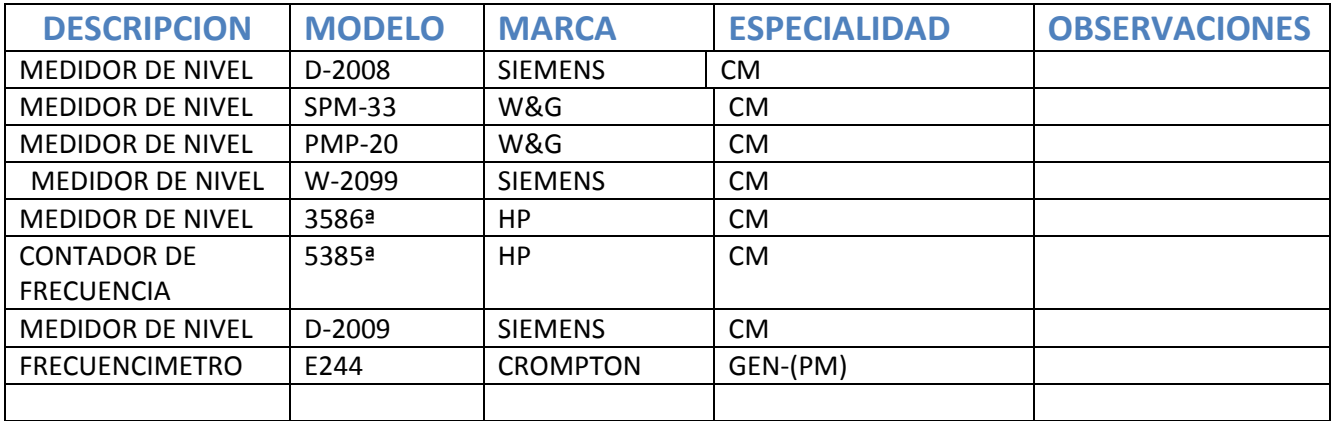

# **9.4-5 TABLA DE LOS EQUIPOS BAJO PRUEBA QUE SE CALIBRAN CON EL MULTIMETRO DIGITAL 6 ½ (34401)**

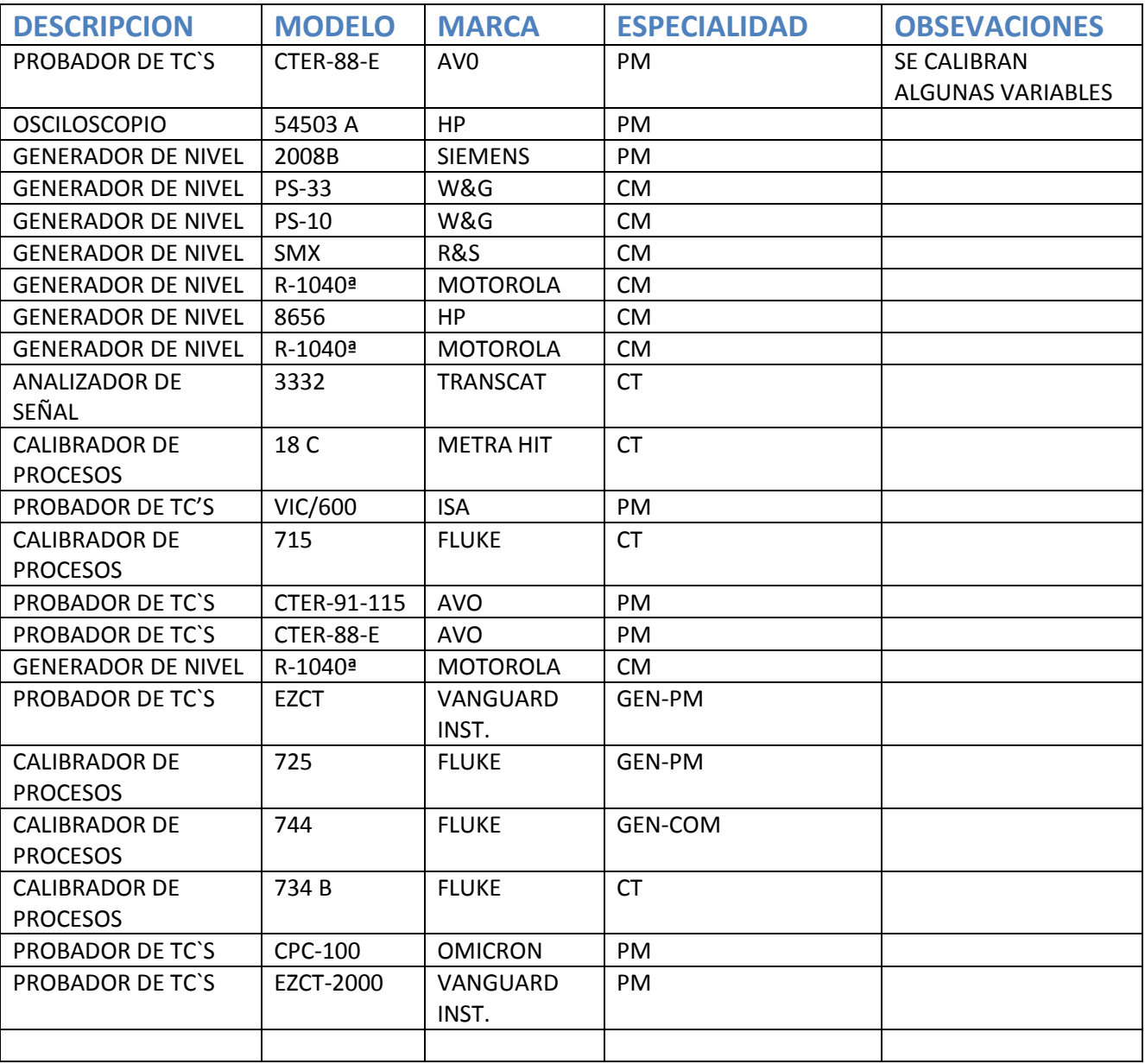

# **10.- ANÁLISIS DE COSTOS DEL PROYECTO DE AUTOMATIZACIÓN**

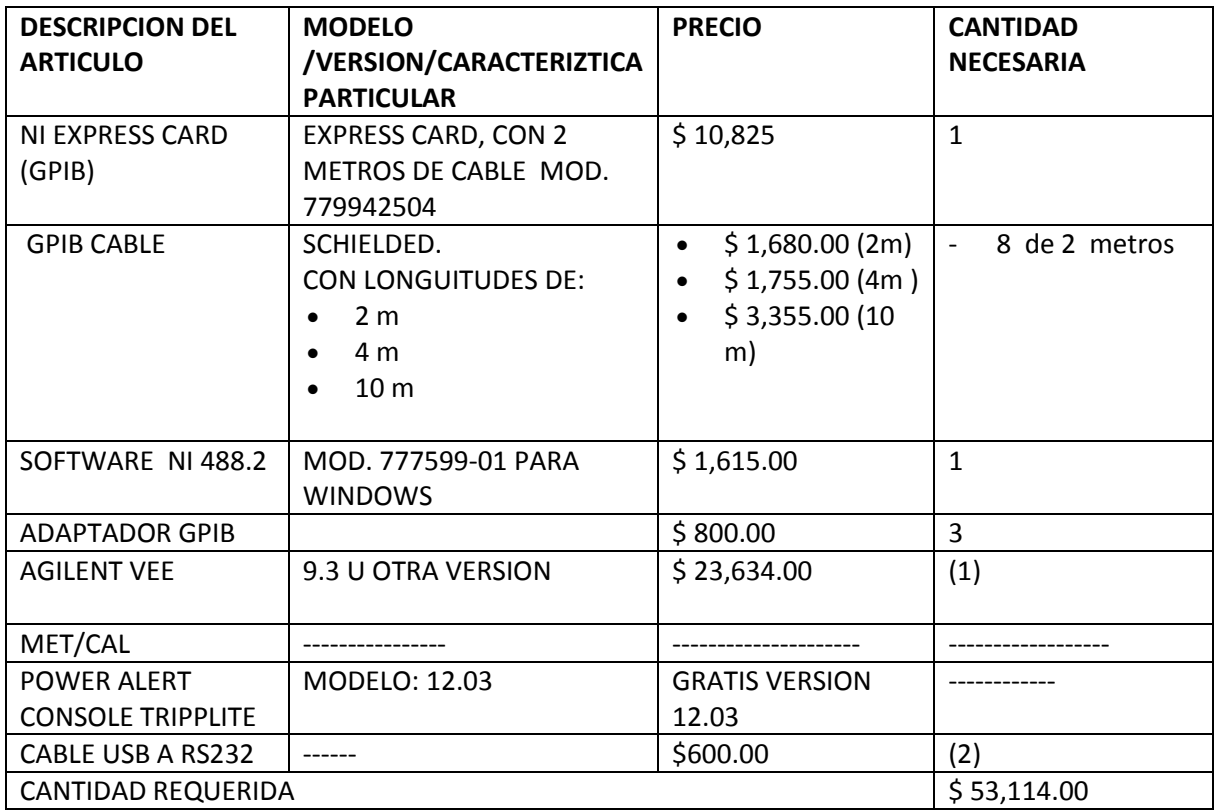

**\*LOS PRECIOS PUENDEN VARIAR DEPENDIENDO AL MOVIMIETO DEL DÓLAR CONTRA EL PESO MEXICANO**

# **11.- PROCEDIMIENTO Y DESCRIPCIÓN DE LAS ACTIVIDADES REALIZADAS**

Cuando se mandó la propuesta de residencia se manejó la descripción de las actividades, pero según lo aprendido y lo aplicado se complementó para el mejor desarrollo de este proyecto.

### **Descripción detallada de las actividades**

El residente investigara sobre el software que utilizara en este proyecto:

- El software se utilizara por primera vez en la empresa por lo que se investigara sobre las aplicaciones y sobre los resultados que ofrece, más adelante se muestra un estudio de acuerdo a la compatibilidad del equipo y a los recursos que estos nos pueden ofrecer, ya que en el laboratorio de manejan muchas marcas y cada uno con su cierta particularidad como conexión, tipo de comunicación etc.
- Análisis sobre los equipos patrón del laboratorio (calibración de los instrumentos). Es muy importante realizar el análisis sobre los equipos patrones ya que no todos se pueden automatizar cada uno ofrece sus características, un comando de instrucciones específicas, el tipo de comunicación, el software con el cual es posible trabajarlo así como las variables con la que cada uno de estos equipos patrón permite calibrar los equipos bajo prueba.
	- Se capacitara y actualizara en el manejo del software
- El residente se tiene que capacitar en el manejo de esta tecnología conocer sus características y obtener los mayores beneficios.
- Para el caso de este punto yo afirmo lo siguiente, tal vez nosotros como estudiantes nos hayamos casado con el uso de un software es especifico, pero sabemos que en la realidad uno se enfrente con problemas o retos en donde uno tiene que aprender a usar ciertos recursos que tal vez no hayamos usado o la actualización de un proceso, la función del ingeniero es brindar soluciones con las herramientas que la tecnología ofrece.
- Para este proyecto fue necesario usar el manual de operaciones para desarrollar los recursos que tiene este software.
	- Aprenderá el lenguaje de programación para su posterior desarrollo
- El lenguaje de programación puede variar según la aplicaciones para el caso de este proyecto se utiliza un lenguaje G, el cual involucra muchos lenguajes como lo es C normal, C++, ASM y otros más, además no está demás mencionar que también hay que saber la parte configurable de los software utilizado en este proyecto.
	- Desarrollará el software para automatización
- En este punto el residente trabajara junto con sus asesores para crear el programa adecuado según las características y las necesidades.
	- Después de haber concluido con el programa adecuado se realizaran pruebas con los equipos de laboratorio en él se detallaran los puntos que pudiesen faltar o fallar, se realizaran las modificaciones, se harán las pruebas pertinentes tantas como sean necesarias hasta obtener los resultados óptimos.
	- Validación de resultados

La validación de los resultados quedara a disposición del jefe de laboratorio, el ingeniero Francisco Javier Silva Benítez.

- La aplicación del software a los equipos.
- El software se aplicara a una gamma de equipos que tiene CFE para realizar las calibraciones.

### **12.-RESULTADOS, PLANOS, GRAFICAS, PROTOTIPOS, PROGRAMAS**

### **12.1 CONEXIONES Y COMUNICACIÓN ENTRE EQUIPOS Y SISTEMA DE PROTECCION UPS**

De acuerdo a las conexiones mostradas anteriormente emplearemos la imagen para poder comprender de mejor la finalidad del proyecto.

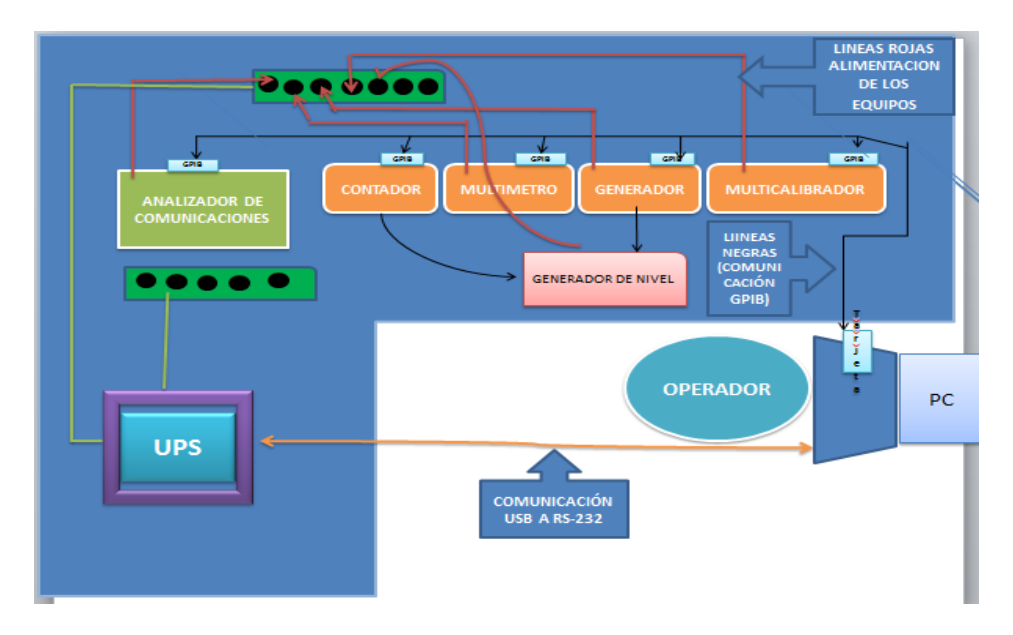

**IMAGEN 12.1 CONEXIONES REALES DE LA AUTOMATIZACION** 

Como se puede observar en la imagen 12.1 el proyecto de automatización contara con las siguientes conexiones usando GPIB y RS232.

- Para el caso de la conexión entre PC y patrones como ya se ha mencionado contara con comunicación GPBI.
- Para el caso de conexión entre PC y UPS se manejara una comunicación USB a RS-232, el cual puede variar dependiendo de la UPS o de las necesidades y facilidades de quien este implementando este tipo de automatización.

En las siguientes imágenes descompondremos el proceso para una mayor apreciación de la automatización que se debe recalcar que cada uno realiza un proceso específico y diferente.

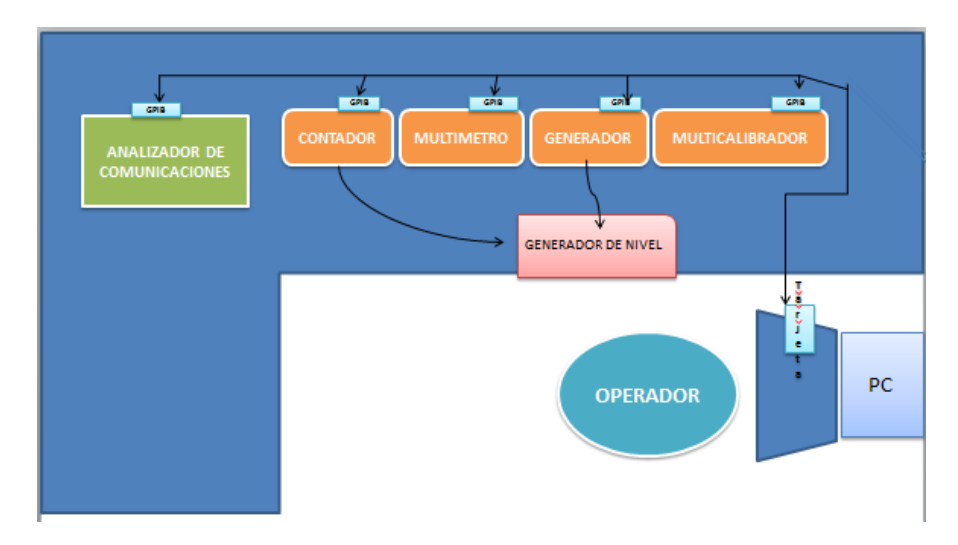

### **12.2 AUTOMATIZACION DE PC y PATRONES**

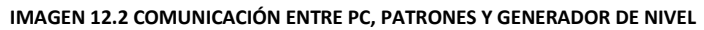

Como se puede apreciar en la imagen desde una tarjeta conectada a la PC nos comunicamos con los demás patrones como lo es el CONTADOR UNIVERSAL, EL GENERADOR DE ONDA, EL MULTICALIBRADOR, EL ANALIZADOR DE COMUNICACIONES, es por medio de la PC que se enviara las instrucciones, en el ejemplo de la imagen 12.2, se esquematiza la calibración en el generador de nivel, para este equipo bajo prueba se necesitan de dos equipos patrones el contador y el generador de onda, cada uno de estos instrumentos mandan los comandos con las variables adecuadas a través de la OPCION MULTINSTRUMENTO, esta opción se utilizara cuando se calibre equipos que necesiten más de dos patrones.

Es esta la gran ventaja de tener la automatización en el programa VEE nosotros podemos diseñar la calibración para un equipo que necesite más dos patrones

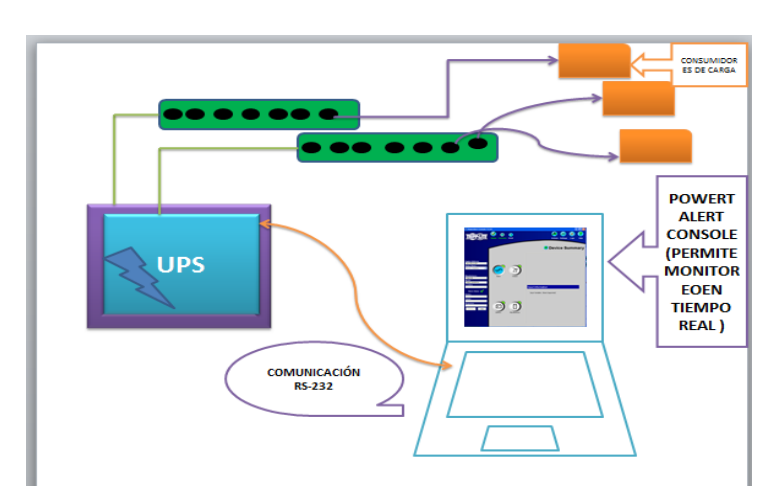

### **12.3 AUTOMATIZACION DE LA UPS**

**IMAGEN CON LA COMUNICACIÓN Y CONEXIÓN ENTRE PC Y PATRONES CON LA UPS** 

En el caso de esta imagen podemos apreciar el software que está monitoreando la UPS, la UPS tiene consumos de los supresores de pico o multicontactos, los cuales tienen consumidor de carga simbolizando de color naranja.

Como se puede observar tiene una comunicación USB a RS-232, es muy importante contar con el driver adecuada ya que este es quien nos permitirá la comunicación.

Entonces podremos observar nuestra automatización de la siguiente manera:

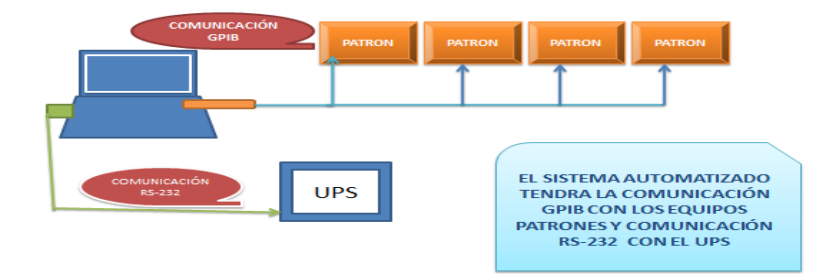

### **13.- CONOCIENDO EL USO DE SOFTWARE POWER ALERT CONSOLE**

### **13.1 objetivos y características del funcionamiento de la UPS.**

Como parte de la automatización se implementara el monitoreo y control de las UPS, esto con fin de automatizar y proteger tanto con los equipos bajo prueba como los equipos patrones al monitorear en tiempo real la cantidad de carga suministrada en la UPS de acuerdo a su capacidad con ello se automatiza la mayor parte de este laboratorio.

Los objetivos de la automatizar las UPS son:

- Monitorear la entrada y salida de energía
- Analizar la cantidad de eventos de acuerdo a las especificaciones del equipo.
- Analizar y monitorear los bancos de las UPS
- Monitorear la capacidad de carga y que no se sobrepase de los niveles establecidos.
- Programar la lectura de eventos de acuerdo a las necesidades.
- Controlar los bancos de las UPS de acuerdo a la carga que se esté suministrando.
- Pero todo esto debe estar monitoreado y controlado en tiempo real.

Cabe mencionar que esto ya está implementando en la LABORATORIO DE METROLOGIA (LAMSE), y que las lecturas mostradas a continuación corresponden a dos sistema UPS ubicados en el área de ELECTRICA Y TIEMPO y FRECUENCIA, las cuales para ver la diferencia entre un comportamiento normal y uno que se esté alarmando constantemente, de hecho una de las causas para realizar esta automatización fueron las constante alarmas, como se sabe el proyecto original de automatizar los patrones para realizar as calibraciones, el encargado de este laboratorio considero

que se diera solución lo de las constantes alarmas y que se automatice todo lo que está relacionado con los patrones, las UPS son los centros de consumo de los patrones y los equipos bajo prueba, los patrones son equipos muy caros que debe de tener un especial cuidado, y que mejor que monitorear y controlar su sistema de protección.

### **14.- RESULTADOS DE LAS LECTURAS DEL POWERT ALERT CONSOLE**

En las siguientes imágenes se muestran las lecturas de los sistemas de protección UPS correspondientes a las especialidades de TIEMPO Y FRECUENCIA y ELECTRICA en las cuales se hace un análisis de las lecturas que se han registrado en un periodo de tiempo.

En los resultados nos podremos dar cuenta de la importancia que tiene la implementación de este software, por ejemplo uno de los mostrados a continuación se estaba alarmando pero los encargados de laboratorio desconocían que es lo que pasaba, lo ideal es visualizar porque está sucediendo esas alarmas y si estamos recibiendo lo que indica el fabricante de estos equipos.

Las lecturas presentadas son de la UPS SMART3000 el cual tiene una capacidad de carga de 3 KVA, y una protección entre con tensiones de 80 y 140 volts, y una duración de 12 minutos, con más equipos conectados disminuye la duración del tiempo.

### **14.1 ESPECIALIDAD: ELECTRICA**

A continuación se presentan los resultados en tiempo real de las UPS que se ubican en el área de eléctrica, en estos resultados observaran el correcto funcionamiento de la UPS.

### **LECTURA EN LA ENTRADA**

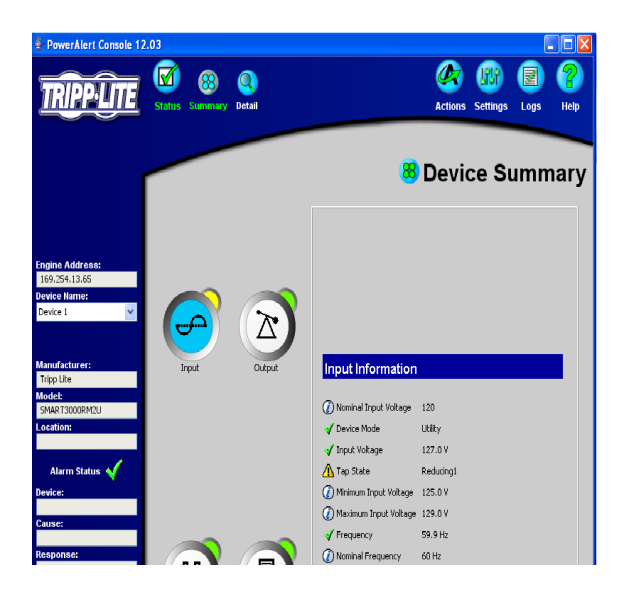

**IMAGEN 14.1 LECTURA EN LA ENTRADA DE LA UPS DEL AREA DE ELECTRICA**

Como se puede observar el software nos proporciona los parámetros de la UPS, y también en cual podemos observar dos alarmas que son de tensiones de 125 y 129 volts, es por eso que se observa en la entrada de la UPS en color amarillo.

La frecuencia con la que está trabajando, en el software se puede visualizar lo siguiente:

- Dirección correspondiente de la UPS.
- La marca de la UPS
- Modelo correspondiente
- Y un aviso si se están presentando alarmas

### **SALIDA DE LA UPS**

En la siguiente imagen se presenta la salida de la UPS.

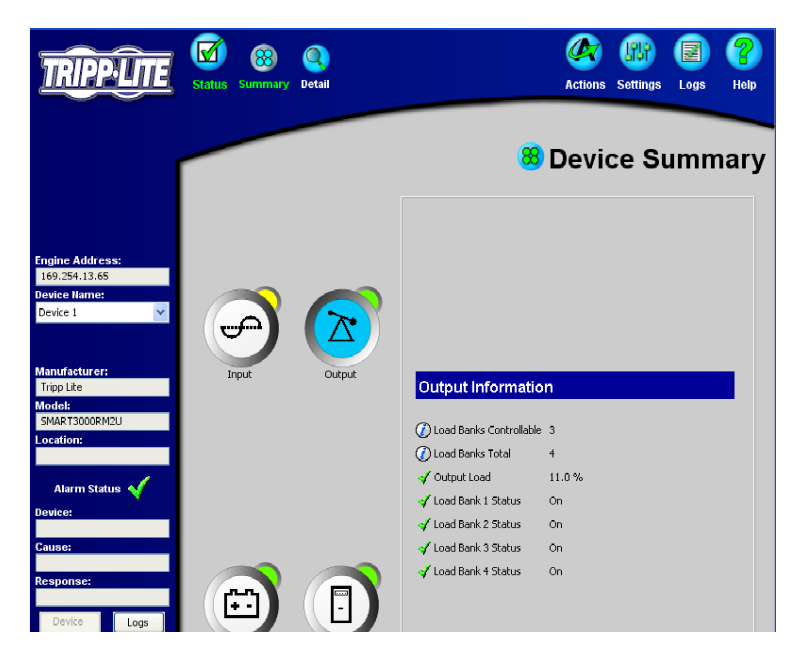

**IMAGEN 14.2 LECTURA EN TIEMPO REAL DE LA SALIDA DE LA UPS** 

En la siguiente imagen se puede visualizar que están trabajando correctamente los 4 bancos y vemos la exigencia de carga que va de acuerdo a los equipos conectados en este caso el consumo de carga es de 11% este puede aumentar en la medida que se le vaya conectando más equipos, como se ve en pantalla está libre de alarmas, la marca es TRIPPLITE y el modelo es SMART3000RMU.

### **ANÁLISIS DE LA BATERÍA**

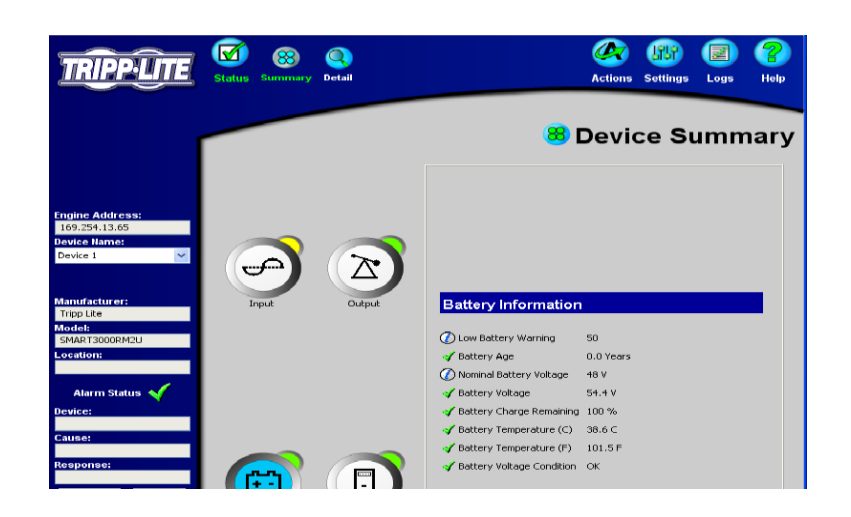

#### **IMAGEN 14.3 LECTURA DE LA BATERIA**

En información de la batería tenemos lo siguiente:

- 50 avisos de batería baja
- El voltaje de la batería
- el porcentaje de batería
- la temperatura dentro de la UPS.
- Si la batería tiene buenas condiciones.

Cada equipo conectado genera un número de dirección y se asigna un número como en este caso DEVICE 1, debido a que también puede ser controlado por escritorio remoto.

### **MISCELLANEUS**

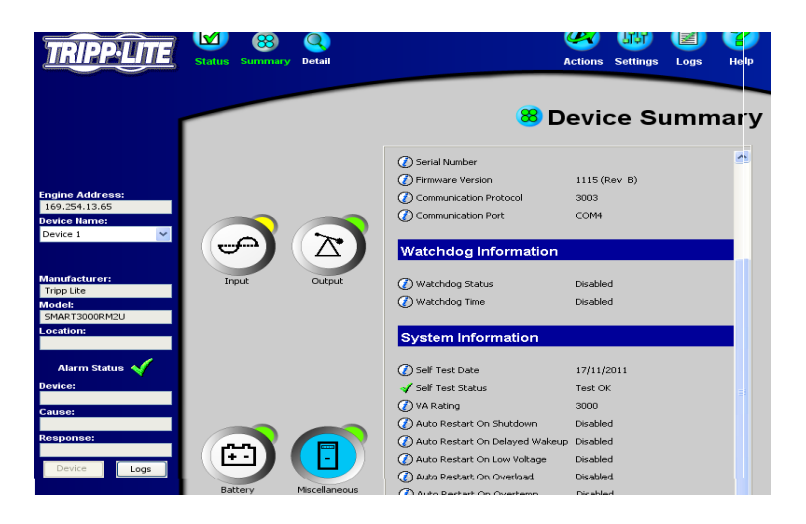

**IMAGEN 14.4 MISCELLANEOUS**

En miscellaneous vemos la siguiente información:

- El número de serial
- Versión de firmware
- Protocolo de comunicación
- Avisos
- El día que se checan los parámetros y eventos.
- Capacidad de VATIOS
- Y la información que nosotros podemos configurar como los restablecimientos con las condiciones que aparecen en la imagen.

# **TRABAJO DE ENTRADA Y SALIDA DE VOLTAJE**

Se observa de manera gráfica la entrada de voltaje y la salida que se obtiene con la carga que suministra la UPS.

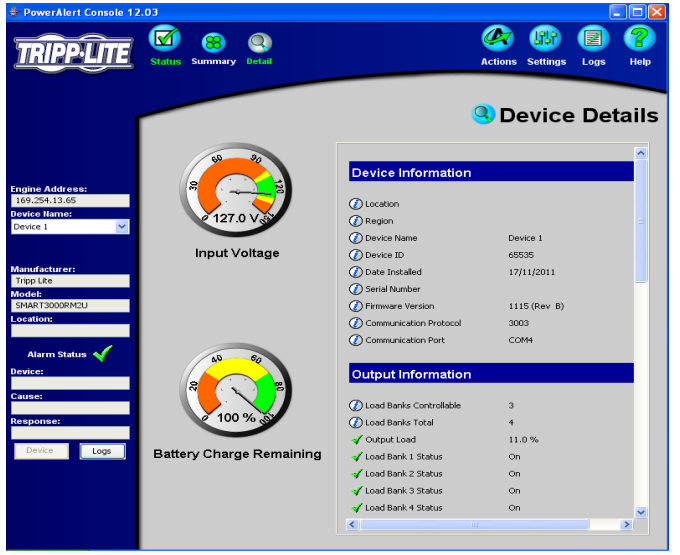

**IMAGEN 14.5 CARGAS DE LA BATERIA** 

En la imagen 14.5 se observa la entrada de voltaje y la salida de carga ya con las correcciones pertinentes, la condición de los bancos, el puerto de comunicación y por si hay duda que fue implementado tenemos la fecha 17 de noviembre del 2011.

| PowerAlert Console 12.03                                                                 | м<br><b>Summary</b><br><b>Status</b><br><b>Detail</b> |                                                                                                    | <b>Settings</b><br><b>Actions</b>              | Logs | Help |
|------------------------------------------------------------------------------------------|-------------------------------------------------------|----------------------------------------------------------------------------------------------------|------------------------------------------------|------|------|
|                                                                                          | $\overline{\omega}$                                   | <b>Battery Information</b>                                                                                  | <sup>Q</sup> Device Details                    |      |      |
| <b>Engine Address:</b><br>169.254.13.65<br><b>Device Hame:</b><br>Device 1               | $\theta_{\cal O}$<br><b>常</b><br>2 127.0 VS           | Low Battery Warning<br>Battery Age<br>(D) Nominal Battery Voltage<br>M Battery Voltage                      | 50 <sub>0</sub><br>0.0 Years<br>48 V<br>56.0 V |      |      |
| <b>Manufacturer:</b><br><b>Tripp Lite</b><br><b>Model:</b><br>SMART3000RM2U<br>Location: | <b>Input Voltage</b>                                  | Battery Charge Remaining<br>Battery Temperature (C)<br>Battery Temperature (F)<br>Battery Voltage Condition | 100%<br>38.6 C<br>101.5 円<br><b>OK</b>         |      |      |
| <b>Alarm Status</b><br>Device:<br>Cause:<br><b>Response:</b>                             | ao<br>$\mathcal{C}_O$<br>8<br>$100 \%$                | Input Information<br>(C) Nominal Input Voltage<br>V Device Mode<br>V Input Voltage<br>Tap State             | 120<br><b>Utility</b><br>127.0 V<br>Reducing1  |      |      |
| Device<br>Logs                                                                           | <b>Battery Charge Remaining</b>                       | (2) Minimum Input Voltage<br>(D) Maximum Input Voltage<br>Frequency<br>Nominal Frequency<br>$\leftarrow$    | 123.0V<br>129.0V<br>59.9 Hz<br>60 Hz           |      |      |

**IMAGEN 14.6 CONTINUACION DE LECTURAS**

Se observa también las entradas máximas y mínimas de tensión, una disminución de la frecuencia, todo esto se refleja según los eventos ocurridos.

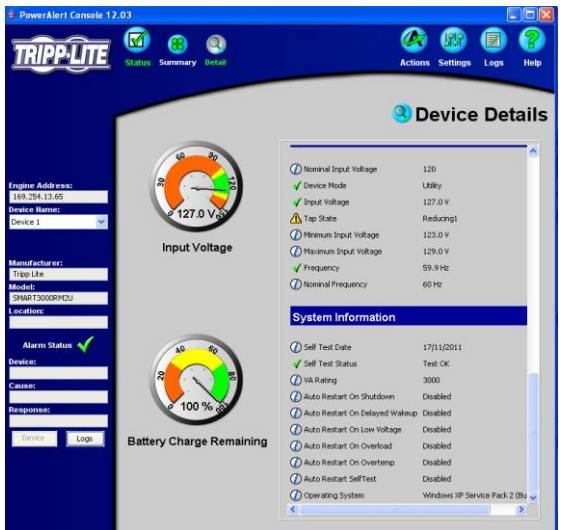

**IMAGEN 14.7 INFORMACION DE CARGAS DE LA UPS**

### **14.2 LECTURAS DE TIEMPO Y FRECUENCIA**

El software por medio de la comunicación permite iniciar los bancos, resetear la UPS, hibernar u otra actividad que el usuario necesite de acuerdo a su menú de opciones.

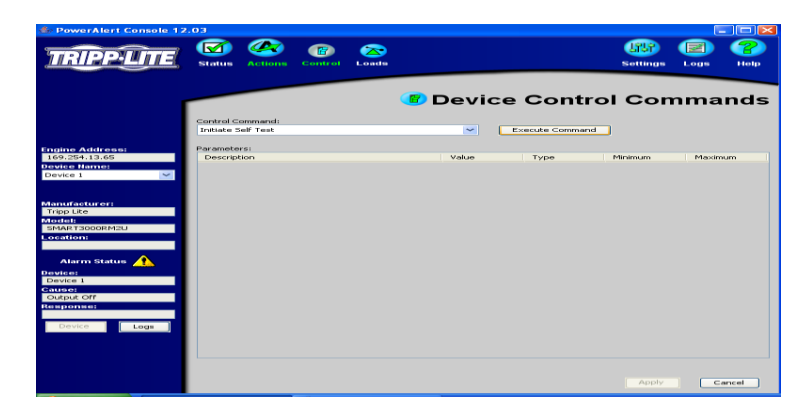

**IMAGEN 14.21 COMANDOS** 

Como se puede observar en el siguiente sistema de protección UPS presenta un status de alarma, el equipo y la causa.

A continuación encontraremos la causa de la alarma presentada en el área de tiempo y frecuencia.

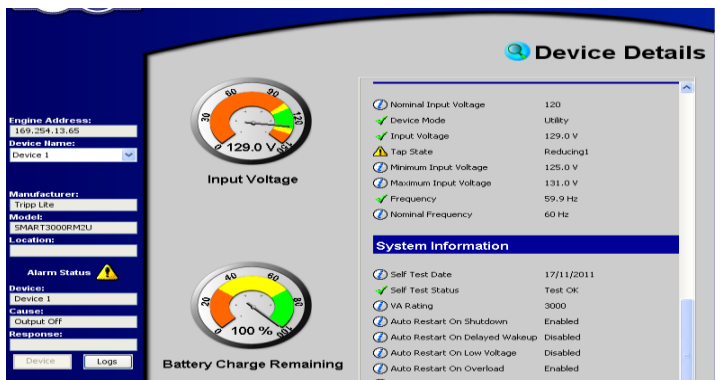

**14.22 LECTURA DE BATERIA**

Como se puede ver en la imagen anterior se visualiza la alarma que mencione al principio de esta UPS presenta problemas y por eso se está alarmando. Se presenta aumentos y disminuciones de tensión. Al igual que en el área de eléctrica en este vemos las siguientes lecturas:

# **LECTURA DE ENTRADA**

En esta lectura se puede observar que no todos los bancos están funcionando y que la capacidad de carga de salida es el 9%.

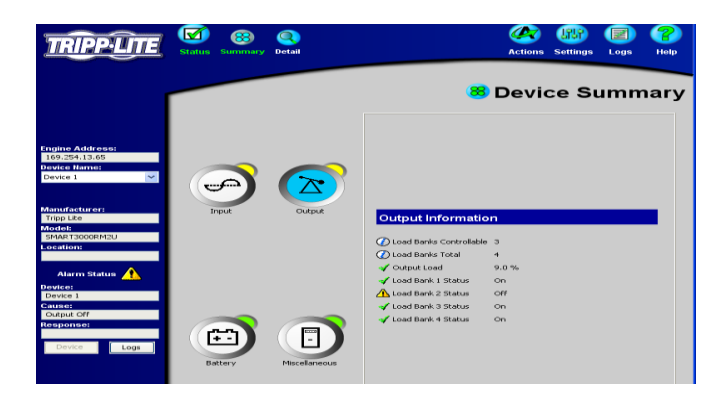

#### **14.23 LECTURA DE ENTRADA EN EL ÁREA DE TIEMPO Y FRECUENCIA**

Como se puede observar en la imagen 14.23 uno de los bancos se encuentra apagado y puede ser la causa de las alarmas, lo más probable es que se haya excedido el límite de cargas al no estar todos los bancos encendidos.

### **MISSCELANEUS**

Se observa que la entrada y salida presentan problemas y vemos la información que fue explicada anteriormente.

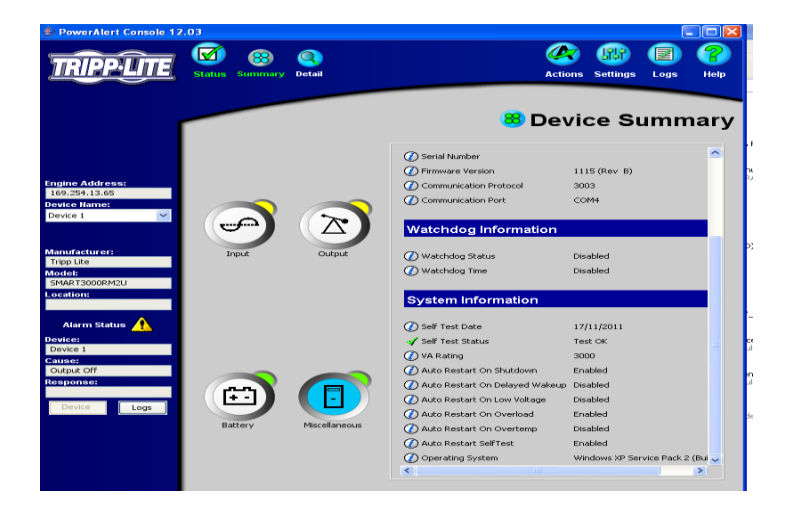

**IMAGEN 14.25 MISCELLANEOUS DE LA UPS DE TIEMPO Y FRECUENCIA**

En la imagen se aprecia lo siguiente:

- La fecha en que se realizó la inspección
- La habilitación y des-habilitación de algunos recursos del software.

En las siguientes dos imágenes se puede observar:

los comandos con las opciones que se pueden llevar a cabo.

### **DETALLES DE LA BATERIA EN EL AREA DE TIEMPO Y FRECUENCIA**

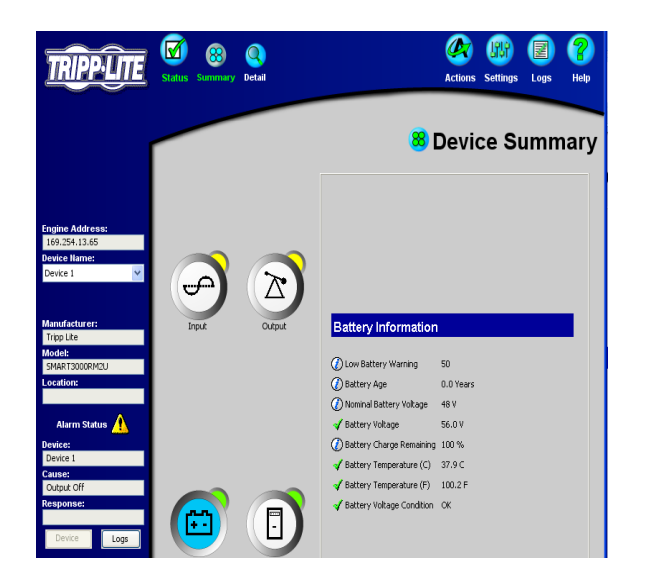

#### **IMAGEN 14.26 BATERIA DE TIEMPO Y FRECUENCIA**

- En alarma se explica la causa del problema
- En la tercera imagen se observa que desde el software podemos prender o apagar los 4 bancos disponibles que tenemos en la UPS.

### **CONTROL DE COMANDOS**

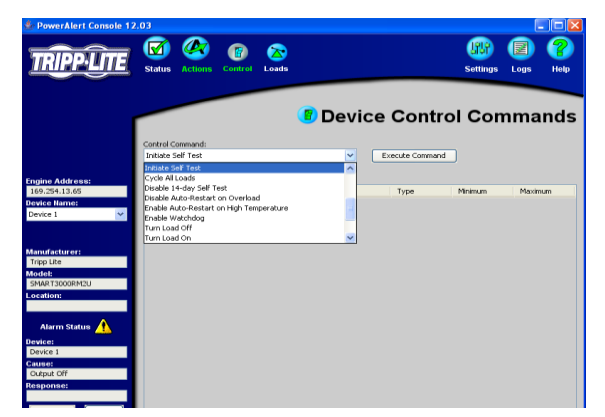

#### **14.27 CONTROL DE COMANDOS**

En la imagen 14.27 observamos lo comandos que se pueden llevar a cabo según la instrucciones que vayamos aplicar.

### **IMAGEN DE LAS UNIDADES CON QUE ESTA TRABAJANDO LA UPS.**

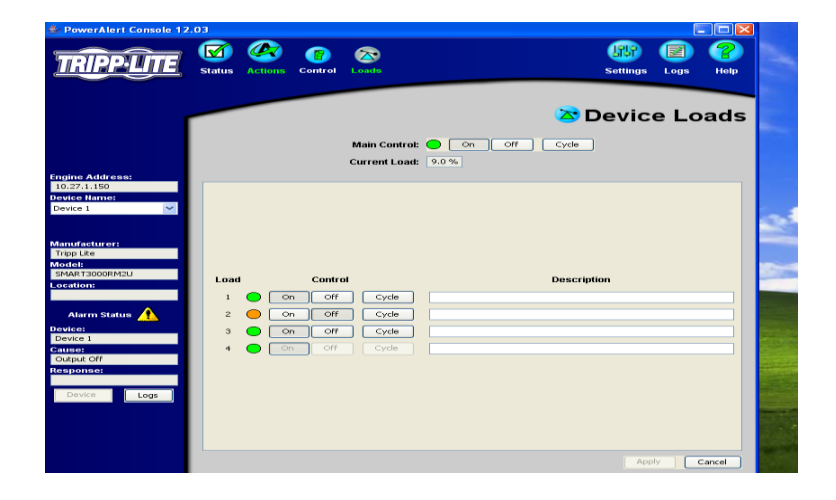

#### **14.28 IMAGEN DE LOS BANCO DE LA UPS DE TIEMPO Y FRECUENCIA.**

Como se puede observar uno de los 4 bancos está apagado en este caso es el banco numero 2 el cual nos da la opción de prenderlo o apagarlo, como hemos venido observando es acá la importancia de este software porque de acuerdo a la comunicación USB a RS-232, se puede prender, apagar, restablecer el sistemas o aplicar otros comandos.

| PowerAlert Console 12.03 | <b>Status</b><br><b>Actions</b>                 | 屠<br><b>Settings</b><br>Logs | $\sqrt{\chi}$<br><b>Events</b>                       | $\blacksquare$ $\blacksquare$<br>Help |
|--------------------------|-------------------------------------------------|------------------------------|------------------------------------------------------|---------------------------------------|
|                          |                                                 |                              |                                                      | <b>&amp; Event Log</b>                |
|                          | Date                                            | Time                         | <b>Description</b>                                   |                                       |
|                          | 18/11/2011<br>Ø                                 | 10:46:50 AM                  | PowerAlert Agent stopped                             |                                       |
|                          | Œ<br>18/11/2011                                 | 10:31:21 AM                  | PowerAlert Agent started                             |                                       |
| <b>Engine Address:</b>   | ₫<br>18/11/2011                                 | 10:30:56 AM                  | PowerAlert Agent stopped                             |                                       |
| 10.27.1.150              | BERBER<br>18/11/2011                            | 10:28:42 AM                  | PowerAlert Agent started                             |                                       |
| <b>Device Name:</b>      | 18/11/2011                                      | 10:28:31 AM                  | PowerAlert Agent stopped                             |                                       |
| $\checkmark$<br>Device 1 | 18/11/2011                                      | 10:23:21 AM                  | PowerAlert Agent started                             |                                       |
|                          | 18/11/2011                                      | 10:23:03 AM                  | PowerAlert Agent stopped                             |                                       |
|                          | 18/11/2011                                      | 10:22:20 AM                  | PowerAlert Agent started                             |                                       |
|                          | 18/11/2011                                      | 10:14:46 AM<br>08:24:31 AM   | PowerAlert Agent started<br>PowerAlert Agent started |                                       |
| <b>Manufacturer:</b>     | 18/11/2011<br>Č                                 | 03:06:03 PM                  | PowerAlert Agent stopped                             |                                       |
| Tripp Libe               | 17/11/2011<br>17/11/2011                        | 02:42:51 PM                  | Event log cleared                                    |                                       |
| <b>Model:</b>            |                                                 |                              |                                                      |                                       |
| SMART3000RM2U            |                                                 |                              |                                                      |                                       |
| Location:                |                                                 |                              |                                                      |                                       |
|                          |                                                 |                              |                                                      |                                       |
| Alarm Status             |                                                 |                              |                                                      |                                       |
|                          |                                                 |                              |                                                      |                                       |
| Device:                  |                                                 |                              |                                                      |                                       |
| Device 1                 |                                                 |                              |                                                      |                                       |
| Cause:                   |                                                 |                              |                                                      |                                       |
| Output Off               |                                                 |                              |                                                      |                                       |
| <b>Response:</b>         |                                                 |                              |                                                      |                                       |
|                          | Maximum number of records to retrieve (<= 250): |                              | 20<br><b>Retrieve Records</b>                        | Clear Records<br>Print                |

**IMAGEN 14.29 LISTA DE EVENTOS** 

Aquí como se puede observar es el día siguiente de monitoreo, en el podemos ver las alarmas del 17 de noviembre y también las que han ocurrido el día 18 del mismo mes, más abajo vemos la opción de generar lecturas, limpiarlas o imprimirlas.

# **15.- AGILENT VEE**

### **15.**1.- **CONOCIENDO EL MENÚ DE INICIO**

Para entrar de lleno en la automatización de los equipos patrones, es necesario visualizar el software que utilizaremos, en el cual se trabajara en los siguientes puntos:

 Como se puede observar en la imagen esa es la pantalla en blanco del software, VEE (Visual EnviorementEngenering) es un software con programación o configuración grafica que permite a los usuarios un entorno gráfico realizar diferentes aplicaciones, en este software nosotros podemos visualizar en tiempo real diversos procesos de tantas ramas de la ingeniería y de la medicina.

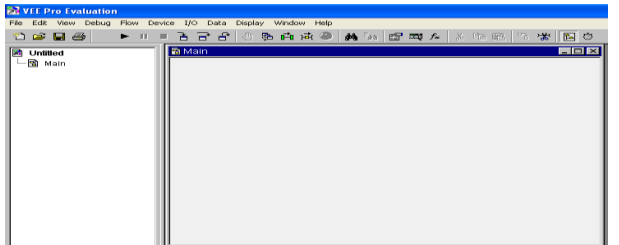

#### **IMAGEN 15.1 MENU DE INICIO DEL PROGRAMA AGILENT VEE**

En la imagen tenemos una pantalla común para realizar nuestro trabajo. (Para saber que realiza cada una de sus funciones favor de leer el manual de la versión que se esté utilizando).

VEE es un software que se está utilizando en automatizaciones de empresas que se dedican a las calibraciones, análisis de redes, etapas de censado y otro tipo de procesos; en E.UA, Canadá, Francia, Japón y otros países de mucho desarrollo donde se está implementando con grandes resultados.

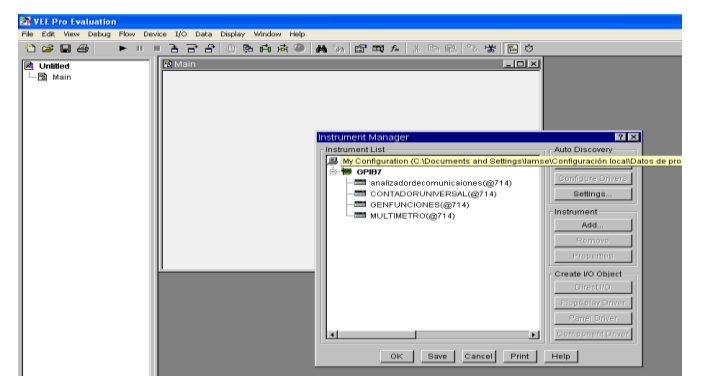

### **15.2.- CONOCIENDO LAS INSTRUCCIONES PARA DAR DE ALTA UN EQUIPO**

**IMAGEN 15.2 MENU DE INSTRUMENT MAGNAGER**

El siguiente paso es buscar mediante la OPCION entrada y salida de (I/O), seleccionamos INSTRUMENT MAGNAGER

En la cual nos aparece una imagen como la que presentamos a continuación, como se puede observar ahí hace referencia que todos son comunicados por GPIB, podemos ver el analizador de comunicaciones, el contador universal, el generador de funciones y el multímetro digital.

 Después de tener el menú de opciones selecciones el equipo que vayamos a utilizar o configurar.

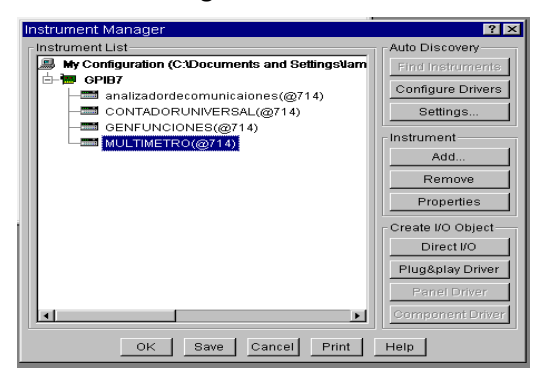

#### **15.3 IMAGEN DE SELECCIÓN DE UN EQUIPO PATRON**

En nuestro caso al azar seleccionamos el MULTIMETRO DIGITAL 6 y 1/2.

En INSTRUMENT MAGNAGER TENEMOS LAS SIGUIENTES OPCIONES:

FIND INSTRUMENTS: esta opción nos permite buscar nuestros equipos u accesorios, el cual es detectado ya sea por GPIB, en otros casos puede ser detectado por USB o RS-232, la comunicación en los tres de los casos ya mencionados dependerán de las necesidades o aplicaciones.

CONFIGURE DRIVERS: Detecta el numero de interfaces detectadas.

SETTINGS: el cual nos muestra la siguiente opción, es una parte configurable.

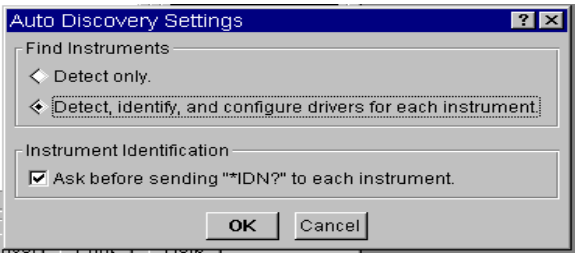

ADD: Nos permite agregar más instrumentos, en nuestro caso si necesitamos agregar más equipos patrones.

### **15.2.1 COMO DAR DE ALTA UN EQUIPO.**

Como señala la opción ADD podemos agregar los equipos que se estén considerando de acuerdo a nuestras necesidades y capacidades.

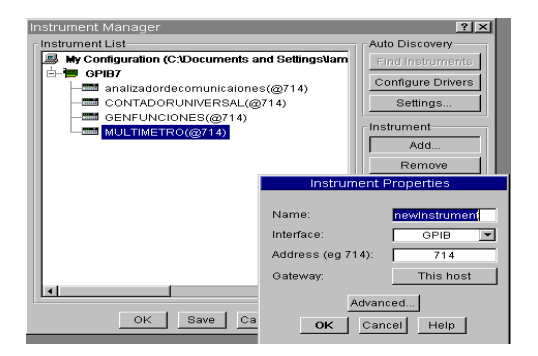

**IMAGEN 15.4 PROPIEDADES DE NUEVOS INSTRUMENTOS** 

En interface podemos escoger cualquier de las siguientes opciones:

Las interfaces son muy importantes ya que por medio de esta se pueden configurar o enlazar varios equipos.

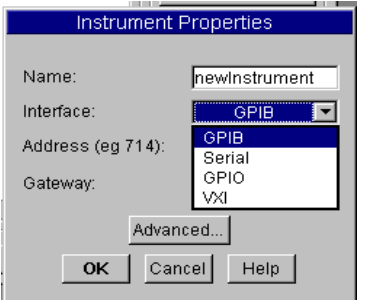

#### **IMAGEN 15.5 SELECCIÓN DE INTERFAZ DE COMUNICACIÓN**

En opción de propiedad de instrumentos, el usuario configura el equipo según la interfaz que está utilizando. GPIB es nuestra interfaz que utilizaremos en los equipos patrones.

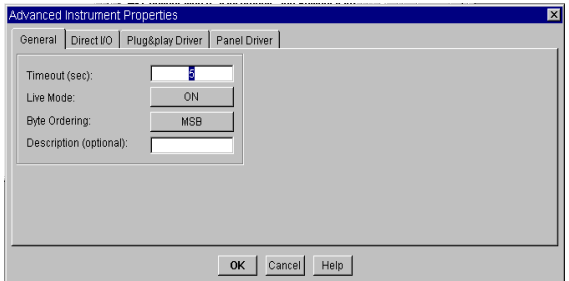

**IMAGEN 15.6 IMAGEN DE LAS PROPIEDADES AVANZADAS DE LOS INSTRUMENTOS**

Como se observa en la imagen se dio de alta uno de los equipos con los que se cuenta en el laboratorio de metrología, es el multímetro digital 34401A, cuando se conecta los equipos

patrones a la PC en automático instala el DRIVER que es el que me va a permitir manipular el equipo.

Vemos que en la dirección de interfaz aparece GPIB.

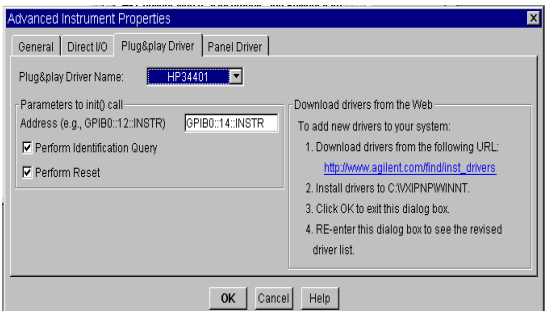

**IMAGEN 15.7 CONFIGURACION DELL DRIVER DEL MULTIMETRO DIGITAL 34401A**

PANEL DRIVER: En la opción paneles de driver se tiene lo siguiente.

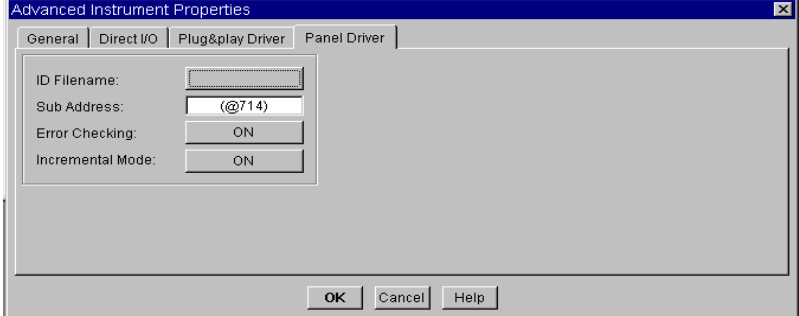

**IMAGEN 15.8 BUSCADOR DE DRIVER DE LOS EQUIPOS AGILENT TECHNOLOGIES** 

Si le damos en la opción **ID FILE NAME** se observa lo siguiente: nos muestra una carpeta con todos los controladores de la gama de equipos que maneja AGILENT.

| <b>Read from what Instrument Driver?</b> |                        |                                     |                                        |                                            |                                                 | 2   X                                         |
|------------------------------------------|------------------------|-------------------------------------|----------------------------------------|--------------------------------------------|-------------------------------------------------|-----------------------------------------------|
| Buscar en:                               | <b>C</b> ids           |                                     |                                        |                                            | ᆂ<br>$\leftarrow$                               | 面含画                                           |
|                                          | help<br>hp68xx.cid     | [53] hp3488a2.cid<br>国 hp3488a3.cid | m hp5334b.cid<br><b>Ed</b> hp5361b.cid | m hp8371x.cid<br><b>Ed</b> hp8373x.cid     | <b>33</b> hp8757c5.cid<br><b>m</b> hp8757c6.cid | <b>m</b> hp34515.cid<br><b>Ed</b> hp34520.cid |
| Documentos                               | Ed hp437b.cid          | <b>33</b> hp3488a4.cid              | <b>33</b> hp5372a.cid                  | <b>Gill</b> hp8375x.cid                    | <b>33</b> hp8757c.cid                           | 33 hp34521.cid                                |
| recientes                                | hp438a.cid             | <b>Ed</b> hp3488a5.cid              | <b>Ed</b> hp5373a.cid                  |                                            | <b>Ed</b> hp8757d4.cid                          | <b>Ed</b> hp34522.cid                         |
|                                          | <b>m</b> hp535x.cid    | <b>33</b> hp3488a6.cid              | <b>Bill</b> hp5412x.cid                | to hp8508a.cid<br><b>Gill</b> hp8510b5.cid | <b>33</b> hp8757d5.cid                          | <b>33</b> hp34523.cid                         |
|                                          | <b>Ed</b> hp538xa.cid  | <b>Ed</b> hp3488a7.cid              | <b>Ed</b> hp5452xa.cid                 | <b>33</b> hp8510b.cid                      | <b>33</b> hp8757d6.cid                          | <b>33</b> hp34524.cid                         |
| Escritorio                               | 国 hp547xxa.cid         | <b>m</b> hp3488a8.cid               | <b>m</b> hp5454xa.cid                  | <b>m</b> hp8510c7.cid                      | milhp8757d7.cid                                 | [5] hp35660a.cid                              |
|                                          | al hp603xa.cid         | bp3488ax.cid                        | 53 hp6621a.cid                         | <b>53</b> hp8510c.cid                      | sal hp8757d.cid                                 | 53 hp35665a.cid                               |
|                                          | hp605x.cid             | to a 8508 and                       | 因 hp6622a.cid                          | <b>IS</b> hp8560_3.cid                     | <b>33</b> hp8757e4.cid                          | <b>33</b> hp37704a.cid                        |
|                                          | hp606x.cid             | m hp3852ao.cid                      | <b>5 hp6623a.cid</b>                   | <b>Ed</b> hp8566 8.cid                     | <b>Ed</b> hp8757e5.cid                          | <b>33</b> hp37724a.cid                        |
| Mis documentos                           | <b>Ed</b> hp661xx.cid  | Ed hp3852ar.cid                     | <b>Ed</b> hp6624a.cid                  | <b>Ed</b> hp8642.cid                       | <b>33</b> hp8757e6.cid                          | <b>33</b> hp53181a.cid                        |
|                                          | m hp663xa.cid          | <b>m</b> hp3852cf.cid               | m hp6625a.cid                          | <b>Mil hp8644a.cid</b>                     | <b>Milho8757e.cid</b>                           | <b>33</b> hp53310a.cid                        |
|                                          | hp665x.cid             | col hp3852co.cid                    | <b>Ed</b> hp6626a.cid                  | <b>Ed</b> hp8645a.cid                      | Ed hp8903b.cid                                  | <b>Ed</b> hp54111d.cid                        |
|                                          | m hp856xe.cid          | <b>m</b> hp3852di.cid               | <b>m</b> hp6627a.cid                   | <b>Ed</b> hp8647 8.cid                     | m hp8903e.cid                                   | <b>33</b> hp54501a.cid                        |
| Mi PC                                    | hp859x.cid             | cid hp3852do.cid                    | <b>Ed</b> hp6628a.cid                  | Ed hp8656a.cid                             | Ed hp8904a.cid                                  | <b>Ed</b> hp54502a.cid                        |
|                                          | mil hp859xe.cid        | <b>m</b> hp3852hs.cid               | 国 hp6629a.cid                          | <b>m</b> hp8656b.cid                       | <b>国</b> hp8920_1.cid                           | <b>33</b> hp54503a.cid                        |
|                                          | m hp894xx2.cid         | <b>m</b> hp3852iv.cid               | <b>Ed</b> hp7061x.cid                  | <b>33</b> hp8657a.cid                      | <b>33</b> hp8970b.cid                           | <b>33 hp54504a.cid</b>                        |
| Mis sitios de red                        | milho894xx.cid         | tal hp3852sw.cid                    | Ed hp7095x.cid                         | hp8657b.cid                                | <b>Ed</b> hp8990_1.cid                          | <b>m</b> hp54510a.cid                         |
|                                          | <b>Ed</b> hp3235.cid   | <b>33</b> hp4142b.cid               | Filhp8110a.cid                         | <b>33</b> hp8663a.cid                      | <b>33</b> hp11896a.cid                          | 33 hp54510b.cid                               |
|                                          | <b>Ed</b> hp3245a1.cid | <b>Ed</b> hp4155 6.cid              | <b>Ed</b> hp8112a.cid                  | <b>Ed</b> hp8665a.cid                      | <b>Ed</b> hp33120a.cid                          | <b>33</b> hp54512b.cid                        |
|                                          | <b>m</b> hp3245a.cid   | <b>Bill</b> hp4194a.cid             | <b>Bill</b> hp8114a.cid                | <b>33</b> hp8673b.cid                      | <b>Ed</b> hp34401a.cid                          | <b>33 hp54600.cid</b>                         |
|                                          | col hp3314a.cid        | <b>Ed</b> hp4195a.cid               | <b>Ed</b> hp8116a.cid                  | <b>33</b> hp8673c.cid                      | <b>33</b> hp34420a.cid                          | <b>33</b> hp54601.cid                         |
|                                          | <b>m</b> hp3324a.cid   | m hp4263a.cid                       | hp8130a.cid                            | milhp8673d.cid                             | m hp34501.cid                                   | <b>m</b> hp54615b.cid                         |
|                                          | 5 hp3325a2.cid         | <b>53</b> hp4284a.cid               | 5 hp8131a.cid                          | Ed hp8673e.cid                             | 53 hp34501m.cid                                 | 53 hp54620a.cid                               |
|                                          | cd hp3325a.cid         | <b>Ed</b> hp4285a.cid               | to hp8133a.cid                         | to hp8673g.cid                             | <b>33</b> hp34503.cid                           | <b>33</b> hp70100a.cid                        |
|                                          | [53] hp3325b2.cid      | 国 hp4291a.cid                       | <b>Ed</b> hp8153.cid                   | [5] hp8673h2.cid                           | <b>Ed</b> hp34504.cid                           | [5] hp70138a.cid                              |
|                                          | hp3325b.cid            | hp4338a.cid                         | <b>Ed</b> hp8156.cid                   | <b>Ed</b> hp8673h6.cid                     | <b>Ed</b> hp34505.cid                           | <b>33</b> hp70340a.cid                        |
|                                          | m hp3437a.cid          | <b>m</b> hp4339a.cid                | [53] hp8157_6.cid                      | m hp8711a.cid                              | <b>Ed</b> hp34506.cid                           | <b>33</b> hp70900.cid                         |
|                                          | <b>al</b> hp3456a.cid  | <b>Ed</b> hp4349a.cid               | col hp8167_8.cid                       | col hp8720_2.cid                           | Ed hp34509.cid                                  | <b>Ed</b> hp80000.cid                         |
|                                          | milhp3457a.cid         | <b>m</b> hp4396a.cid                | m hp8175a.cid                          | m hp8751a.cid                              | <b>33</b> hp34510.cid                           | <b>m</b> hp83620a.cid                         |
|                                          | cid hp3458a.cid        | El hp5313x.cid                      | cid hp8340b.cid                        | [3] hp8752_3.cid                           | Ed hp34511.cid                                  | <b>33</b> hp83640a.cid                        |
|                                          | m hp3478a.cid          | <b>Ed</b> hp5316b.cid               | <b>m</b> hp8341b.cid                   | <b>Gill</b> hp8753c.cid                    | 国 hp34511m.cid                                  | <b>Gill</b> hpe 140x, cid                     |
|                                          | <b>Ed</b> hp3478a.id   | <b>Ed</b> hp5334a.cid               | <b>m</b> hp8350b.cid                   | <b>Ed</b> hp8757c4.cid                     | <b>33</b> hp34512.cid                           | <b>33</b> hpe 1300a, cid                      |

**IMAGEN 15.9 CATALOGO DE DRIVERS DE LOS EQUIPOS AGILENT**

### **15. 3.- CLASES Y TIPOS DE DRIVERS**

AGILENT maneja diferentes para diferentes aplicaciones

Para cada clase de instrumentos tenemos un IVI driver.

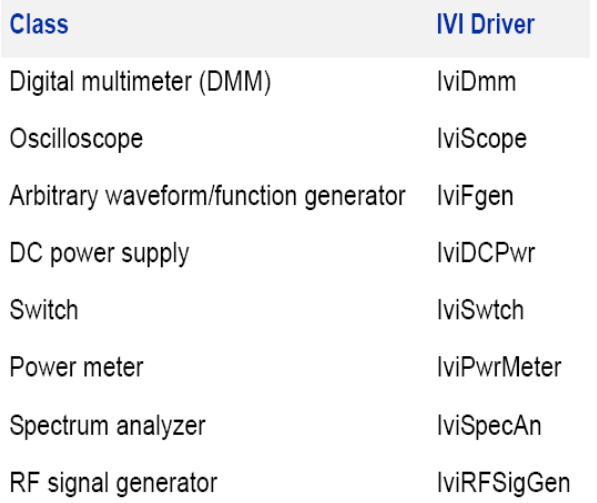

### **15. 4.- SELECCIÓN DE OPERACIÓN DE UN EQUIPO PATRON**

En la selección de cualquiera de las operaciones, podemos seleccionar cualquiera de las opciones que se muestra en la pantalla. Esta opción de clases aparece según el equipo que se esté utilizando. Como se puede observar al seleccionar cualquier opción que se quiera manipular, por ejemplo trabajar con DC o AC, nosotros podemos determinar el tipo de operación que queramos realizar.

El usuario puede configurar lo que necesite, para las calibraciones se manda una envió de lectura tanto de escritura como de escritura, la configuración se puede realizar de la siguiente manera.

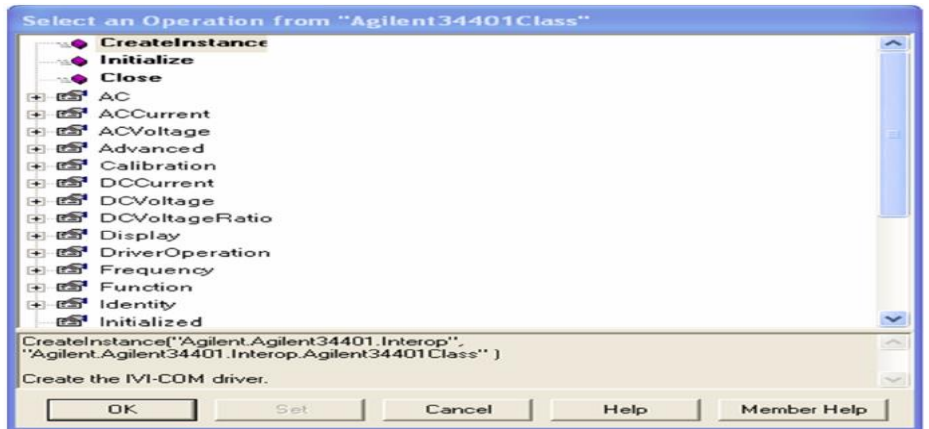

**15.10 IMAGEN DE SELECCIÓN DE OPERCION PARA EL DMM 34401 A**

Con las opciones mencionadas con anterioridad uno puede realizar en caso del multímetro, mandar una instrucción de escribir o leer, tan solo para verificar el envío de información.

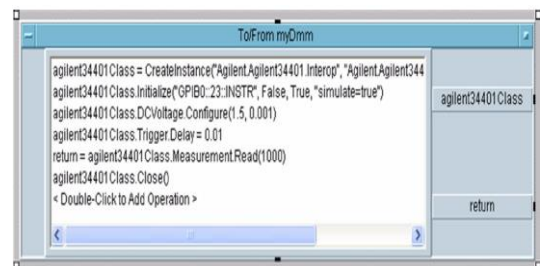

#### **IMAGEN 15.11 DECLARACION DE INSTRUCCIONES PARA EL MULTIMETRO DIGITAL**

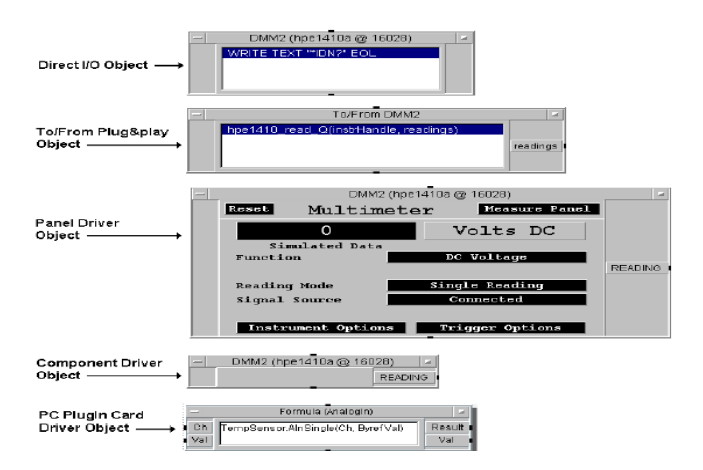

**IMAGEN 15.12 USO DE LOS RECURSOS DE DMM**

### **15.5.- OPCION DE MULTISTRUMENTO**

Dependiendo de los equipos que hayamos dado de alta, tenemos esas opciones para manipularlos, por ejemplo si se dio de alta cuatro equipos, se tendrá esa opción de esos cuatro equipos por medio del multinstrumento, esta opción también será utilizada para calibra un equipo bajo prueba que requiera más de dos patrones para su calibración.

Nosotros podemos configurar los comando adecuados para enlazarnos con los equipos, el

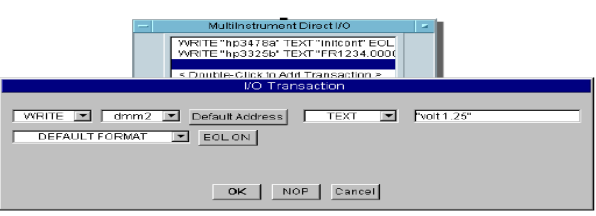

software nos brinda esa facilidad de volverlo multitareas.

**15.13 IMAGEN DE LA OPCION DE MULTINSTRUMENTO**

### **15.6.- MULTIPLICACION DEL MISMO EQUIPO Y VERIFICACIONES ENTRE EQUIPO**

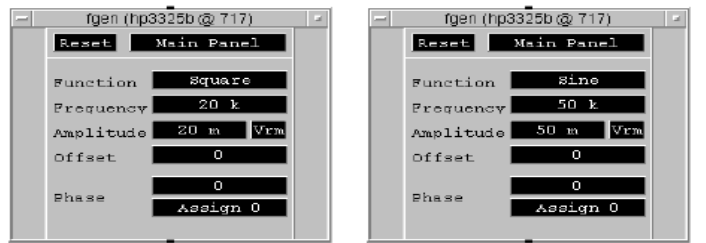

#### **15.14 IMAGEN DE MULTIPLICACION DE EQUIPOS O VERIFICACION ENTRE PATRONES**

En el laboratorio de metrología se hace verificaciones entre equipos para ver el comportamiento de uno de estos, por medio de la automatización de estos equipos se podrán realizar análisis iguales o diferentes.

- La ventaja de esta automatización es la facilidad que tendrá el operador y podrá configurar de la misma forma que cuando se realizaba manualmente.
- En base a las necesidades se podrá ir variando las variables que se vaya a calibrar, como lo que se aprecia, se está variando la amplitud para un futuro análisis.

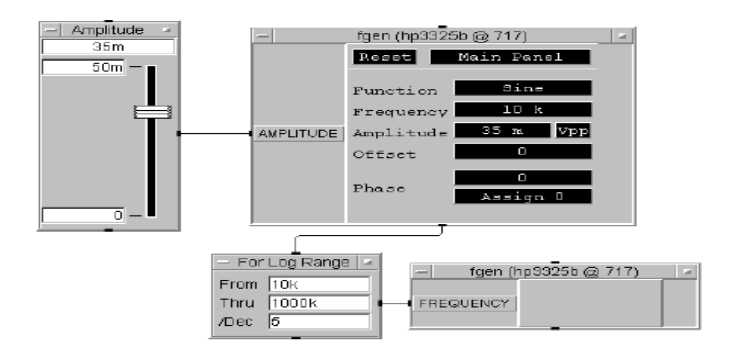

#### **15.16 GENERADOR DE FUNCIONES Y EL USO DE ALGUNOS RECURSOS DEL PROGRAMA AGILENT VEE**

#### **6.1 USANDO LOS RECUROS DEL CONTADOR**

Por medio de los recursos que tiene VEE, se puede agregar o condicionar si se requiere una cierta instrucción. Por ejemplo esta es un programa para un equipo bajo prueba en específico.

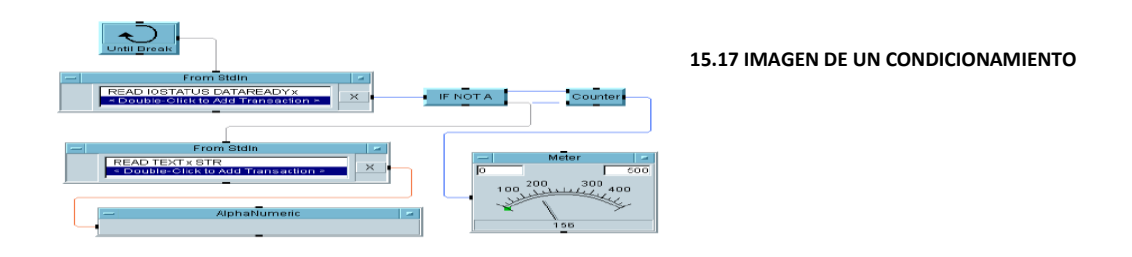

#### **15.6.2 VENTAJA DE OBSERVACIONES GRAFICAS**

Cuando se calibran equipos no siempre es posible visualizar el comportamiento ya sea de una señal, una variación en la frecuencia o en la fase, con el uso de cuadros de segunda dimensión se podrá visualizar el comportamiento de la instrucción.

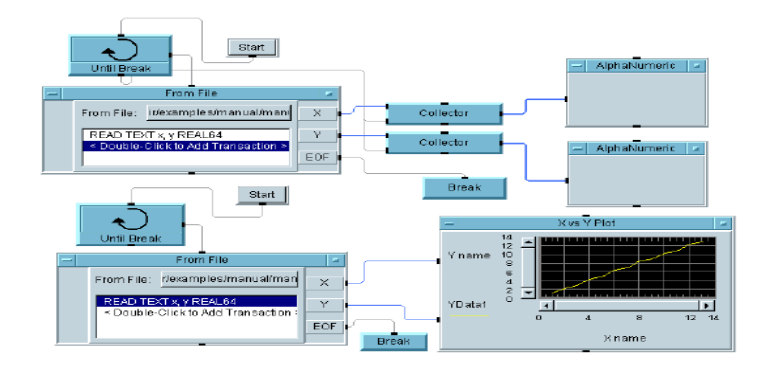

#### **15.18 INSTRUCCIONES Y GRAFICACION DE UNA INSTRUCCIÓN**

En la imagen 15.16 podemos observar cómo se analiza el ruido de manera visual con el programa VEE.

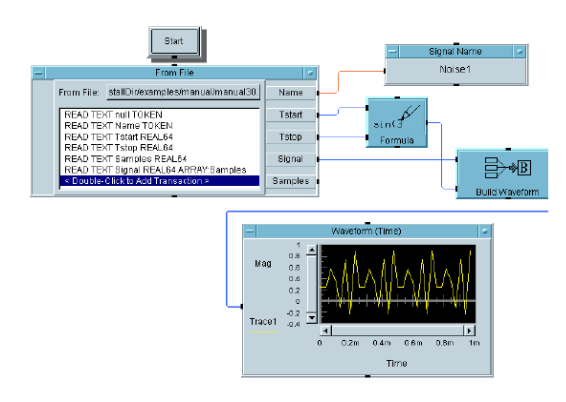

**IMAGEN 15.19 ANALISIS DE RUIDO DE MANERA VISUAL** 

#### **7.-CONFIGURACION DE FUNCIONES**

La configuración de funciones no solo abarca exclusivamente a los comandos que se tenga con los equipos, si se requiere analizar la señal desde un punto de vista más matemático, usted puede configurar ese comportamiento y visualizarlo en MATLAB como se observa en la imagen 15.21.

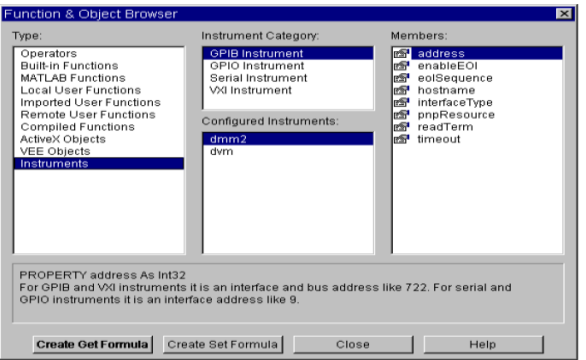

**IMAGEN 15.21 ASIGNACION DE FUNCIONES PARA EL MULTÍMETRO DIGITAL**

### **15. 8.- CODIGOS DE PROGRAMACION**

En esta imagen se puede observar la comunicación entre dos equipos como lo es el generador de funciones y el multímetro digital

#### **Código de configuración de una LAN**

```
# LAN Configuration
# <lu><symname>ilan<not used><not used><sicl infinity>
<lan_timeout_delta> 30 lanilan 0 0 120 25
```
### El programa de la figura EJECUTA cierre /desbloqueo

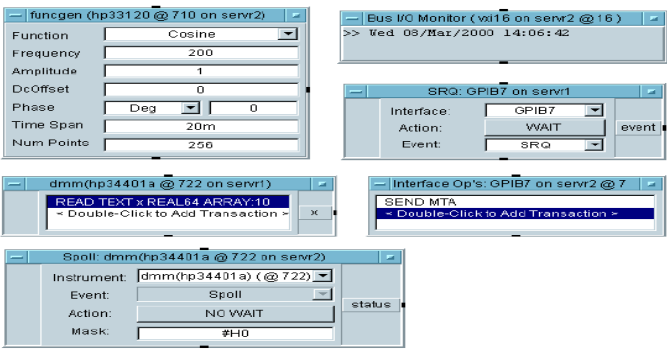

**15.22 IMAGEN DEL GENERADOR DE FUNCIONES ENVIANDO INSTRUCCIONES AL MONITOR**

Se puede condicionar de la siguiente manera:

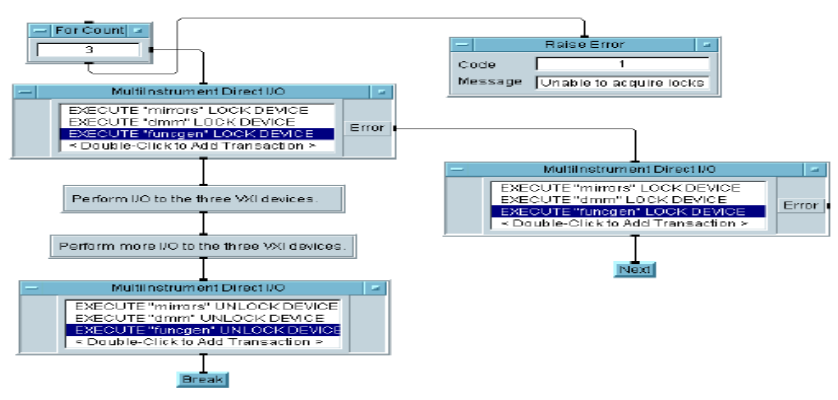

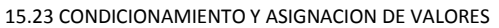

### **15.8.1 CÓDIGOS DE PROGRAMACIÓN CON CONDICIONAMIENTO**

Como se puede observar en la imagen 15.24 se puede manipular o configurar desde un inicio, un reset o una decisión en la que cae en repetidas ocasiones.

En la automatización de los patrones se usara este tipo de programación cuando se tenga un problema en específico o se necesite tratar ese análisis ya sea para la investigación o para aportaciones en el ramo de la metrología.

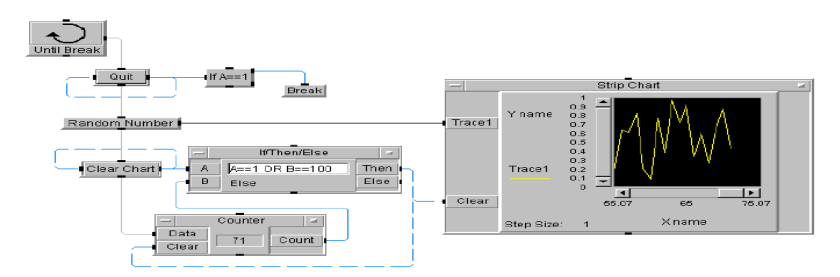

**15.24 IMAGEN DE COMO PEDIR, CONDICIONAR, LIMPIAR Y QUITAR DATOS**

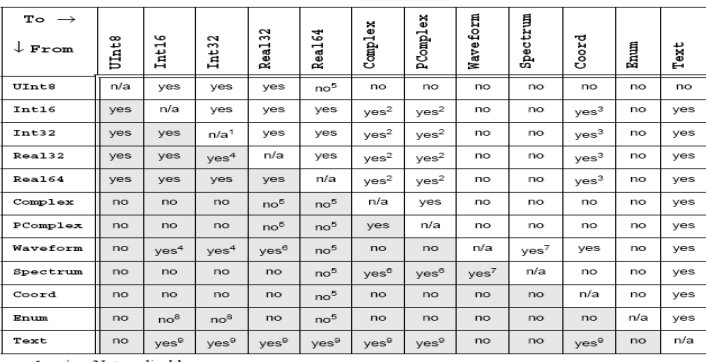

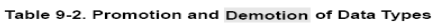

En el recuadro numero dos podemos observar una tabla con diferentes variables y como se pueden convertir, es muy importante señalar que en caso de los patrones ellos te dan opción de tipo de dato se debe utilizar, la programación trabajar ya sea con caracteres, bytes, ASCII ya sean complejos, flotantes, cuando se realizan la asignación de recursos uno debe saber lo que quiere y conocer lo que se tiene, para poder llevar a cabo una buena implementación.

#### **CODIGOS DE PROGRAMAS**

#include<stdlib.h> #ifdef WIN32 # define DLLEXPORT \_\_declspec(dllexport) #else # define DLLEXPORT #endif DLLEXPORT char myFunc  $desc[] = "This function adds 1.0 to the array$ passed in"; DLLEXPORT long myFunc(long arraySize, double \*array) { longi; for ( $i = 0$ ; i<arraySize;  $i++$ , array $++)$  { \*array  $+= 1.0;$  } return(arraySize); } enumveeType { VEE\_TYPE\_ANY=0, // The default without constraints. VEE\_NOT\_DEFINED1, // Leave space. VEE\_LONG, // 32-bit signed integer (no 16-bit INTs in VEE). VEE\_NOT\_DEFINED2, // Leave space. VEE\_DOUBLE, // IEEE 754 64-bit floating-point number. VEE\_COMPLEX, // Complex number: 2 doubles in rectangular form. VEE\_PCOMPLEX, // Complex number: 2 doubles in polar form. VEE\_STRING, // 8-bit ASCII null-terminated string. VEE\_NIL, // Empty container returned by function call. VEE\_NOT\_DEFINED3, // Leave space. VEE\_COORD, // 2 or more doubles give XY or XYZ or ... data. VEE\_ENUM, // An ordered list of strings. VEE\_RECORD, // VEE record-structures data. VEE\_NOT\_DEFINED4, // Leave space. VEE\_WAVEFORM, // A 1D array of VEE\_DOUBLE with a time mapping. VEE\_SPECTRUM // A 1D array of VEE\_PCOMPLEX with a time mapping. }; To create VDC scalars from C data, use the following functions: VDC vdcCreateLongScalar( int32 aLong ); VDC vdcCreateDoubleScalar( double aReal ); VDC vdcCreateStringScalar( char \*aString ); VDC vdcCreateComplexScalar( double realPart, doubleimaginaryPart ); VDC vdcCreatePComplexScalar( double magnitude, double phase ); VDC vdcCreate2DCoordScalar( double xval, doubleyval ); VDC vdcCreate3DCoordScalar( double xval, doubleyval, doublezval );
# **15.9 RESULTADOS DE LA CONFIGURACION Y USODE LOS EQUIPOS PATRONES DEL LABORATORIO DE METROLOGIA**

En este proyecto, es que se cuenta con los equipos patrones de la marca AGILENT en la PC, como podemos observar los tres equipos con los que estamos trabajando son:

- El multímetro digital 34401A
- El generador de funciones 33250A
- El contador universal 53132A

Estos tres equipos debido a la disponibilidad y compatibilidad con el software de la misma compañía serán los pioneros en realizar él envió de instrucciones tanto de lectura como de escritura.

Se puede decir que cuales son los beneficios de realizar la automatización desde una PC si el trabajo solo bastaría desde el mismo equipo patrón.

Las ventajas de realizar son:

- Modernización en cuanto nuevas formas de calibración
- Eliminación de incertidumbres causados por ese error humano
- Comunicación múltiple, por ejemplo acá se mencionan tres equipos patrones desde la PC a través de la opción de multinstrumento se puede dictar las instrucciones para que los patrones realicen calibraciones ya sea en uno o más equipos bajo prueba, en pocas palabras estaremos ahorrando más tiempo para realizar calibraciones debido a que también se puede crear un programa específico para cada equipo bajo prueba.
- Al ahorrarse más tiempo se podrán calibrar más equipos bajo prueba incrementando la productividad del laboratorio.
- En el laboratorio de metrología se lleva un control de los equipos como van llegando se le asigna un lugar para su posterior calibración, con la reducción de tiempo podemos disminuir el tiempo de espera de los clientes a más de un 50%.

El laboratorio de metrología tiene acreditaciones que lo acredita como una instancia que ofrece calidad y confiabilidad en sus calibraciones es por esa misma razón que muchos clientes no solo de la empresa de CFE si no de empresas privadas acuden a estas instancia para realizar las calibraciones de sus equipos, es por eso incremento y a la carga de trabajo que esta automatización disminuirá significativamente ese exceso de trabajo.

A continuación observaremos como trabajaran los equipos patrones con el nuevo formato de la automatización, un método más moderno y muy amigable con el usuario.

a) imagen que donde tenemos los tres equipos mencionados con anterioridad.

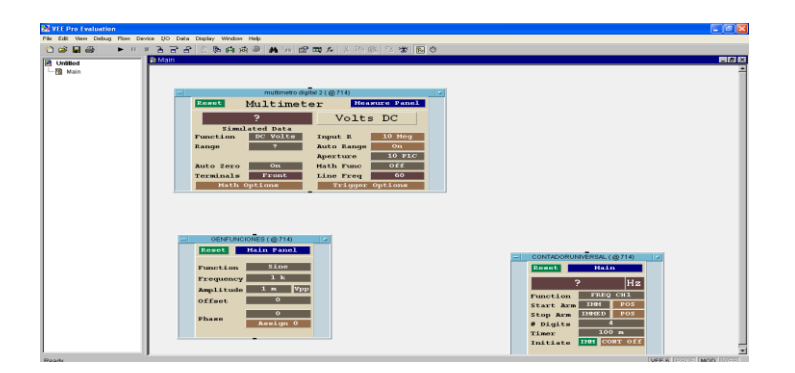

#### **15.25 IMÁGENEES DE TRES EQUIPOS PATRONES**

b) como se puede observar en el cuadro gris nosotros asignaremos y configuraremos las variables con que vamos a trabajar en las calibraciones

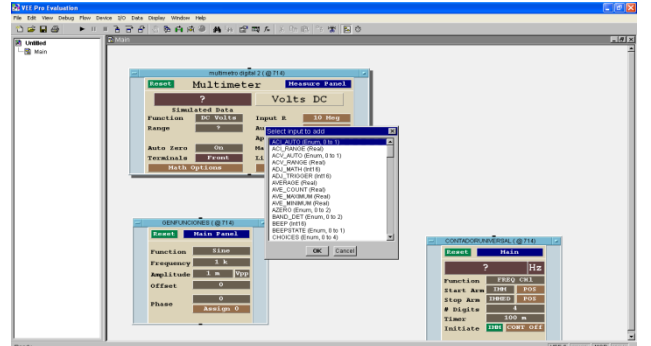

**15.26 SELECCIÓN DE NA VARIABLE PARA SU MANIPULACION**

c) imágenes de diversas configuraciones en el multímetro.

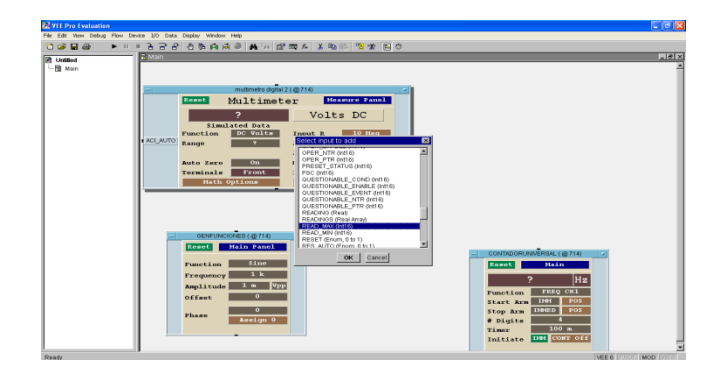

**15.28 SELECCIÓN DE LECTURA EN EL MULTIMETRO DIGITAL DMM**

d) En esta imagen se puede observar la asignación de una variable que puede ser fase, frecuencia o cualquiera de las que se encuentra en la lista.

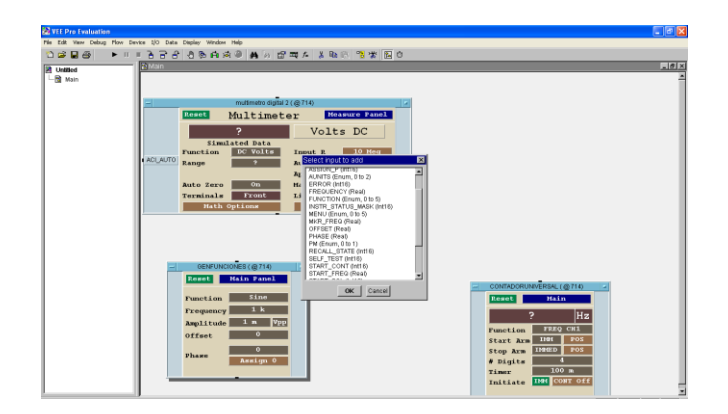

e) Configuración de instrucciones del generador de frecuencias.

El generador de frecuencias es un equipo muy importante debido a la capacidad y a la gama de opciones para generar las oscilaciones de alta capacidad.

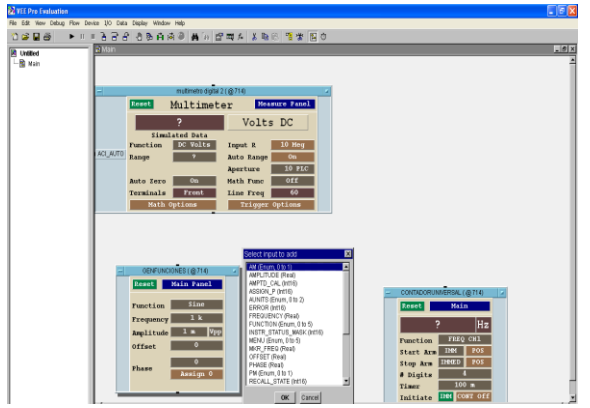

**15.29 SELECCIÓN EN AM EN EL CASO DEL GENERADOR DE FUNCIONES** 

## **15.9.1 ASIGNACION DE RECURSOS EN EQUIPOS PATRONES**

De acuerdo a los planteamientos anteriores podemos asignar ciertos recursos como incluir datos de entrada y salida, si por ejemplo la variable que se va a modificar puede ser la fase, la corriente o frecuencia.

### **1.- MULTÍMETRO DIGITAL**

En este caso se puede ver las opciones que tenemos dB, dBm u otra resultante que se quiera manejar, en la imagen 15.30 observamos la selección de datos de entada y salida del multímetro digital.

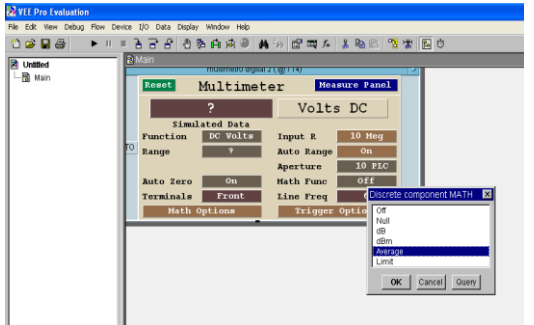

#### **15.30 SELECCIÓN DE VARIABLES PARA ENTRADA Y SALIDA DEL MULTIMETRO**

Como se observa vemos que tanto en entrada como salida habrá un dato constante, una variable u otros datos que permitan obtener resultados gráficos y numéricos.

#### **15.31 EJEMPLO DE COMO SE LE ASIGA RECURSOS AL MULTIMETRO DIGITAL**

Como se observa en esta imagen se está realizando el programa adecuado para calibrar algún equipo patrón en específico.

#### **2.- GENERADOR DE FUNCIONES**

Los equipos AGILENT manejan grandes capacidades en cuanto a números, sabemos que tiene un límite, pero te permiten cosas muy pequeñas y supe grandes, eso hace un equipo de una respuesta eficiente.

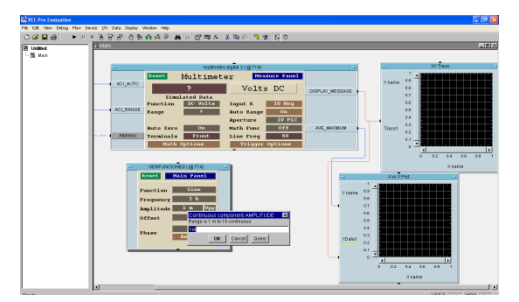

#### **15.32 DATOS EN PANTALLA DEL MULTIMETRO E INICIO DE GENERADOR DE FUNCION**

Al igual que el MULTIMETRO y que cualquier otro equipo, nosotros podemos trabajar con lo que se necesite, la ventaja de este software debido a su compatibilidad es su versatilidad con los demás

equipos, los comandos que se utilizaran son efectivos tanto para patrones como equipos bajo

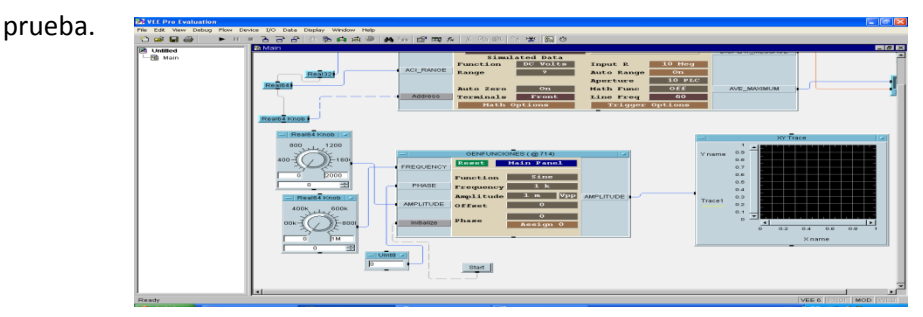

**15.33 IMAGEN DEL GENERADOR DE FUNCIONES CON DATOS DE ENTRADA Y SALIDA**

### **3.- CONTADOR UNIVERSAL**

El **contador universal** tiene dos o tres canales de trabajo, en este caso nosotros estamos realizando la eleccion de uno de estos canales para poder realizar una calibracion .

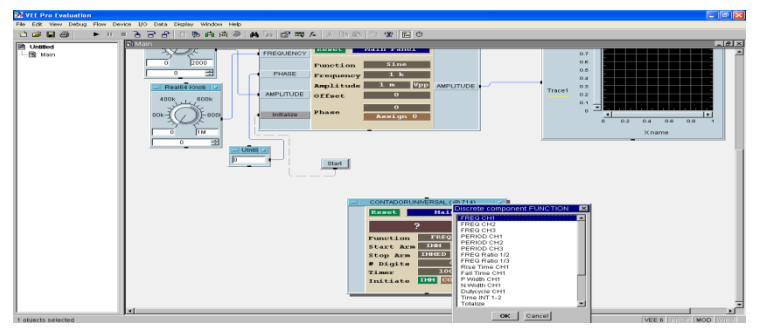

**15.34 VARIABLES DE ENTRADA Y SALIADA DEL CONTADOR UNIVERSAL**

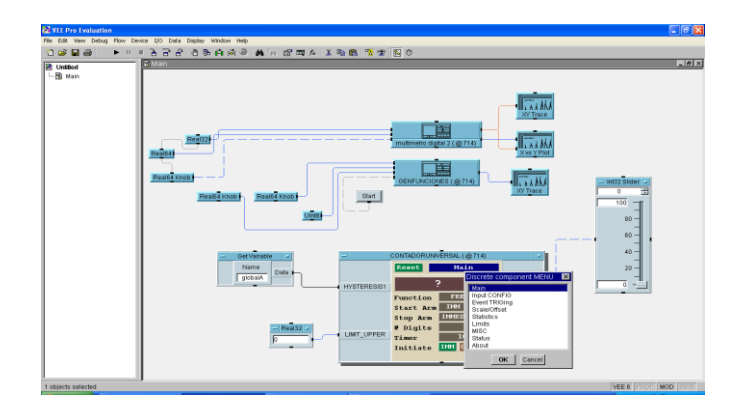

**15.35 IMAGEN DEL CONTADOR UNIVERSAL CON LA ASIGNACION DE RECURSOS DE VEE**

## **16.-CONCLUSIONES**

Es muy importante que nuestra carrera nos vincule a través de la residencia profesional con empresas importantes donde se aplica tecnología, realmente no sabe cómo es el sector empresarial y cuáles son los retos y cambios que cada uno de las empresas deben de afrontar, el reto del futuro del ingeniero es afrontar esos retos resolverlos de la mejor manera con eficacia, eficiencia y efectividad.

Los retos involucran cambios, innovaciones, aportaciones y este proyecto toma un poco de cada uno de estos, el proyecto SOFTWARE PARA AUTOMATIZACION DE PRUEBAS CON EQUIPOS PATRON LAMSE, fue investigado, analizado e implementado aprovechando el mayor de los recursos de los equipos, los softwares e instrumentos que se necesitaron para su realización.

Realmente al principio de la RESIDENCIA se comenzó de cero, no se sabía gran parte de esta investigación como es el tipo de comunicación, el software que utilizaríamos y si los equipos patrones eran capaces de comunicarse con la PC y se desconocían las alarmas que ocurrían en la UPS.

La ardua investigación de los equipos patrones sobre su funcionamiento invitaba a trabajar con muchos lenguajes de programación y con programas que ya están fuera del mercado, pero la viabilidad de realizar todo eso en un software moderno que se está implementando en muchos países desarrollados, el software como lo hemos visto es VEE (Visual Enviorement Engenering) que está involucrado en muchos campos de la ciencia en el aspecto de las mediciones, en nuestro caso el área eléctrica, electrónica, comunicación y telecomunicaciones.

Este software ofrece la ventaja de una buena comunicación con los equipos de la marca AGILENT y otras marcas, al presentar un lenguaje G, involucra los ya mencionados lenguajes de programación más la parte Grafica y Visual, pero con uso más sencillo y con los recursos que uno necesita.

VEE tiene en su catálogo muchos equipos de su marca, para este proyecto se trabajó con el multímetro digital 6 y medio, el contador de universal y el generador de funciones, el driver de este equipo me permitió manipular todo los recursos que tiene el equipo patrón pero desde la PC, como se ha venido mencionando la ventaja de utilizar este software es el ahorro de tiempo en la calibración, la innovación de pasar de forma manual a un enfoque automatizado con nuevas formas de visualizar el arte de la calibración, el software permite la construcción de subprogramas o runtimes de una función específica; de que se trata esto a través de la opción multinstrumento nosotros podemos crear un sub-programa que permita trabajar con un equipo bajo prueba que requiera más de dos equipos patrones para su calibración, u otro subprograma pero para calibrar más equipos de una forma más rápida por ejemplo si yo tengo tres patrones con los que puedo calibrar multímetros desde la PC se mandaran los comandos adecuados para realizar su calibración, digamos que hoy se calibran un multímetro, con el mismo tiempo podemos calibras 3 o más equipos bajo prueba, al calibrar más equipos generamos más recursos a la

empresa y disminuiremos el tiempo de espera además de tener la capacidad de calibrar un mayor número de equipos bajo prueba, todo esto con una disminución de errores, menor incertidumbre, aumentando el nivel de confianza de más del 95% y sobre todo una mayor calidad en el servicio de las calibraciones.

Al realizar la automatización también se pensó en automatizar su sistema de protección UPS, en el laboratorio se cuenta con unidades que soportan 3KVA, pero se desconocía las capacidades y especificaciones del fabricante como visualizar los límites de protección , si realmente está funcionando adecuadamente y porque se alarma en algunas ocasiones , es por ello que se implementa un software que me permita un control y monitoreo en tiempo real, que me permita ver el funcionamiento UPS, sus condiciones, los eventos ocurridos y si los estamos pasando del 100% que vendría siendo más de 3 KVA.

Para resumir se automatizo los equipos patrones y su sistema de protección UPS, pienso que se pueden hacer más aportaciones, lo satisfactorio de la ingeniería es que a través de esta se van realizando cambios, innovaciones, aportaciones e implementaciones que permitan realizar un trabajo en este caso el oficio de la calibraciones con más efectividad, eficacia, eficiencia y sobre todo calidad.

## **17.- RECOMENDACIONES**

- El desarrollo de los programas VEE se desarrolló en la versión 6.0 se recomienda utilizar la versión 9.3 debido a los sistemas operativos que tenemos en la actualidad.
- Las tarjeas GPIB soportan una serie de equipos pueden ser 2, 3, 4, 5 o más dependiendo de la capacidad de la tarjeta para mayor información con el fabricante, todo esto con fin de tener una buena capacidad y una excelente respuestas en los equipos.
- En caso de usar las tarjetas GPIB verificar si el ordenador cuenta con el puerto de comunicación IEEE 488.2.
- En cuanto a los cables de GPIB se recomienda cumplir con los requisitos de más de 2 metros y menos de 20 metros.
- La transmisión de información especialmente para la adquisición de formas de onda se le debe de hacer en el formato BYTE y no el formato ASCII, debido que en BYTE se transmite la señal de forma más rápida y permite visualizar en el graficador de la ventana en forma más exacta.
- Para el caso de las UPS deben de verificar que tipo de puerto de comunicación tiene la UPS y en base a eso buscar el driver adecuado para su correcto funcionamiento.
- En caso de automatizar un equipo se recomienda leer bien los manuales, su funcionamiento la programación y sobre todo los comandos que son ejecutables.
- Para el caso de las tarjetas GPIB trabajan con un software que sirve para reconocimiento, dependiendo del fabricante de la tarjeta es el software que se utilizara, para el caso de VEE existe una opción al instalar el programa que nos sirve para reconocimiento de la tarjeta.
- Al Instituto Tecnológico de Tuxtla Gutiérrez se le invita a utilizar el software VEE debido a que tenemos muchos equipos de medición para automatizarlo, además de usar la tarjeta de comunicación GPIB y sus cables que aunque son caros nos garantizan una buena comunicación.
- También el uso del software VEE no solo se trabaja con equipos si no podemos hacer diversas aplicaciones en nuestro campo de instrumentación y control, y podemos visualizarlo en MATLAB u obtener esos datos a través de Excel. En pocas palabras se invita experimentar con el software.

## **18.- REFERENCIAS BIBLIOGRÁFICAS Y VIRTUALES**

### **BIBLIOGRAFICAS**

- AGILENT 53131A/132A 225 MHZ, PROGRAMING GUIDE, MANUAL PART NUMBER 53131- 90049, USA; 328 PAGS.
- AGILENT 53131A/132A, GUIDE OF SERVICE, 1999, USA, MANUAL PART NUMBER 53131- 90039, 316 PAGS.
- AGILENT 53131A/132A, OPERATING GUIDE, 1999, USA, MANUAL PART NUMBER 53131- 90040, 312 PAGS.
- VEE PRO ADVANCE TECNIQUES, AGILENT TECHNLOGIES, EDITION 1, MARCH 2000, USA, SOFTWARE, SOFTWARE VERSION 6.O; 577 PAGS.
- VEE PRO USER GUIDE, AGILENT TECHNLOGIES, EDITION 1, MARCH 2000, USA, SOFTWARE, SOFTWARE VERSION 6.O; 642 PAGS.
- DIGITAL MULTIMETER 34401A, PROGRAMING GUIDE, MANUAL PART NUMBER 34401A-90004, USA; 328 PAGS.
- DIGITAL MULTIMETER 34401A, GUIDE OF SERVICE, 1999, USA, MANUAL PART NUMBER 34401A-90003, 316 PAGS.
- DIGITAL MULTIMETER 34401 A, OPERATING GUIDE, 1999, USA, MANUAL PART NUMBER 34401A-90005, 312 PAGS.
- AGILENT 53131A/132A 225 MHZ, PROGRAMING GUIDE, MANUAL PART NUMBER 53131- 9004, USA; 328 PAGS.
- AGILENT 33250-33253, SERVICE GUIDE, MANUAL PART NUMER 33250-90010, FEBRUARY 2002, USA, 340 PAGS.
- AGILENT 33250A FUNTION ARBITRARY WAVEFORM GENERATOR COMMANDS, 100 PAGS.
- AGT33250 DATASHEET
- NI-488.2 USER MANUAL, NATIONAL INSTRUMENT, AUSTIN TEXAS, USA, 2O02-2008, 137 PAGS.
- NI-488.2 QUICK REFERENCE, NATIONAL INSTRUMENT, AUSTIN TEXAS, USA, 2O02-2008, 6 PAGS.
- NI-488.2 ANALIZER USER MANUAL, NATIONAL INSTRUMENT, AUSTIN TEXAS, USA, 2O02- 2008, 69 PAGS.
- MANUAL DE VOCABULARIO DE METROLOGIA, CFE, MEX, PAGS 120-150.
- SISTEMA DE GESTION DE CALIDAD, CFE, MEX, PAGS 30-80.
- INTRODUCCION A CFE, CFE, MEX, PAGS 1-60.

### **VIRTUALES**

- [www.agilent.com.mx](http://www.agilent.com.mx/) AGILENT
- [www.metcal.com.mx](http://www.metcal.com.mx/) FLUKE
- **.** [www.ni.com](http://www.ni.com/) NATIONAL INSTRUMENT
- [www.ni.com/GPBI](http://www.ni.com/GPBI)
- [www.tripplite.com/support](http://www.tripplite.com/support)
- [www.cfe.com](http://www.cfe.com/)